# **KAUNO TECHNOLOGIJOS UNIVERSITETAS INFORMATIKOS FAKULTETAS INFORMACIJOS SISTEMŲ KATEDRA**

Birutė Kaminskaitė

# **Veiklos taisyklių integracijos veiklos procesų modelyje tyrimas**

Magistro darbas

Darbo vadovas

prof. R. Butleris

Konsultantė

dokt. L. Tutkutė

Kaunas, 2012

# **KAUNO TECHNOLOGIJOS UNIVERSITETAS INFORMATIKOS FAKULTETAS INFORMACIJOS SISTEMŲ KATEDRA**

Birutė Kaminskaitė

# **Veiklos taisyklių integracijos veiklos procesų modelyje tyrimas**

Magistro darbas

Recenzentas

doc. dr. Regina Misevičienė 2012-05-25

Vadovas

prof. dr. Rimantas Butleris 2012-05-25

Konsultantė

dokt. Lina Tutkutė 2012-05-25

Atliko

IFME-0/4 gr. stud. Birutė Kaminskaitė 2012-05-25

#### **Summary**

Master's thesis analyzes the problem of the lack of integration of the business processes and constraints affecting the organization's operational efficiency. The business processes and business rules modeling and visualization techniques, their integration capabilities, existing solutions of integration are analyzed and described, requirements for integration of business processes and business rules are defined.

The method of integration of business rules in business process diagram and implemented prototype are proposed giving a possibility to set up business rules and connect them to the elements of business processes diagram, use them later in other information systems development process. According to the BPMN metamodel and existing constraints of business the list of BPMN elements is identified which items are appropriate for defined type of constraints to be assigned to. Thus, a possibility to duplicate the business constraints in the business process model is limited. Business rules are constructed according to the SBVR standard guidelines and the constraints of implemented prototype of the method, and represented in the text annotation element in BPMN diagram so that no new elements are created in BPMN and BPMN metamodel is not changed.

An experiment has shown that this method results in expanded business model by business knowledge, which includes operational dynamics, static and dynamic constraints. The results of experiment have been evaluated on the basis of qualitative and quantitative criteria. This ensures the completeness of the model. Business rules integration into business process model allows organizations to increase data integrity and improves the efficiency of information to be re-used in the business.

## **Turinys**

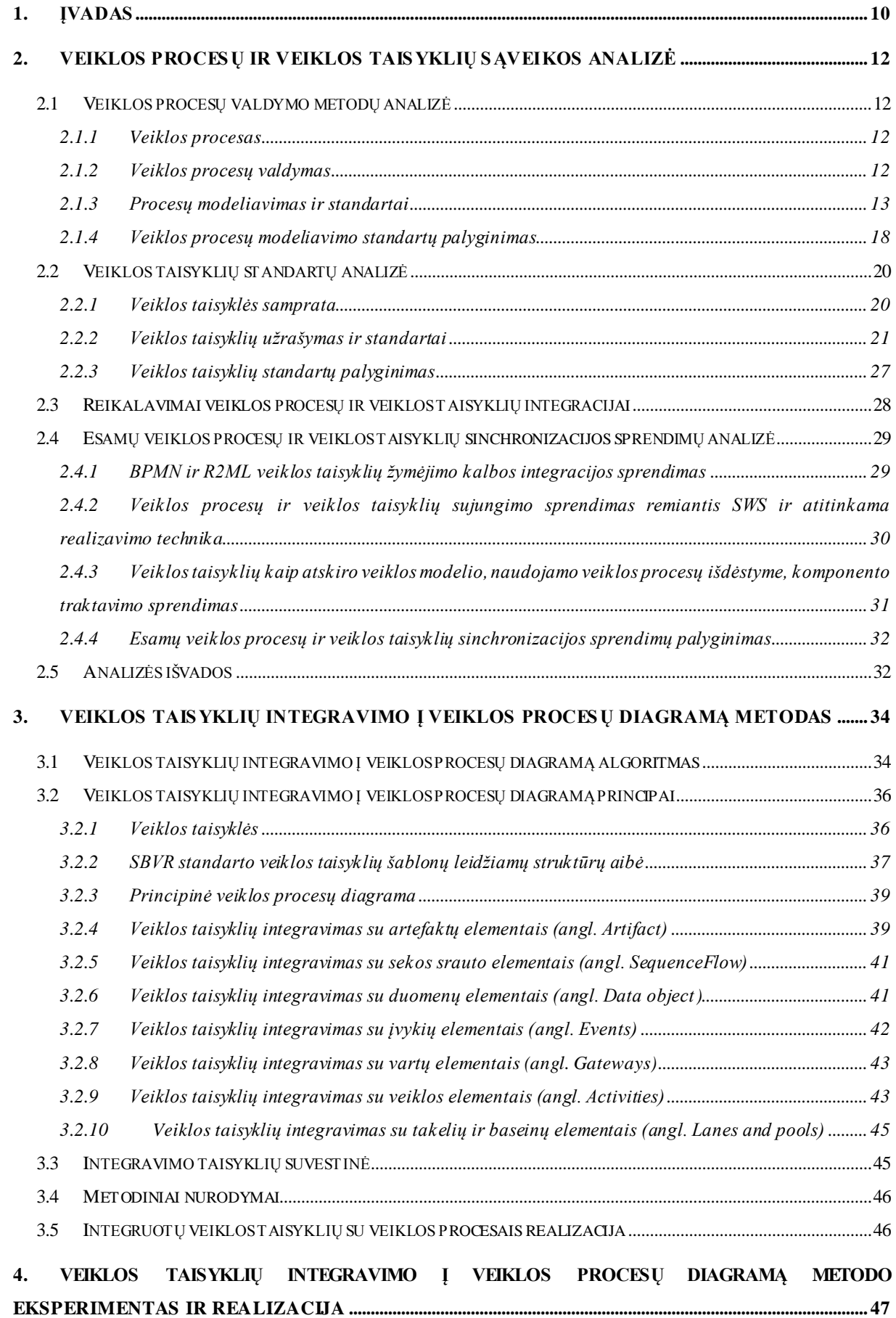

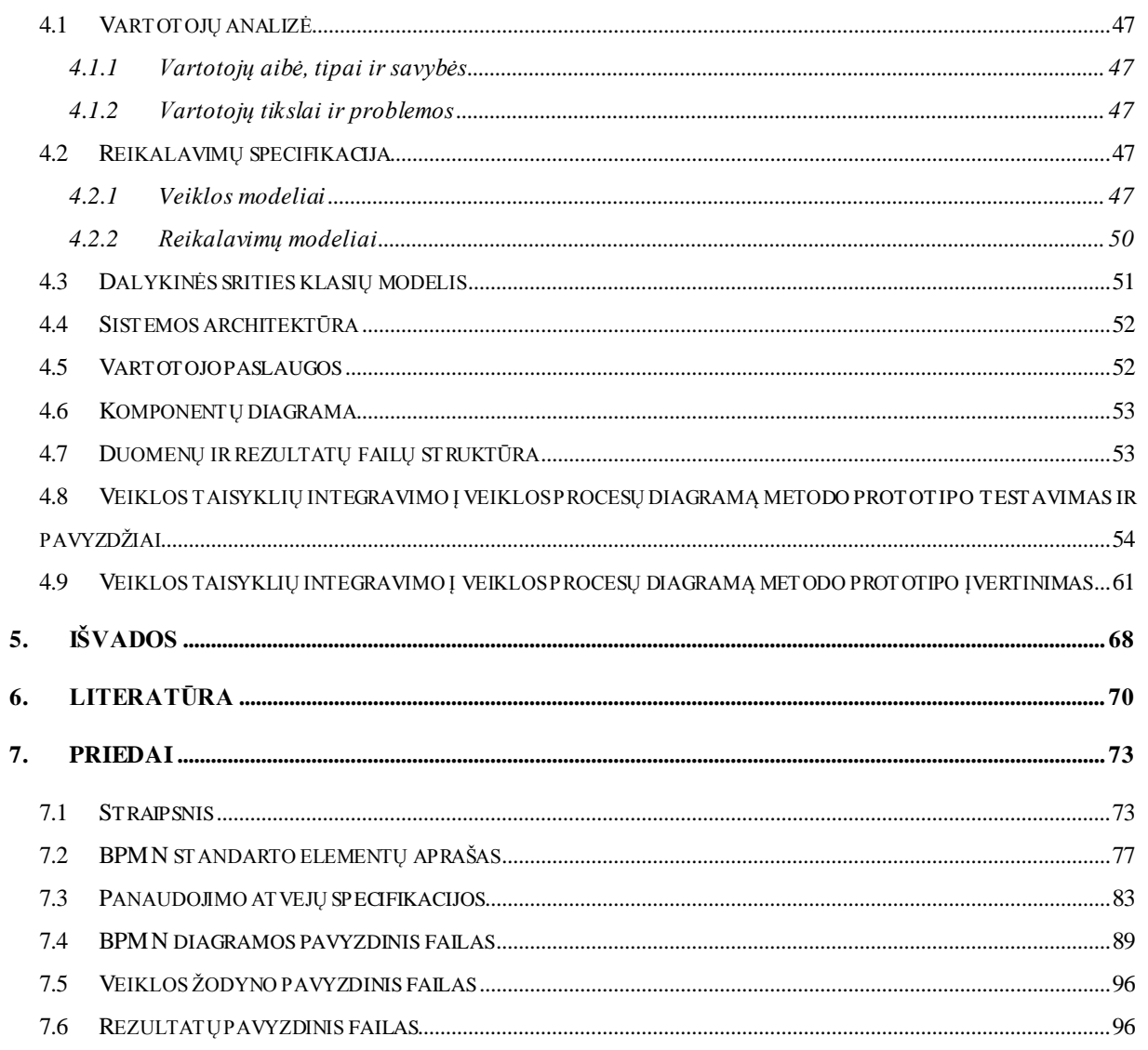

# **Paveikslėlių sąrašas**

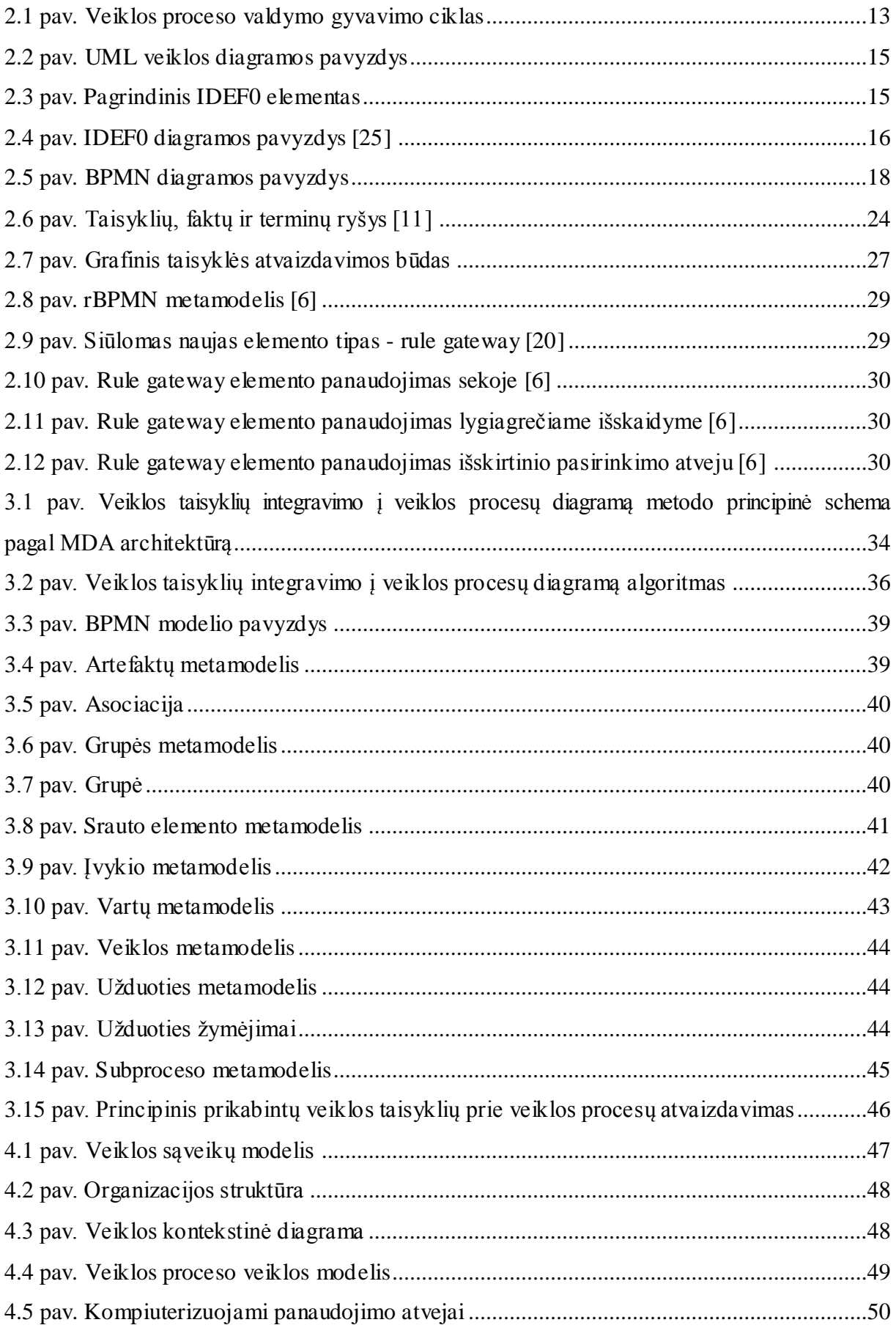

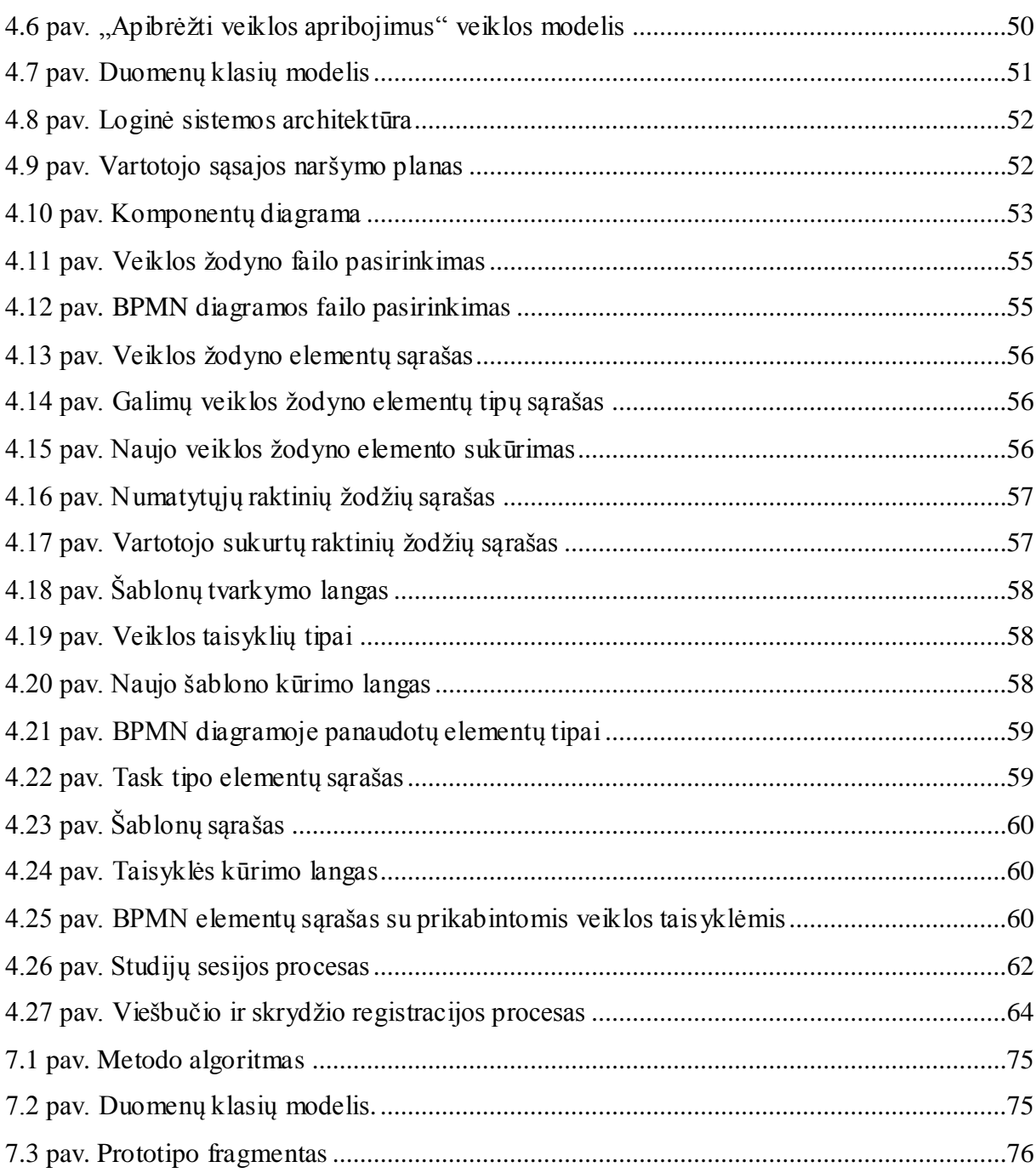

## **Lentelių sąrašas**

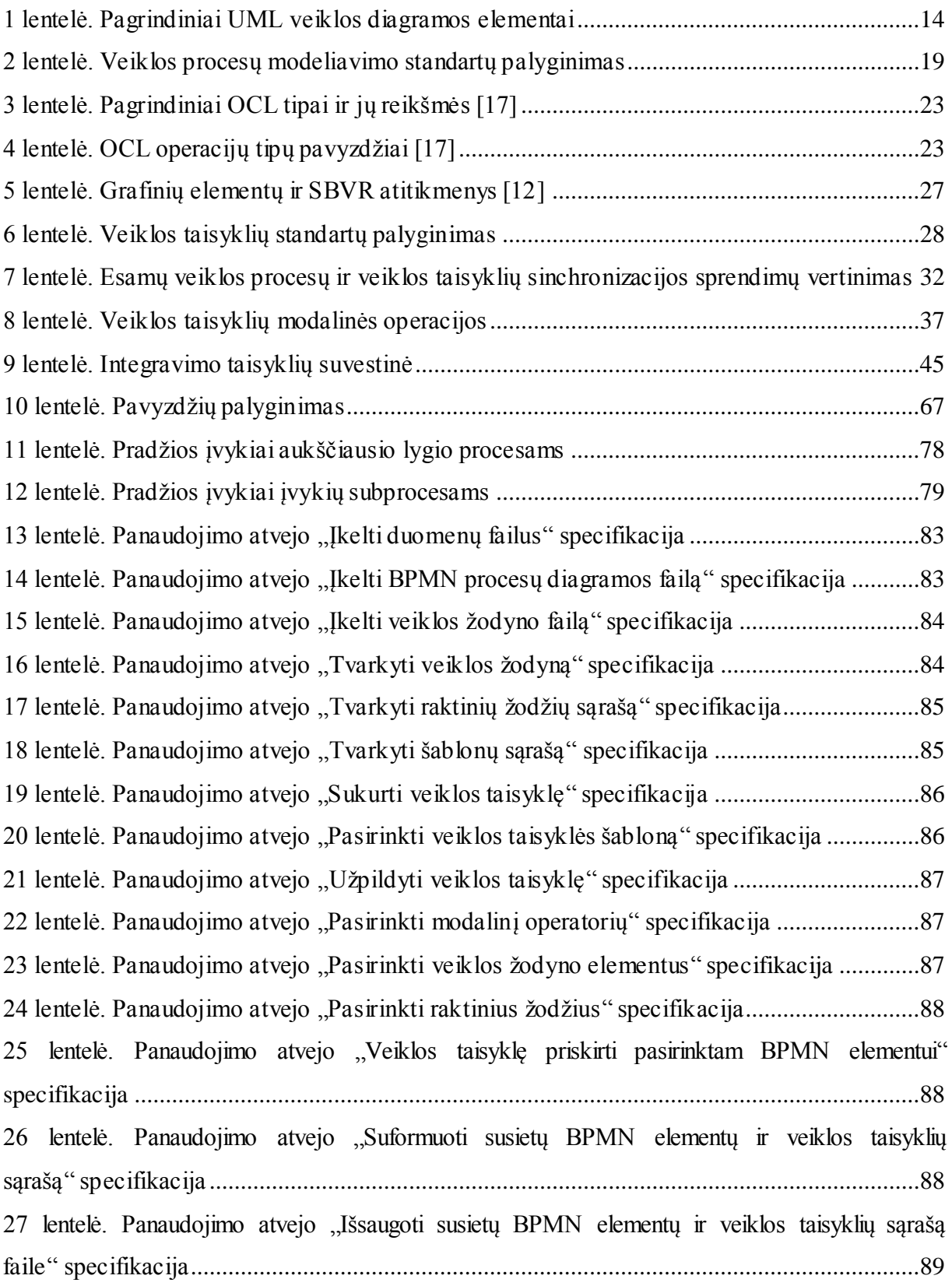

## **Terminų ir santrumpų žodynėlis**

- BPM Veiklos procesų valdymas (angl. Business process management)
- BPM Veiklos procesų modeliavimas (angl. Business process modeling)
- UML Unifikuota modeliavimo kalba (angl. Unified Modeling Language)
- IDEF (angl. Integration DEFinition) tai sistemų ir programinės inžinerijos srities modeliavimo kalbų šeima.
- BPMN (Business Process Modeling Notation) tai veiklos procesų modeliavimo standartas
- MDA modeliais paremta architektūra (angl. Model-driven architecture)
- CIM nuo skaičiavimų nepriklausantis modelis (angl. Computation-independent model)
- PIM nuo platformos nepriklausantis modelis (angl. Platform-independent model)
- SRML paprasta taisyklų žymėjimo kalba (angl. Simple Rule Markup Language)
- OCL deklaratyvi apribojimų kalba (angl. Object Constraint Language)
- SBVR Veiklos žodyno ir veiklos taisyklių semantika (angl. The Semantics of Business Vocabulary and Business Rules)
- VZ veiklos žodynas
- VT veiklos taisyklė
- VP veiklos procesas

## <span id="page-9-0"></span>**1. ĮVADAS**

Organizacijų veiklos procesų modeliavimas tapo aktualus per pastarąjį dešimtmetį, nes didėjant informacijos kiekiui, darosi sunku ją valdyti bei išlaikyti duomenų vientisumą organizacijose. Be to, pasidarė sunku išlaikyti esamą organizacijos padėtį rinkoje konkuruojant su kitomis organizacijomis, efektyviai diegiančiomis informacines technologijas savo veikloje, todėl tapo aišku, kad reikia ieškoti būdų kelti teikiamų paslaugų kokybę. Tai padaryti padeda savo veiklos procesų supratimas ir efektyvus valdymas.

Nors veiklos procesai ir jų valdymas yra gerai išanalizuoti ir jiems sukurta daug modeliavimo įrankių, tačiau be procesų organizacijose taip pat gausu ir įvairių veiklos apribojimų, paprastai registruojamų dokumentais, kuriuos vėliau sudėtinga valdyti, išgauti iš jų reikiamą informaciją bei ją efektyviai panaudoti. Dažnai svarbūs, patirtimi įgyjami ar suvokiami veiklos apribojimai nėra dokumentuojami, neįvertinant jų svarbos bendrai organizacijos veiklos kokybei.

Veiklos taisyklėmis užrašytų apribojimų susiejimas su veiklos procesais modeliavimo įrankiuose padėtų analitikams aiškiau modeliuoti bei valdyti apribojimus, o veiklos atstovams – suvokti veiklos procesų trūkumus, privalumus, atrasti "kritines" vietas, gerinti veiklos kokybę bei siekti ilgalaikių tikslų.

Šio darbo **tyrimo objektas** – veiklos taisyklių integracija į veiklos procesų diagramą.

**Tyrimo sritis:** organizacijų veiklos procesų ir apribojimų modeliavimas bei valdymas.

Darbe išnagrinėti populiariausi veiklos procesų modeliavimo (UML, IDEF0, BPMN) ir veiklos taisyklių užrašymo (OCL, SBVR, SRML) standartai bei jie palyginti remiantis MDA architektūros principais. Taip pat ištirtos veiklos taisyklių integravimo su veiklos procesais galimybės, nustatytos pagrindinės priežastys, sąlygojančios šios integracijos poreikį, išnagrinėti esami veiklos procesų ir veiklos taisyklių integravimo sprendimai bei apibrėžti reikalavimai veiklos procesų ir veiklos taisyklių integracijai. Įvertinus analizės rezultatus pasiūlytas veiklos taisyklių integravimo į veiklos procesų diagramą metodas bei algoritmas, apibrėžiantis veiklos taisyklių integravimo sąlygas, šio proceso eigą bei išimtinius atvejus. Veiklos taisyklių integravimo į veiklos procesų diagramą metodo prototipas suprojektuotas pagal RUP metodiką, realizuotas Eclipse programavimo aplinkoje. Atliktas eksperimentas parodė, kad šio metodo rezultatas yra veiklos žinios praplėstas veiklos modelis, kuris apima tiek veiklos dinamiką, tiek statinius bei dinaminius apribojimus.

Pasiūlytas metodas pristatytas XVII tarpuniversitetinėje magistrantų ir doktorantų konferencijoje "Informacinės technologijos 2012". Straipsnis publikuotas šios konferencijos pranešimų medžiagoje.

## **Veiklos procesų ir veiklos taisyklių sąveikos tyrimo tikslas ir uždaviniai**

**Tikslas**: padidinti veiklos procesų modeliavimo efektyvumą praplečiant jį veiklos taisyklių modeliavimu.

## **Uždaviniai:**

- Išanalizuoti veiklos procesų valdymo metodus ir palyginti modeliavimo įrankius;
- Išanalizuoti veiklos taisyklių užrašymą ir sujungimo su veiklos procesais galimybes;
- Sudaryti veiklos taisyklių struktūrą ir ją integruoti į veiklos procesų metamodelį;
- Sudaryti veiklos taisyklių integravimo į veiklos procesų diagramą metodą;
- Pagal sudarytą metodą sukurti prototipą ir įvertinti metodo efektyvumą.

## <span id="page-11-0"></span>**2. VEIKLOS PROCESŲ IR VEIKLOS TAISYKLIŲ SĄVEIKOS ANALIZĖ**

Šios analizės tikslas - išanalizuoti veiklos procesų valdymo metodus ir palyginti modeliavimo įrankius bei išanalizuoti veiklos taisyklių užrašymo būdus, standartus ir sujungimo su veiklos procesais galimybes. Buvo pasirinkti populiariausi veiklos procesų valdymo metodai – UML, BPMN ir IDEF, bei veiklos taisyklių standartai: SBVR, SRML ir OCL.

Veiklos procesų metodams, veiklos taisyklių standartams ir veikos procesų bei veiklos taisyklių sujungimo galimybėms išsiaiškinti yra analizuojama mokslinė literatūra, lyginami metodai pagal funkcionalumą, elementų kiekį, lankstumą, išsamumą, suderinamumą su kitais standartais.

#### <span id="page-11-1"></span>**2.1 Veiklos procesų valdymo metodų analizė**

Šiais technologijų laikais efektyvus organizacijų veiklos procesų valdymas tapo labai svarbus. Tokie faktoriai, kaip: užsakymų dažnio augimas, greito informacijos perdavimo poreikis, greitas sprendimų darymas, poreikis prisitaikyti prie pokyčių ir tarptautiniai konkurentai meta iššūkį didelių ir mažų kompanijų pelningumui bei išlikimui [\[7\].](#page-69-1) Tam, kad susidoroti su šiais iššūkiais, veiklos procesams valdyti buvo pasitelktos informacinės technologijos. Anksčiau rankomis pildomi dokumentai buvo greitai pakeisti elektroniniais analogais. Taip galiausiai išsivystė veiklos procesų valdymas (angl. *BPM – Business Process Management*).

### <span id="page-11-2"></span>*2.1.1 Veiklos procesas*

Veiklos procesas – tai susijusių struktūrizuotų darbų ar užduočių rinkinys, kurio rezultatas yra tam tikra paslauga ar produktas tam tikriems klientams [\[23\].](#page-71-0) Veiklos procesai orientuoti į organizacijos tikslus, o efektyvus procesų valdymas padeda siekti tų tikslų.

Veiklos proceso gyvavimo cikle dalyvauja žmonės: konkrečios veiklos srities specialistai ir IT specialistai. Veiklos proceso pavyzdžiai: užsakymo pateikimas, prekių pristatymas, klientų aptarnavimas.

#### <span id="page-11-3"></span>*2.1.2 Veiklos procesų valdymas*

Veiklos procesų valdymas (angl. *BPM – Business Process Management*) skirtas valdyti pokyčius, kad būtų pagerinti veiklos procesai [\[14\].](#page-70-0) BPM vienija anksčiau buvusius atsirus procesų modeliavimo, simuliacijos, darbų sekos, EAI (*Enterprise Application Integration*) ir verslas-verslui (angl. *B2B - Business-to-Business*) modelius į vieną standartą.

Veiklos proceso valdymo gyvavimo ciklą ([2.1](#page-12-1) pav.) sudaro proceso kūrimas, sistemos konfigūravimas (paruošimas), priėmimas (proceso vykdymas) ir įvertinimas [\[24\].](#page-71-1)

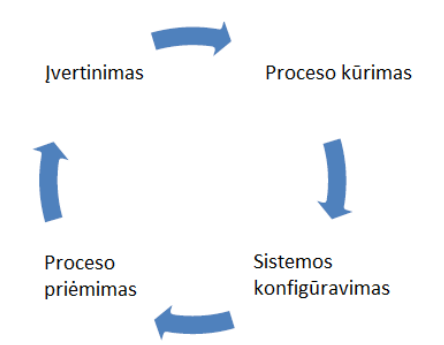

**2.1 pav. Veiklos proceso valdymo gyvavimo ciklas**

<span id="page-12-1"></span>Neefektyvių arba pasenusių procesų modelių gyvavimo cikle naudojimas gali užkirsti kelią projekte pasiekti optimalius rezultatus ir sukurti vertingą produktą [\[8\].](#page-69-2)

#### <span id="page-12-0"></span>*2.1.3 Procesų modeliavimas ir standartai*

Veiklos procesų modeliavimas (angl. Business Process Modeling (BPM)) – tai organizacijos procesų grafinis atvaizdavimas ir simuliavimas programinės įrangos pagalba [\[23\].](#page-71-0)

Norint sėkmingai modeliuoti veiklos procesus, reikia juos nustatyti išanalizuoti. Tam, kad organizacijos atstovas ir IT specialistas geriau vienas kitą suprastų, veiklos procesai yra modeliuojami juos grafiškai atvaizduojant. Tai leidžia geriau įsigilinti į veiklos procesus ir priimti tinkamus sprendimus.

Šiuo metu labiausiai paplitę ir yra vystomi šie veiklos procesų modeliavimo standartai [\[10\]:](#page-69-3)

- IDEF (angl. Integrated Definition),
- UML (angl. Unified Modeling Language),
- BPMN (angl. Business Process Model and Notation).

#### **2.1.3.1 UML modeliavimo kalba**

UML (Unifikuota modeliavimo kalba) – tai grafinė sistemų artefaktų specifikavimo, konstravimo ir dokumentavimo kalba [\[18\].](#page-70-1) Tai plačios paskirties modeliavimo kalba, kuri gali būti naudojama su visais pagrindiniais objektų ir komponentų metodais bei pritaikyta visoms gyvenimo sritims bei realizavimo platformoms. UML sudaro keturiolika diagramų tipų, skirstomų struktūrines ir elgsenos diagramas. Veiklai modeliuoti labiausiai tinka Veiklos diagrama (angl. *Activity*).

#### **UML veiklos diagrama**

UML veiklos diagrama priklauso elgsenos diagramų tipui. Ji apibrėžia veiklų, sujungtų valdymo srautu, seriją [\[27\].](#page-71-2) Valdymo srauto kryptis (rodyklė) nurodo veiklų vykdymo seką.

Pagrindiniai UML veiklos diagramos elementai išdėstyti [1](#page-13-0) lentelėje.

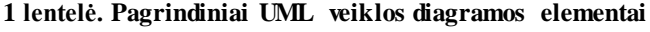

<span id="page-13-0"></span>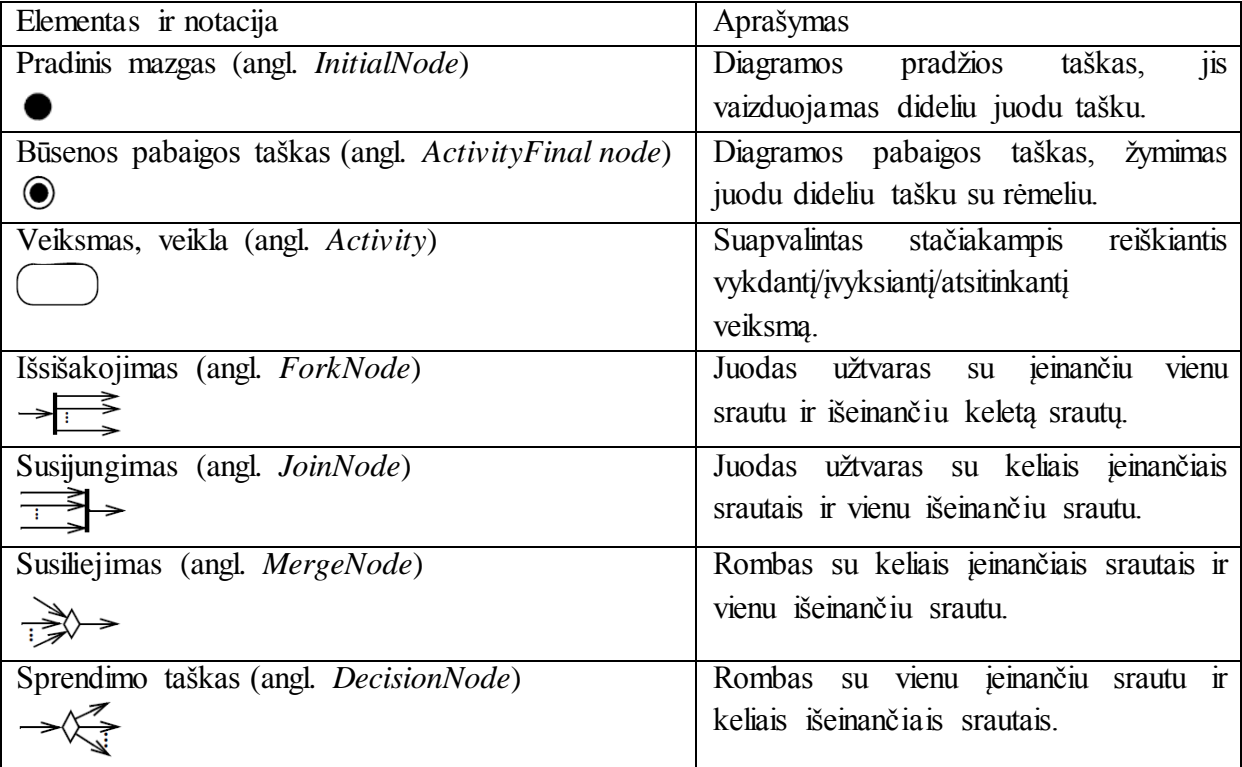

Pavyzdinė UML veiklos diagrama pavaizduota [2.2](#page-14-0) paveiksle. Šioje diagramoje veiklas atliekantys vykdytojai (gydytojas ir informacinė sistema) atitinka takelius (vertikalius arba horizontalius). Jų atliekamos veiklos išdėstomos atitinkamuose takeliuose ir susiejamos eilės tvarka srauto elementais. Veikloje gali būti išsišakojimų. UML veiklos diagramoje galima atvaizduoti nesudėtingus veiklos procesus, ji yra lengvai suprantama ir plečiama, tačiau elementų kiekis yra nedidelis, todėl sunku atskleisti veiklos procesų ypatumus. UML veiklos diagrama atitinka nuo platformos nepriklausantį MDA lygmenį (PIM), todėl orientuota į sistemos architektus bei inžinierius.

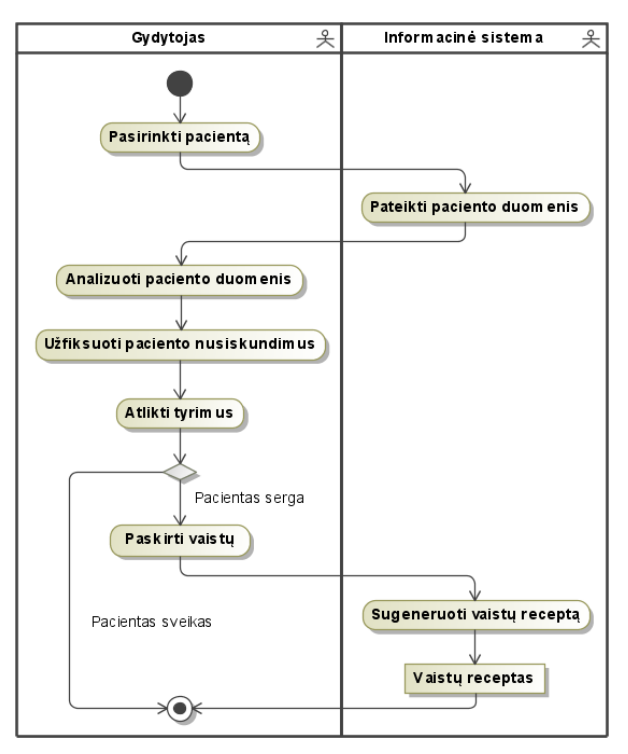

**2.2 pav. UML veiklos diagramos pavyzdys**

#### <span id="page-14-0"></span>**2.1.3.2 IDEF veiklos procesų modeliavimo standartas**

IDEF (*Integration DEFinition*) [\[6\]](#page-69-4) – tai sistemų ir programinės inžinerijos srities modeliavimo kalbų šeima. Yra 16 IDEF metodų, skirtų modeliuoti nuo funkcijų iki duomenų, išreikšti simuliacijai, objektiškai orientuotai analizei bei projektui ir žinių kaupimui, tačiau veiklos procesams modeliuoti skirtas tik IDEF0 metodas. IDEF0 metodo koncepcija - tai laiko abstrakcija. IDEF0 diagramos rodo veiklą, o ne srautą (seką). IDEF0 diagramos gali būti išskaidyta į žemesnio lygio diagramas. Hierarchija išlaikoma numeruojant tėvines ir vaikines diagramas.

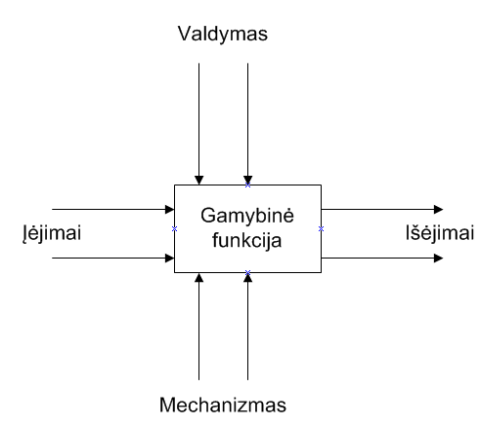

**2.3 pav. Pagrindinis IDEF0 elementas**

<span id="page-14-1"></span>Juo naudojantis galima modeliuoti organizacijos ar sistemos sprendimus, veiksmus ir veiklas. Pagrindinis IDEF0 elementas yra stačiakampis su dvigubomis rodyklėmis iš visų pusių [\(2.3](#page-14-1) pav.) Stačiakampis vaizduoja funkciją, o rodyklės – sąsają su kitais elementais.

IDEF0 schemoje [2.4](#page-15-0) paveiksle pavaizduotas pardavimo proceso modelis [\[25\].](#page-71-3) Procesas yra suskirstytas į tris elementarias pagrindines veiklas: užsakymo apdorojimas, prekių išsiuntimas ir sąskaitos išrašymas. "Kliento užsakymas" yra įvesties duomenys "Užsakymo apdorojimo" veiklai. Pardavimo skyrius dalyvauja šioje veikloje, o kontrolės mechanizmas naudojamas palyginti užsakytų prekių kiekį su prekių atsargomis. Išvesties duomenys yra "Užsakymas prekių išsiuntimui". Šis užsakymas tuo pačiu yra įvesties duomenys veiklai "Prekių išsiuntimas". Kitas pagrindines veiklas galima apibūdinti panašiai.

Naudojantis IDEF0 standartu sunku modeliuoti sudėtingus procesus, nes yra tik keli notacijos elementai. Diagrama gana paini, joje negalima įvesti jokių apribojimų. IDEF0 standartas atitinka nuo platformos nepriklausantį MDA lygmenį (PIM), todėl skirtas naudoti sistemos architektams ir inžinieriams.

IDEF0 modelis vaizduoja atskiras organizacijos funkcijas, tačiau juo naudojantis neina specifikuoti proceso ar fiksuoti apribojimų tarp veiklų. Taip pat reikia pasiekti ir išlaikyti pusiausvyrą tarp stačiakampio vaizduojamo abstrakcijos lygio ir lygio, išreikšto rodyklėmis. Taip pat IDEF0 nėra galimybės atvaizduoti sąlygas, būtinas pradėti arba baigti procesą. Todėl IDEF0 geriausia naudoti kartu su kitais IDEF metodais [\[13\].](#page-70-2)

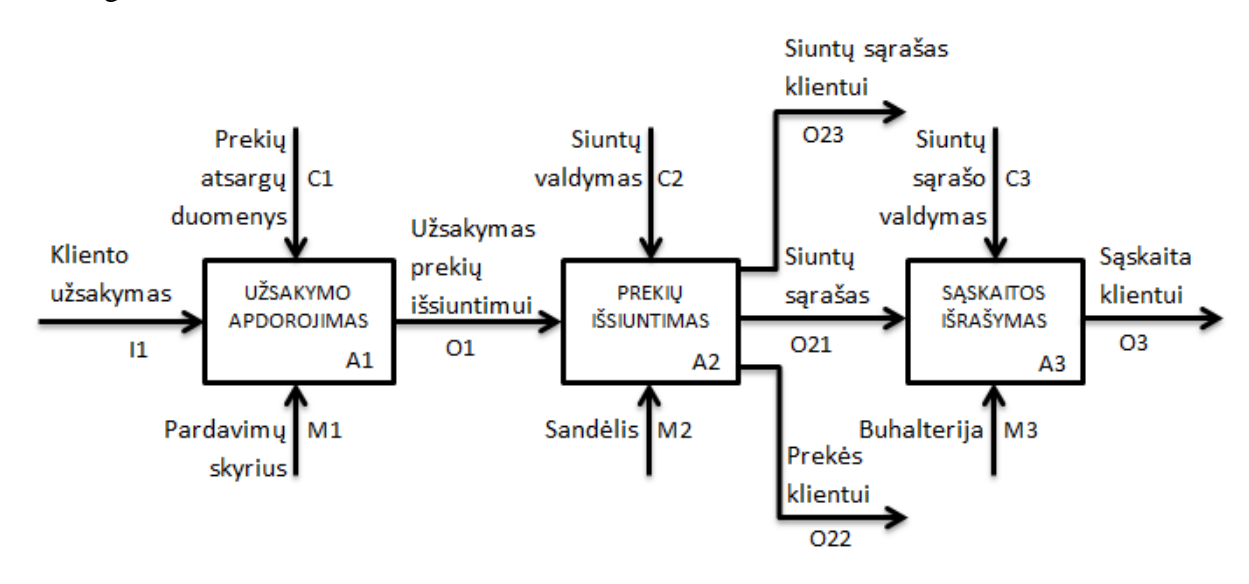

**2.4 pav. IDEF0 diagramos pavyzdys [\[25\]](#page-71-3)**

### <span id="page-15-0"></span>**2.1.3.3 BPMN veiklos procesų modeliavimo standartas**

BPMN (Business Process Modeling Notation) – tai veiklos procesų modeliavimo standartas, kurį 2004 metais sukūrė BPMI (The Business Process Management Institute), o 2006 metais OMG patvirtino kaip standartą [\[20\].](#page-70-3) Paskutinė, kol kas *beta*, arba testuojamoji, versija BPMN 2.0 išleista 2010 metų gegužės mėn. Pagrindinis BPMN standarto tikslas – sukurti tokią notaciją, kurią lengvai suprastų ne tik analitikai ar programuotojai, bet ir veiklos atstovai (vartotojai), o pats standartas sujungia geriausių notacijų savybes.

BPMN standarto įtvirtinimą 2006 metais paskatino daugybė veiklos modeliavimo kalbų ir BPM įrankių gamintojų pasiūla bei vieningo panaudojimo procesų modeliavime, dokumentavime ir tobulinime poreikis. Buvo sudaryta specifikacija, kurioje BPMN buvo išskaidytas į pagrindinių ir išplėstinių specializuotų grafinių elementų aibes. Pagrindinės aibės elementų pakanka atvaizduoti veiklos procesų esmę, o išplėstinė aibė suteikia galimybę kurti pažangesnius veiklos modeliavimo konceptus, pavyzdžiui, veiklos orkestruotę ir choreografiją (angl. *orchestration and choreography*), darbų sekos (angl. *workflow*) specifikaciją, įvykiu paremtą sprendimų darymą (angl. *event-based decision making*) ir išimčių valdymą (angl. *exception handling*).

Naudojantis BPMN standartu galima modeliuoti trijų tipų procesus [\[19\]:](#page-70-4)

- **Privatūs verslo procesai**: vyksta viename organizaciniame vienete (sutampa su darbo eiga);
- **Abstraktūs procesai**: procesai, kurie rodo sąveiką tarp privataus verslo procesų ir kitų organizacinių vienetų;
- **Bendradarbiavimo procesai**: apibrėžia sąveiką tarp dviejų ar daugiau organizacinių vienetų.

#### **BPMN struktūra**

Visa BPMN specifikacija apibrėžia 53 elementus ir atributus, suskirstytus į pagrindines 5 elementų kategorijas [\[16\]:](#page-70-5)

- Srauto objektai (angl. *flow objects*)
- Duomenys (angl. *data*)
- Jungiamieji objektai (angl. *connecting objects*)
- Takeliai (plaukimo takeliai) (angl. *swimlanes*)
- Artefaktai (angl. *artefacts*).

Srauto objektai – tai pagrindiniai grafiniai elementai, skirti apibrėžti veiklos procesą. Yra trijų rūšių srauto objektai:

- Įvykiai (angl. *events*)
- Veiklos (angl. *activities*)
- Vartai (angl. *gateways*).

Duomenys atvaizduojami keturiais elementais:

- Duomenų objektai (angl. *data objects*)
- Duomenų įvestys (angl. *data inputs*)
- Duomenų išvestys (angl. *data outputs*)
- Duomenų saugyklos (angl. *data stores*).

Srauto objektai gali būti jungiami keturiais būdais, kuriems atvaizduoti skirti keturi objektai:

- Seka (angl. *sequence flows*)
- Pranešimas (angl. *message flows*)
- Asociacija (angl. *associations*)
- Duomenų asociacija (angl. *data associations*).

Yra du elementų grupavimo būdai:

- Telkiniai (angl. *pools*)
- Takeliai (angl. *lanes*).

Artefaktai skirti suteikti daugiau informacijos apie procesus. Yra du standartiniai artefaktų tipai, bet modeliuotojai gali sukurti naujų artefaktų tiek, kiek reikia. Artefaktų tipai:

- Grupė (angl. *group*)
- Teksto pastaba (angl. *text annotation*).

Pavyzdinė BPMN diagrama pateikta [2.5](#page-17-1) paveiksle**.** Joje pavaizduotas egzaminų sesijos vykdymo procesas. Elementų įvairovė BPMN diagramoje padeda atskleisti proceso ypatumus, bet tuo pačiu yra suprantama. BPMN diagrama atitinka nuo skaičiavimų nepriklausantį MDA lygmenį (CIM), todėl orientuota ne tik į IT specialistus, bet ir veiklos atstovus. Naudojantis ja galima modeliuoti sudėtingus veiklos procesus, tačiau nėra galimybės įvesti veiklos apribojimų.

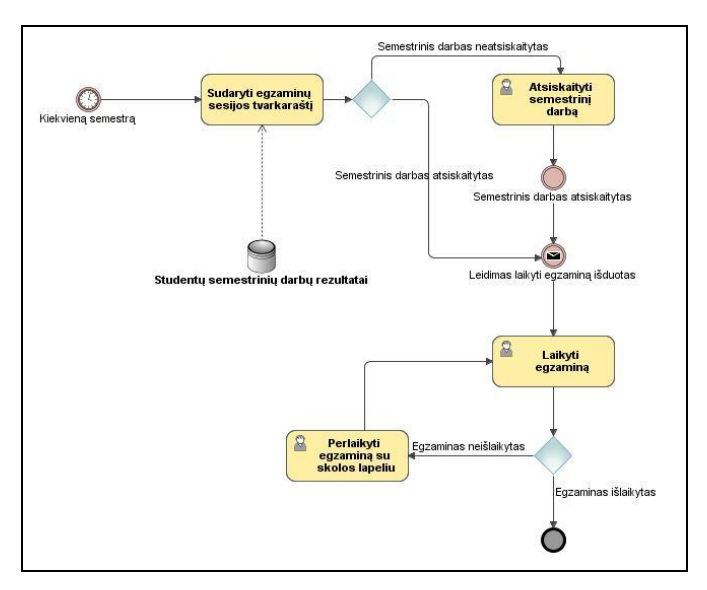

**2.5 pav. BPMN diagramos pavyzdys**

#### <span id="page-17-1"></span><span id="page-17-0"></span>*2.1.4 Veiklos procesų modeliavimo standartų palyginimas*

OMG viename iš savo dokument[ų \[14\]](#page-70-0) pateikia kelis teiginius, kodėl reikia naudoti BPMN standartą ir kaip jis susijęs su UML kalba. Pirmiausia, BPMN standartas suteikia

galimybę naudoti srautinę modeliavimo techniką, palankią veiklos analitikams. Antra, jo matematinis pagrindas specialiai sukurtas atvaizduoti veiklos atlikimo kalbas, tuo tarpu naudojantis UML standartu to atlikti negalima.

UML – tai modeliavimo kalba, kurios pagalba galima specifikuoti, grafiškai atvaizduoti ir dokumentuoti programinių sistemų modelius. Ji skirta sistemų architektams ir inžinieriams. UML buvo sukurta kaip priemonė supaprastinti sistemų kūrimo procesą, pradedant architektūriniu projektu, baigiant programos įdiegimu, atliekamu techninio personalo. UML veiklos diagrama atitinka nuo platformos nepriklausantį MDA lygmenį (PIM).

IDEF0 standartas vaizduoja atskiras organizacijos funkcijas, tačiau juo naudojantis neina specifikuoti proceso ar fiksuoti apribojimų tarp veiklų. atitinka nuo platformos nepriklausantį MDA lygmenį (PIM), todėl skirtas naudoti sistemos architektams ir inžinieriams. Taip pat IDEF0 nėra galimybės atvaizduoti sąlygas, būtinas pradėti arba baigti procesą. Todėl IDEF0 geriausia naudoti kartu su kitais IDEF metodais.

BPMN skirtas veiklos atstovams, veiklos analitikams, sistemų architektams ir inžinieriams. BPMN buvo sukurta kaip būdas supaprastinti visą veiklos gyvavimo ciklo tobulinimo procesą, atliekamą su veikla susijusių žmonių.

BPMN yra naujausias iš pateiktų veiklos procesų modeliavimo metodų. BPMN sukurtas, nes nebuvo vieningo standarto modeliuojant veiklos procesus. Jis apjungia verslo ir IT specialistus vieninga, paprasta, aiškia bei daug galimybių turinčia modeliavimo kalba, kuri tinkamai atvaizduoja realaus pasaulio objektus bei eliminuoja atotrūkį tarp veiklos procesų ir kompiuterizuojamų procesų modeliavimo. Tai leidžia atlikti sumodeliuotų veiklos procesų transformaciją į IT suprantamą formą. Kuriant BPMN buvo pasiimtos geriausios idėjos iš jau egzistuojančių VP modeliavimo notacijų ir jos sudėtos į vieningą modeliavimo kalbą [\[12\]\[7\].](#page-70-6)

Taigi šiuo metu BPMN modeliavimo kalba tinkamiausiai atvaizduoja realaus pasaulio objektus.

Toliau pateikta veiklos procesų modeliavimo standartų palyginimo lentelė [\(2\)](#page-18-0).

**2 lentelė. Veiklos procesų modeliavimo standartų palyginimas**

<span id="page-18-0"></span>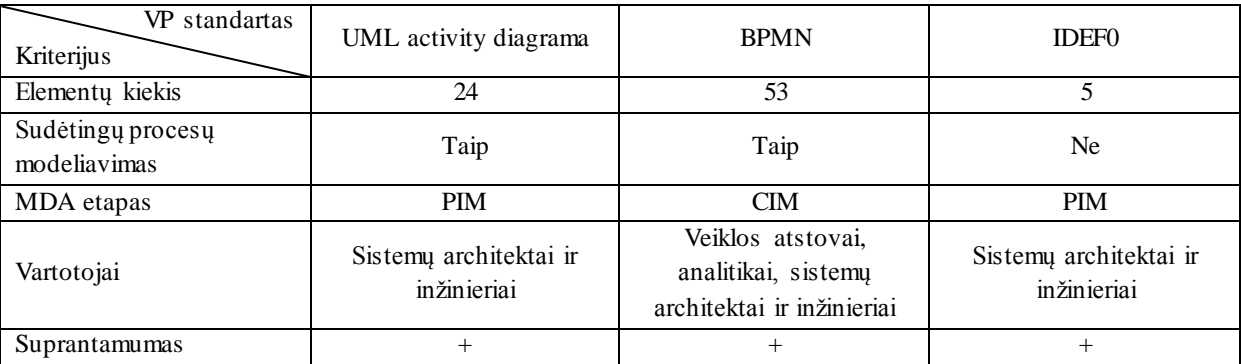

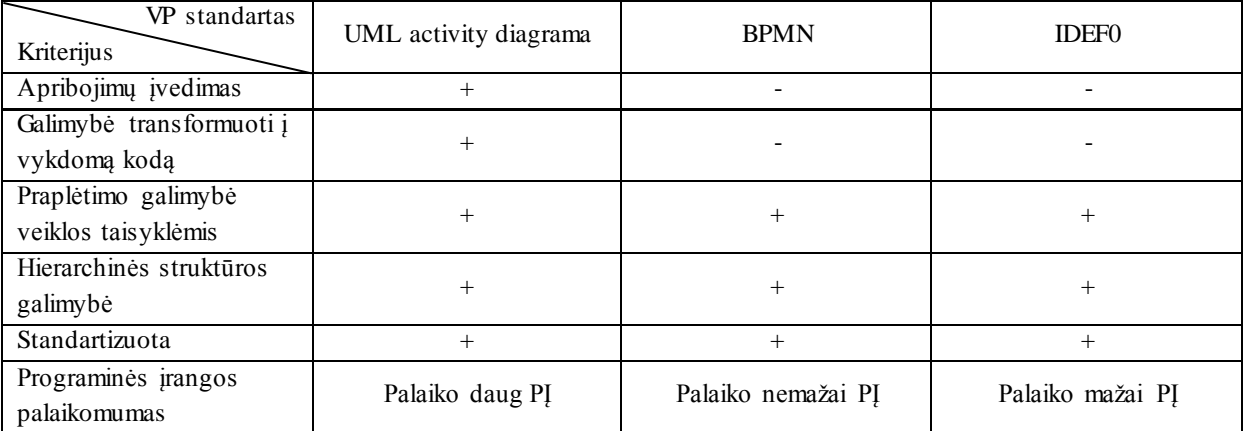

#### <span id="page-19-0"></span>**2.2 Veiklos taisyklių standartų analizė**

#### <span id="page-19-1"></span>*2.2.1 Veiklos taisyklės samprata*

Veiklos taisyklė [\[4\]](#page-69-5) – tai teiginys, kuris apibrėžia ar apriboja kai kuriuos veiklos aspektus. Ji skirta apibrėžti veiklos struktūrą, kontroliuoti arba įtakoti veiklos elgseną. Veiklos taisyklės aprašo operacijas, apibrėžimus ir apribojimus, kurie taikomi organizacijoms. Veiklos taisyklės gali būti taikomos žmonėms, procesams, įmonės elgesiui ar organizacijų sistemoms.

Veiklos taisyklės dažnai apibrėžiamos natūraliąja kalba, bet taip pat žinoma, kad natūralioji kalba dažnai būna dviprasmiška bei turi polinkį klaidoms. Dėl šios priežasties yra įdomių pasiūlymų naudoti struktūrizuotą (valdomą) natūraliąją kalbą [\[9\].](#page-69-6)

Veiklos taisykles galima suskirstyti į kategorijas, priklausomai nuo jų šaltinio ar struktūros [\[3\]:](#page-69-7)

- Įsakymai tai skelbiama tvarka, kurios privaloma laikytis. Pavyzdžiui, mokesčių mokėjimas ar įstatymų laikymasis.
- Strategija tai skelbiami standartai, kurių turėtų būti laikomasi, kad kompanijos elgesys būtų priimtinas. Pavyzdžiui, biudžeto rekomendacijos ar misijos formuluotė.
- Rekomendacijos tai taisyklės, kurias galima taikyti priklausomai nuo aplinkybių. Pavyzdžiui, metodologija ar valdymo stilius.

Galima išskirti struktūrines veiklos taisyklių kategorijas [\[26\]:](#page-71-4)

- Vientisumo apribojimas. Pavyzdžiui, projektas turi turėti tik vieną projekto vadovą.
- Kilmės apribojimas. Pavyzdžiui, platininiai vartotojai gauna 5 % nuolaidą. Jonas yra platininis vartotojas. Išvada: Jonas gauna 5 % nuolaidą.
- Reakcija (įvykis, sąlyga, veiksmas, alternatyva, po-sąlyga). Pavyzdžiui, gauta sąskaita. Jei sąskaitos suma yra daugiau nei 1000 Lt, tuomet vadovas turi ją patvirtinti.
- Gamyba (sąlyga, veiksmas). Pavyzdžiui, jei paskutiniuose partijos automobiliuose nėra defektų, vadinasi partija gera.
- Transformacija (būsenos pasikeitimas). Pavyzdžiui, darbuotojo amžius gali kisti nuo 30 iki 31 metų, bet ne nuo 31 iki 30 metų.

Veiklos taisyklių specifikavimui pradėti buvo sukurti veiklos taisyklių šablonai, skirti vieningai užrašyti natūralia kalba išreikštas taisykles. Manoma, kad svarbu pasiekti aukštą suderinamumo lygmenį su angliškais šablonais, todėl, kad supaprastinta anglų kalba pagrįsti šablonai apibrėžia standartinę veiklos taisyklių struktūrą. Buvo sukurta nataralia kalba grįsti veiklos taisyklės šablonai [\[22\]:](#page-70-7)

- Fakto šablonas: <T><RW><T>;
- Apribojimo šablonas:  $\langle F \rangle \langle RW \rangle$  { $\langle RW \rangle$ } ( $\langle F \rangle \langle V \rangle$ );
- Išvados taisyklės šablonas:  $\langle RW \rangle \langle F \rangle \langle RW \rangle$   $\langle \langle F \rangle \langle V \rangle$   $\langle \langle F \rangle \langle RW \rangle$  $(|$ ) } <RW><F> <RW>  $(|$ ) ;
- Veiksmo šablonas:  $\langle RW \rangle \langle F \rangle \langle W \rangle$  ( $\langle F \rangle \langle V \rangle$ ) { $\langle F \rangle \langle RW \rangle$  ( $\langle F \rangle \langle V \rangle$ ) }  $\langle RW><\land>(\langle T>|\langle F>|\langle BR\rangle\rangle)$ ;
- Skaičiavimo šablonas:  $\langle F \rangle \langle RW \rangle \langle \langle FW \rangle \langle \langle F \rangle | \langle V \rangle$  }.

Sutrumpinimų reikšmės: skliaustai {} reiškia, kad skliaustuose esanti reikšmė gali būti kartojama, kiek norima kartų; vertikalus brūkšnelis | reiškia alternatyvą ("arba"); T – terminas, F – faktas, BR – veiklos taisyklė, RW – rezervuotas žodis, V – reikšmė, A – veiksmas.

Veiklos taisyklės, išreikštos natūralią lietuvių kalba naudojant veiksmo šabloną pavyzdys:

JEI Vartotojo Kredito limitas yra mažesnis už Vartotojo Užsakymo sumą TAI pranešti apie Vartotojo Kredito limitą.

#### <span id="page-20-0"></span>*2.2.2 Veiklos taisyklių užrašymas ir standartai*

Kad veiklos procesai būtų efektyviai ir detaliai sumodeliuoti, reikia apibrėžti jų apribojimus. Tai galima padaryti aprašant veiklos taisyklėmis, kurios išliktų susietos su veiklos procesais ir tolimesniuose IS kūrimo ar reinžinerijos etapuose.

- Vieni iš labiausiai paplitusių ir vystomų veiklos taisyklių užrašymo standartų yra: SRML (angl. Simple Rule Markup Language)
- OCL (angl. Object Constraint Language)

• SBVR (angl. The Semantics of Business Vocabulary and Business Rules).

#### **2.2.2.1 SRML veiklos taisyklių standartas**

Paprasta taisyklų žymėjimo kalba (angl. SRML - Simple Rule Markup Language) buvo pasirinkta kaip taisyklių modeliavimo kalbos su mažu žodynu pavyzdys [\[29\].](#page-71-5)

SRML aprašo bendrų taisyklių kalbą, kurią sudaro kalbos konstruktų, paplitusių taisyklių formavimo varikliuose, poaibis [\[5\].](#page-69-8) Taisyklės, aprašytos naudojant šias XML dokumento tipo apibrėžtis, gali būti lengvai interpretuojamos ir vykdomos bet kokio atitinkamo taisyklių variklio, nes jos nenaudoja konstruktų, būdingų patentuotoms pardavėjų kalboms. Kaip aprašoma dokumento tipo apibrėžtyje, pagrindinis SRML XML dokumento elementas yra *ruleset*, susidedantis iš taisyklių sąrašo (angl. *rules*). Taisyklės turi sąlygos dalį [conditionPart] ir veiksmo dalį [actionPart]. Sąlygos dalis privalo turėti bent vieną sąlygą (angl. *condition*). Sąlygos yra sudarytos iš kriterijų išraiškų bei gali būti paprastos sąlygos arba ne sąlygos. Paprastos sąlygos gali būti apribotos kintamaisiais, o ne sąlygos negali. Taisyklės veiksmo dalis susideda iš veiksmų (angl. *actions*), kuriais gali būti įvairūs pareiškimai (angl. *declarations*) ar užduotys (angl. *assignments*), taip pat tradiciniai teigimo (angl. *assert*), atsisakymo (angl. *retract*) ir modifikavimo (angl. *modify*) sakiniai. Teigimo veiksmas (angl. *assert action*) įtraukia objektą į darbinę atmintį. Atsisakymo veiksmas (angl. *retract action*) pašalina objektą iš darbinės atminties. Modifikavimo veiksmas (angl. *modify action*) modifikuoja objektą darbinėje atmintyje. Išraiškos figūruoja kalboje ir gali būti priskiriamos (kintamieji ir laukai), konstantos (raidinės, kurių tipai pavyzdžiui: *string*, *int*, *float*, *boolean* ir kitų tipų), aritmetinės arba loginės.

Pavyzdžiui, taisyklė natūralia kalba:

"Jei visa pirkinių suma krepšelyje viršija 100 Lt, tada krepšeliui pritaikyti 0,1 % nuolaidą."

Ši taisyklė parašyta SRML standartu atrodytų taip:

```
<rule name="Discount">
<conditionPart>
  <simpleCondition className="ShoppingCart" objectVariable="s">
     <binaryExp operator="gt">
        <field name="purchaseAmount"/>
        <constant type="float" value="100"/>
     </binaryExp>
  </simpleCondition>
</conditionPart>
<actionPart>
  <modify>
    <variable name="s"/>
    <assignment>
       <field name="discount"/>
        <constant type="float" value="0.1"/>
    </assignment>
```
 </modify> </actionPart>  $\langle$ /rule>

SRML standarte nėra galimybės papildomai susikurti reikiamų šablonų, jis yra sunkiai suprantamas IT išsilavinimo neturinčiam vartotojui. Nors ir yra galimybė SRML užrašytas taisykles transformuoti į vykdomą kodą, tačiau nėra grafinio atvaizdavimo ar galimybės išreikšti taisykles natūralia kalba, kas vartotojams palengvina darbą. SRML standartas atitinka nuo platformos nepriklausantį (PIM) MDA lygmenį, taigi orientuotas naudoti sistemų architektams ir inžinieriams.

#### **2.2.2.2 OCL veiklos taisyklių standartas**

Deklaratyvi apribojimų kalba (angl. OCL - Object Constraint Language) UML modeliavimo kalboje naudojama apibrėžti apribojimus [\[17\].](#page-70-8) Tai formali kalba, naudojama komentuoti UML modelių apribojimams.

<span id="page-22-0"></span>OCL kalboje iš anksto yra apibrėžta daug bazinių tipų. Šie tipai yra nepriklausomi nuo modelių, o jų reikšmės parodytos [3](#page-22-0) lentelėje.

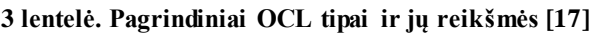

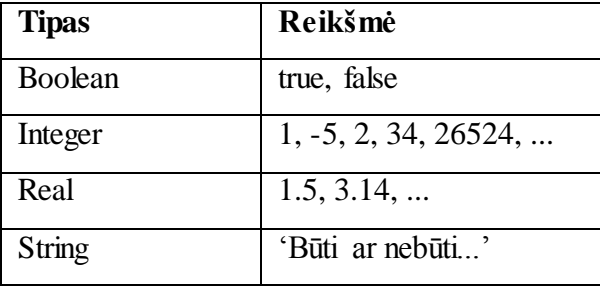

<span id="page-22-1"></span>OCL taip pat apibrėžia operacijų tipus, kurių pavyzdžiai parodyti [4](#page-22-1) lentelėje.

#### **4 lentelė. OCL operacijų tipų pavyzdžiai [\[17\]](#page-70-8)**

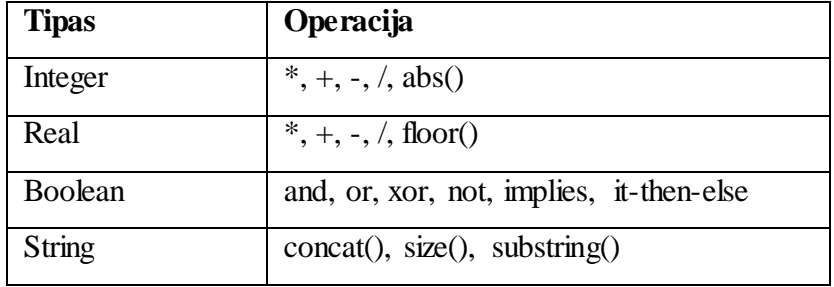

Nors kuriant UML modelį, pavyzdžiui klasių diagramą, dviejų objektų sąveikos nusakymas yra beveik intuityvus, tačiau parašyti tai OCL kalba reikia ne tik OCL žinių, bet ir supratimo apie OCL išraiškų semantiką. Žemiau pateiktas OCL išraiškos pavyzdys, kuris apibrėžia tokią taisyklę: "Visų mėnesinių kliento kreditų normų suma galbūt neviršija 50 % jo mėnesinių pajamų ir po visų procentų sumokėjimo klientui turi likti bent 1000 Lt".

#### context Klientas

#### inv appropriateRates:

kreditai.MenesinesNormos->sum() < MenesinesPajamos / 2

#### inv minimaliosPajamos:

#### MenesinesPajamos - kreditai.MenesinesNormos -> sum() >= 1000

OCL standarte nėra galimybės papildomai susikurti reikiamų šablonų, jis yra sunkiai suprantamas IT išsilavinimo neturinčiam vartotojui. Nors ir yra galimybė OCL užrašytus apribojimus transformuoti į vykdomą kodą bei grafinio atvaizdavimo galimybė, tačiau vartotojas negali apribojimų išreikšti natūralia kalba. OCL standartas atitinka nuo platformos nepriklausantį (PIM) MDA lygmenį, taigi orientuotas naudoti sistemų architektams ir inžinieriams.

#### **2.2.2.3 SBVR veiklos taisyklių standartas**

Veiklos žodyno ir veiklos taisyklių semantika (angl. SBVR – The Semantics of Business Vocabulary and Business Rules) atspindi standartizuotų taisyklių žodyno apibrėžimą [\[29\].](#page-71-5) SBVR – tai žodynas, aprašantis veiklos taisykles. Jis gali būti vaizduojamas įvairiais būdais, pavyzdžiui: struktūrizuota anglų kalba (angl. *Structured English*), RuleSpeak veiklos taisyklių notacija, ORM (Object Role Modeling) notacija, bet IT išsilavinimo neturinčiam vartotojui įsisavinti šias notacijas reikia daug laiko ir pastangų.Taisyklės yra svarbios veiklos semantikos apibūdinime: jos gali daryti įtaką ar nurodyti elgesį ir palaikyti politiką, atsakydami į aplinkos situacijas ir įvykius. Tai reiškia, kad taisyklės atstovauja pirminei priemonei, pagal kurią organizacija gali nukreipti savo veiklą ir pasiekti tikslus.

Vienas iš pagrindinių SBVR apibūdinimų skamba taip: Taisyklės suformuluotos remiantis faktais, o faktai suformuluoti remiantis konceptais, išreikštais terminais [\[15\].](#page-70-9) Šį apibūdinimą vaizduoja pavyzdys [2.6](#page-23-0) paveiksle.

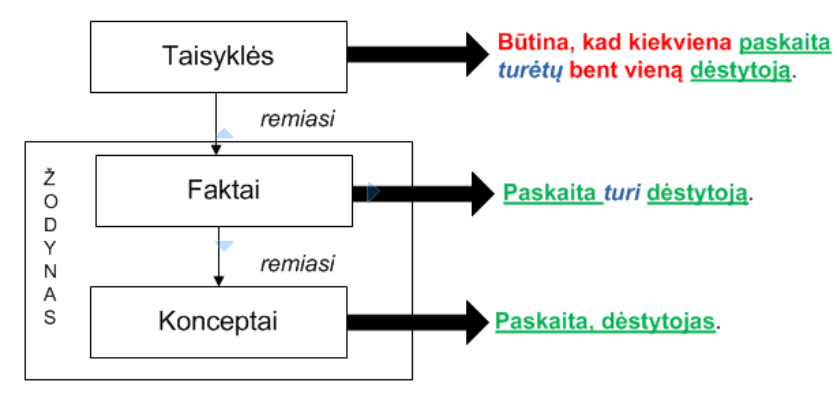

<span id="page-23-0"></span>**2.6 pav. Taisyklių, faktų ir terminų ryšys [\[11\]](#page-69-9)**

SBVR veiklos žodynas apima terminus, pavadinimus ir faktų tipus. Terminas – tai daiktavardinė sąvoka, naudojama apibūdinti veiklos esybę. Pavadinimas – tai individuali sąvoka, naudojama apibūdinti tam tikro termino atskiram atvejui. Faktų tipai – tai SBVR žodyno sakiniai, kurie nustato ryšį tarp termino ir pavadinimo. Kiekvienas faktas gali būti rašomas pagal šabloną "terminas/pavadinimas – veiksmažodinis terminas/pavadinimas".

SBVR specifikacija apibrėžia veiklos žodyno (angl. *business vocabulary*), veiklos faktų (angl. *business facts*) ir veiklos taisyklių (angl. *business rules*) semantiką.

#### **SBVR struktūrizuotos anglų kalbos išraiškos**

Yra keturi šrifto stiliai su oficialia reikšme:

 terminas – naudojamas bendriniam konceptui – daiktavardžiui pažymėti. Pavyzdžiui, namas.

 Pavadinimas – naudojamas pažymėti individualiam konceptui – pavadinimui. Skaičiai taip pat žymimi šiuo stiliumi. Pavyzdžiui, Kaunas, 25.

 *veiksmažodis* – naudojamas fakto tipui – dažniausiai veiksmažodžiui, prielinksniui ar jų kombinacijai pažymėti. Pavyzdžiui, *atspindi*, *veikia*.

 raktažodis – naudojamas kitiems žodeliams, iš kurių sudaroma sakinys, pažymėti. Pavyzdžiui, kiekvienas, tiksliai, bent vienas, ne, jei.

#### **Raktažodžiai ir frazės taisyklių formulavimui**

Čia raidės "*n*" ir "*m*" atitinka skaičius, o "*p*" ir "*q*" – teiginių išraiškas.

#### **Kiekio nusakymas**

Kiekvienas (angl. each), keli (angl. some), bent vienas (angl. at least one), bent *n* (angl. at least *n*), daugiausia vienas (angl. at most one), daugiausia *n* (angl. at most *n*), tiksliai vienas (angl. exactly one), tiksliai *n* (angl. exactly *n*), bent *n* ir daugiausia *m* (angl. at least *n* and at most *m*), daugiau nei vienas (angl. more than one).

## **Loginiai operatoriai**

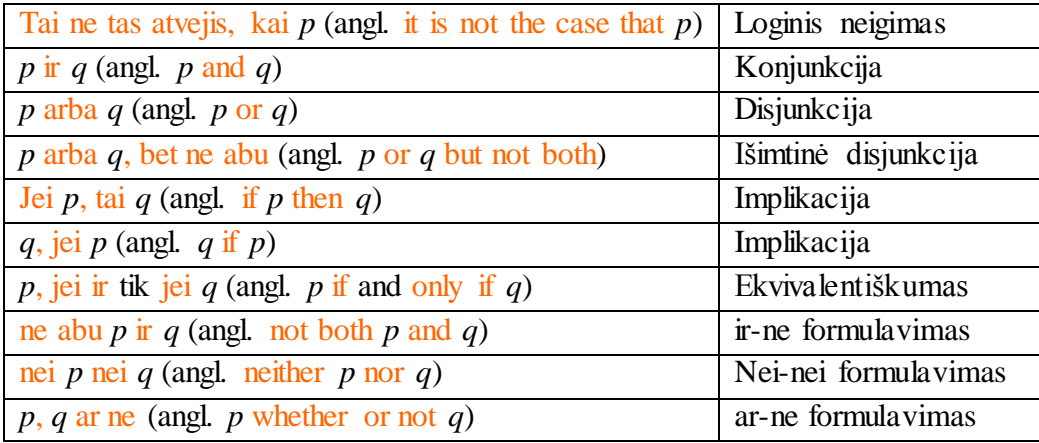

Raktažodis "ne" (angl. not) yra vartojamas išraiškoje prieš veiksmažodį "yra" ir su kitomis veiksmažodžių bendratimis kaip loginis neigimas.

## **Modalinės operacijos**

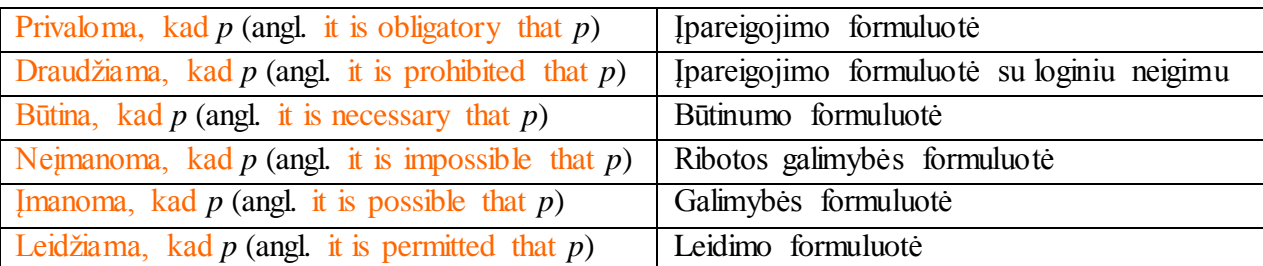

Kiti reikšminiai žodžiai yra panaudojami posakiuose, turinčiuose veiksmažodį, kad suformuotų sudėtingus veiksmažodžius, kurie prideda modalinę operaciją. Tokie žodžiai yra: privalo (angl. must), draudžiama (angl. must not), visada (angl. always), niekada (angl. never), gali (angl. may).

Frazė "tik jei" (angl. only if) naudojama su kitais raktiniais žodžiais ar frazėmis, paminėtais anksčiau, kad pakeistų prasmės išreiškimo būdą. Pavyzdžiui:

• "gali jei tik *p*" (angl. may only if *p*) atitinka prasmę "draudžiama jei ne *p*" (angl. must not if not *p*);

 "Leidžiama, kad *q* tik jei *p*" (angl. It is permitted that *q* only if *p*) atitinka prasmę "Privaloma, kad ne  $q$ , jei ne  $p''$  (angl. It is obligatory that not  $q$  if not  $p$ );

• "Imanoma, kad *q* tik jei *p*" (angl. It is possible that *q* only if *p*) atitinka prasmę Būtina, kad ne  $q$ , jei ne  $p^{\prime\prime}$  (angl. It is necessary that not  $q$  if not  $p$ ).

Pavyzdžiui, šie du sakiniai turi vienodą reikšmę:

- Mašina gali būti išnuomota tik jei mašina yra laisva.
- Mašina negali būti išnuomota, jei mašina nėra laisva.

Žodelis "tik" (angl. only) taip pat gali būti vartojamas kartu su "gali" (angl. may) prieš prielinksnius, kad pakeistų prasmės išreiškimo būdą. Pavyzdžiui:

- Mašina gali būti išnuomota tik vairuotojo pažymėjimą turinčiam vairuotojui.
- Mašina negali būti išnuomota asmeniui, kuris neturi vairuotojo pažymėjimo.

#### **Kiti raktiniai žodžiai**

the (lietuvių kalboje atitikmens neturi, tai žymimasis artikelis), a, an (lietuvių kalboje atitikmens neturi, tai nežymimasis artikelis), kitas (angl. another), duotas (angl. a given), tas, kuris, kad (angl. that), kuris (angl. who, kai kalbama apie žmogų), is for (lietuvių kalboje atitikmens neturi, bet pakeičia šalia esančio daiktavardžio linksnį naudininko linksniu, t.y. kam?), kas (angl. what).

SBVR struktūrinės taisyklės naudoja du modalinius operatorius:

*it is necessary that … it is possible that …*

SBVR operacinės taisyklės naudoja du modalinius operatorius:

*it is obligatory that … it is permitted that …*

Taisykles galima atvaizduoti ir grafiškai. Pagrindinis tokio atvaizdavimo tikslas – lengvas taisyklių supratimas Kiekviena SBVR struktūrizuotos anglų kalbos išraiška vaizduojama interaktyvia vartotojui draugiška struktūra [\[12\].](#page-70-6) Grafinių elementų ir SBVR atitikmenys pateikti [5](#page-26-1) lentelėje.

**5 lentelė. Grafinių elementų ir SBVR atitikmenys [\[12\]](#page-70-6)**

<span id="page-26-1"></span>

| Struktūrizuota anglų k. (angl. Structured English) | Grafinė sintaksė (angl. Visual syntax) |
|----------------------------------------------------|----------------------------------------|
| terminas (angl. term)                              | term                                   |
| Pavadinimas (angl. Name)                           | Name                                   |
| veiksmažodis (angl. verb)                          | verb                                   |

Grafinis taisyklės atvaizdavimos būdas pateiktas 2.7 paveiklėlyje. Terminas (Dėstytojas), veiksmažodis (dėsto) ir antras terminas (paskaitas) susieti rodyklėmis, rodančiomis sujungimo kryptį.

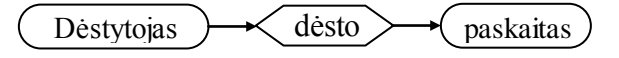

#### **2.7 pav. Grafinis taisyklės atvaizdavimos būdas**

SBVR standartas suteikia galimybę susikurti reikiamus papildomus šablonus, jis yra suprantamas IT išsilavinimo neturinčiam vartotojui, nes yra galimybė išreikšti taisykles natūralia kalba, kas vartotojams palengvina darbą. Taip pat yra pateikta pasiūlymų atvaizduoti taisykles grafiškai. SRML standartas atitinka nuo skaičiavimų nepriklausantį (CIM) MDA lygmenį, taigi orientuotas naudoti ne tik sistemų architektams ir inžinieriams, bet ir analitikams, veiklos atstovams bei IT išsilavinimo neturinties vartotojams.

#### <span id="page-26-0"></span>*2.2.3 Veiklos taisyklių standartų palyginimas*

Toliau pateikta veiklos taisyklių standartų palyginimo lentelė (7). SBVR standarte yra galimybė sukurti papildomus šablonus, o SRML ir OCL standartuose – nėra tokios galimybės ir šablonų kiekis yra ribotas. Visi pateikti standartai gali užrašyti sudėtingas veiklos taisyklių struktūras. Lyginant standartus pagal MDA lygmenis, SRML ir OCL standartai atitinka PIM lygmenį, o SBVR – CIM ir PIM lygmenis. Dėl šios priežasties pirmieji du standartai orientuoti į sistemų architektus ir inžinierius, o SBVR standartas – taip pat ir į analitikus ir veiklos atstovus. Vienintelis SBVR standartas turi galimybę išreikšti ir užrašyti veiklos

taisykles natūralia kalba. Vienintelis SRML standartas neturi galimybės grafiškai atvaizduoti taisykles. Visi standartai turi galimybę užrašytas taisykles transformuoti į vykdomą kodą.

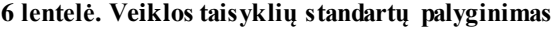

<span id="page-27-1"></span>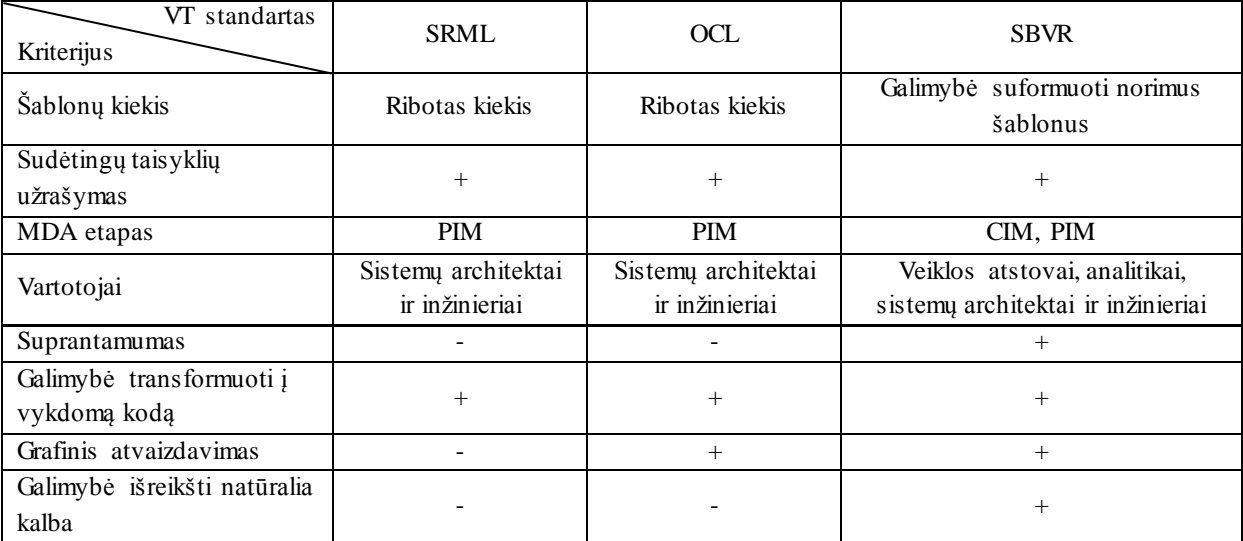

#### <span id="page-27-0"></span>**2.3 Reikalavimai veiklos procesų ir veiklos taisyklių integracijai**

Išnagrinėjus tris veiklos procesų modeliavimo standartus BPMN, IDEF0 ir UML buvo sudaryti reikalavimai, pagal kuriuos bus pasirinktas vienas standartas, geriausiai tinkantis modeliuoti veiklos procesus aprašytoje probleminėje situacijoje:

- Elementų kiekis standarte;
- Sudėtingų procesų modeliavimo galimybė;
- MDA etapas;
- Tikslinė vartotojų grupė;
- Suprantamumas;
- Apribojimų įvedimo galimybė;
- Galimybė veiklos procesus transformuoti į vykdomą kodą;
- Praplėtimo galimybė veiklos taisyklėmis;
- Hierarchinės struktūros galimybė;
- Standartizuotumas:
- Programinės įrangos palaikomumas.

Taip pat buvo išnagrinėti trys veiklos taisyklių užrašymo standartai SPVR, OCL ir SRML bei jiems sudaryti reikalavimai:

- Šablonų kiekis standarte;
- Sudėtingų taisyklių užrašymo galimybė;
- MDA etapas;
- Tikslinė vartotojų grupė;
- Suprantamumas;
- Galimybė transformuoti į vykdomą kodą;
- Grafinis atvaizdavimas:
- Galimybė išreikšti natūralia kalba.

## **Reikalavimai veiklos procesų ir veiklos taisyklių integracijai:**

- MDA etapų sutapimas
- Veiklos taisyklių leidžiamos struktūros praplėtimo galimybė
- Tikslinės vartotojų grupės sutapimas
- Suprantamumas
- Elementų ir šablonų kiekis standartuose
- Sudėtingų procesų modeliavimo ir sudėtingų taisyklių užrašymo galimybė

## <span id="page-28-0"></span>**2.4 Esamų veiklos procesų ir veiklos taisyklių sinchronizacijos sprendimų analizė**

## <span id="page-28-1"></span>*2.4.1 BPMN ir R2ML veiklos taisyklių žymėjimo kalbos integracijos sprendimas*

Milan Milanović, Dragan Gašević ir Gerd Wagner savo straipsnyje "Combining Rules and Activities for Modeling Service-Based Business Processes" [\[11\]](#page-69-9) aprašo BPMN ir R2ML veiklos taisyklių žymėjimo kalbos integracijos galimybes. Jie siūlo kurti naują kalbą rBPMN (rulebased process modeling language), kuri palengvintų veiklos procesų modeliavimą tos srities expertams ir leistų transformuoti tokius modelius į paslaugas orientuotos architektūros realizavimo platafotmas. Abstraktus rBPMN metamodelis pateikiamas [2.8](#page-28-2) paveiksle.

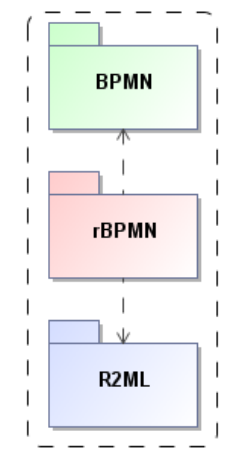

**2.8 pav. rBPMN metamodelis [\[6\]](#page-69-4)**

<span id="page-28-2"></span>Siūloma į BPMN notaciją įtraukti naują *gateway* elemento tipą – *rule gateway*. Jį siūkoma žymėti rombu su R raide viduje [\(2.9](#page-28-3) pav.)

<span id="page-28-3"></span>Autoriai siūlo kelis būdus, kaip  $\left\langle R \right\rangle$ *rule gateway* elementą.

**Pagrindiniai valdymo srauto šablonai**. Valdymo srauto šabloną sudaro dvidešimt vienas *workflow* elementas, kuriuos galima naudoti modeliuojant BPMN, iš jų pagrindiniai – seka (angl. sequence), išskaidymas (angl. split) ir sujugimas (angl. join). Įtraukus taisykles į BPMN modelį veiklos procesus keisti galima keičiant tik taisykles, o ne pačius procesus. Autoriai pateikia tris pavyzdžius (nors yra parengę rule gateway elemento pritaikymą visiems dvidešimt vienui šablonams), kaip pritaikyti *rule gateway* elementą.

Pavyzdžiui, seka susideda iš dviejų veiklų *veikla1* ir *veikla2* [\(2.10](#page-29-1) pav.). Antroji veikla vyksta po pirmosios, bet įdėjus *rule gateway* taisyklę, jau reikia į ją atsižvelgti.

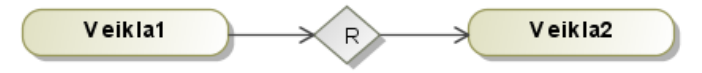

**2.10 pav. Rule gateway elemento panaudojimas sekoj[e \[6\]](#page-69-4)**

<span id="page-29-1"></span>Lygiagrečiojo išskaidymo atveju ([2.11](#page-29-2) pav.) po veiklos *veikla1* turėtų pradėti lygiagrečiai vykti veiklas *veiklan*...*veikla2*, bet įdėjus taisyklės elementą, galima lanksčiau valdyti po jo einančių veiklų atlikimą.

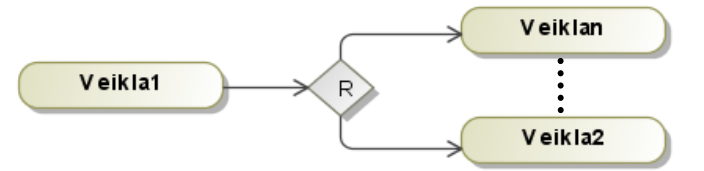

**2.11 pav. Rule gateway elemento panaudojimas lygiagrečiame išskaidyme [\[6\]](#page-69-4)**

<span id="page-29-2"></span>Dar vienas pavyzdys [\(2.12](#page-29-3) pav.) pateikiamas su išskirtinio pasirinkimo (angl. *exclusive choice*) šablonu. Šiame šablone remiantis valdymo duomenimis reikia pasirinkti vieną iš kelių veiklų. Pavyzdyje po veiklos *veikla1* eina taisyklė: jei sąlyga (angl. *condition*), aprašyta predikatu (angl. *predicate*), yra teisinga, tuomet prasideda *veikla2* veikla, kitu atveju – *veikla3* veikla.

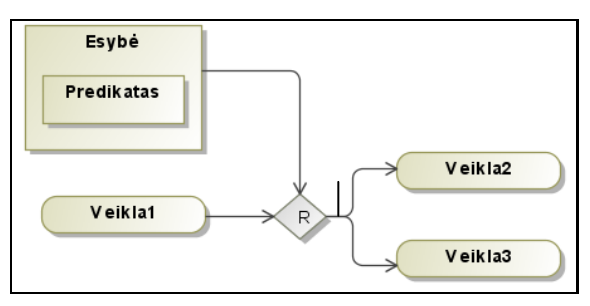

<span id="page-29-0"></span>**2.12 pav. Rule gateway elemento panaudojimas išskirtinio pasirinkimo atveju [\[6\]](#page-69-4)**

## <span id="page-29-3"></span>*2.4.2 Veiklos procesų ir veiklos taisyklių sujungimo sprendimas remiantis SWS ir atitinkama realizavimo technika*

Kai Zhao, Shi Ying, Linlin Zhang, Luokai Hu iš Kinijos savo straipsnyje "Achieving Business Process and Business Rules Integration Using SPL" [\[28\]](#page-71-6) nagrinėja semantinę programavimo kalbą (angl. *Semantic Programming Language – SPL*), kuri yra BPEL tipo kalba, palengvinanti semantinio žiniatinklio paslaugų (angl. *Semantic Web Services, SWS*) orkestruotę (angl. *orchestration*) ir pateikia veiklos procesų ir veiklos taisyklių sujungimo būdą remiantis SWS ir atitinkama realizavimo technika.

Bendra problema, į kurią šiame straipsnyje kreipiamas dėmesys, yra poreikis sukurti integracijos techniką, kad ir SPL veiklos procesų lankstumo ir palaikomumo pagerinimui. Siūlomas metodas turi leisti architektams nuspėti ir valdyti pakeitimų įtaką. Metodas turi aiškiai apibrėžti veiklos taisykles ir valdyti tas taisykles atskirai nuo SPL veiklos proceso įgyvendinimo.

Metodą sudaro 3 žingsniai:

- 1. Analizuoti veiklos operacijas, užduotis, susietas su apibrėžta sritimi, tuomet išskirti ir išgryninti kritinius veiklos procesus, kurie įgyvendina veiklos reikalavimus ir identifikuoja tinkamas veiklos paslaugas.
- 2. Nustatyti kiekvieno varianto elgseną kiekvienoje veiklos proceso kintamoje dalyje, tuomet tiksliai klasifikuoti veiklos taisykles. Apibrėžti veiklos taisykles ir susijusias taisyklių paslaugas pagal 2 žingsnio rezultatą, naudojant semantikos taisykles.

Pagaliau įgyvendinti visas veiklos taisykles, išrenkančias tinkamą veiklos taisyklės specifikacijos formalizmą, ir realizuoti šias veiklos taisykles jų vykdymo infrastruktūroje.

Šiame metode taisyklės, integruotos procese, bus ištrauktos, apibrėžtos, kontroliuojamos ir valdomos kaip atskiras vienetas. Plėtojant procesą, kiekviena pakeitimas būtų traktuojamas atskirai, nepaveikiant viso proceso. Metodas yra paprastas būdas išreikšti, atvaizduoti ir valdyti veiklos taisykles kaip atskirą ir išorinę žiniatinklio paslaugomis pagrįstos įmonės veiklos dalį.

## <span id="page-30-0"></span>*2.4.3 Veiklos taisyklių kaip atskiro veiklos modelio, naudojamo veiklos procesų išdėstyme, komponento traktavimo sprendimas*

Saqib Ali, Torab Torabi ir Ben Soh iš Australijos savo straipsnyje "Rule component specification for business process deployment" [\[1\]](#page-69-10) pateikia veiklos taisyklių kaip atskiro veiklos modelio, naudojamo veiklos procesų išdėstyme, komponento traktavimo būdą. Remiantis šiuo būdu galima apibrėžti, pritaikyti ir tinkamai išdėstyti veiklos procesus, kurie yra tiesiogiai priklausomi nuo veiklos taisyklių.

Siūlomame sprendime sukurtas veiklos modelis naudojant komponentais pagrįstą metodą, pagal kurį veiklos modelis sudarytas iš trijų pagrindinių dalių: veiklos struktūros, veiklos procesų ir veiklos taisyklių. Šie trys atskiri komponentai susieti tarpusavyje tam tikrais ryšiais. Veiklos struktūra yra apibrėžta veiklos procesais, o veiklos procesai sudaryti yra pagal veiklos taisykles, kur veiklos taisyklės priklauso nuo ryšio su veiklos struktūra.

Kiekvienas komponentas turi tam tikrą ryšį su kiekvienu iš kitų komponentų; veiklos struktūra yra svarbiausias modelio komponentas, kuris atspindi fizinę ir loginę veiklos struktūrą. Veiklos procesas yra komponentas, atsakingas už visus procesus, vykdomus organizacijoje, kurie gali būti rankiniai ar automatiniai. Veiklos procesas priklauso nuo veiklos struktūros ir veiklos taisyklių. Šis aprašytas ryšys atlieka svarbų vaidmenį veiklos modeliavime. Kuriant veiklos modelį, veiklos dalyvis priskiriamas tam tikram veiklos procesui pagal apibrėžtą vaidmenį, o tie veiklos procesai yra pagrįsti skirtingais veiksmais. Kiekvienai veiklos procedūrai reikalingi ištekliai ir vykdymo taisyklės.

Įprastai ryšys tarp dalyvių vaidmenų apibrėžia tų vaidmenų elgseną. Tačiau to nepakanka, kadangi kai kurie vaidmenys bendradarbiauja vienas su kitu, kad įvykdytų savo užduotis. Todėl ryšiai turi apibrėžti protokolus ir taisykles, reikalingas sąveikai tarp įvairių dalyvių vaidmenų. Taip sugrupuojamos taisyklės, apibrėžiančios tam tikro vaidmens organizacijoje pareigas ir teises.

### <span id="page-31-0"></span>*2.4.4 Esamų veiklos procesų ir veiklos taisyklių sinchronizacijos sprendimų palyginimas*

Esami veiklos procesų ir veiklos taisyklių sinchronizacijos sprendimai, aprašyti 2.4.1 – 2.4.3 skyriuose, palyginti [7](#page-31-2) lentelėje remiantis reikalavimais veiklos procesų ir veiklos taisyklių integracijai, aprašytais 2.3 skyriuje.

<span id="page-31-2"></span>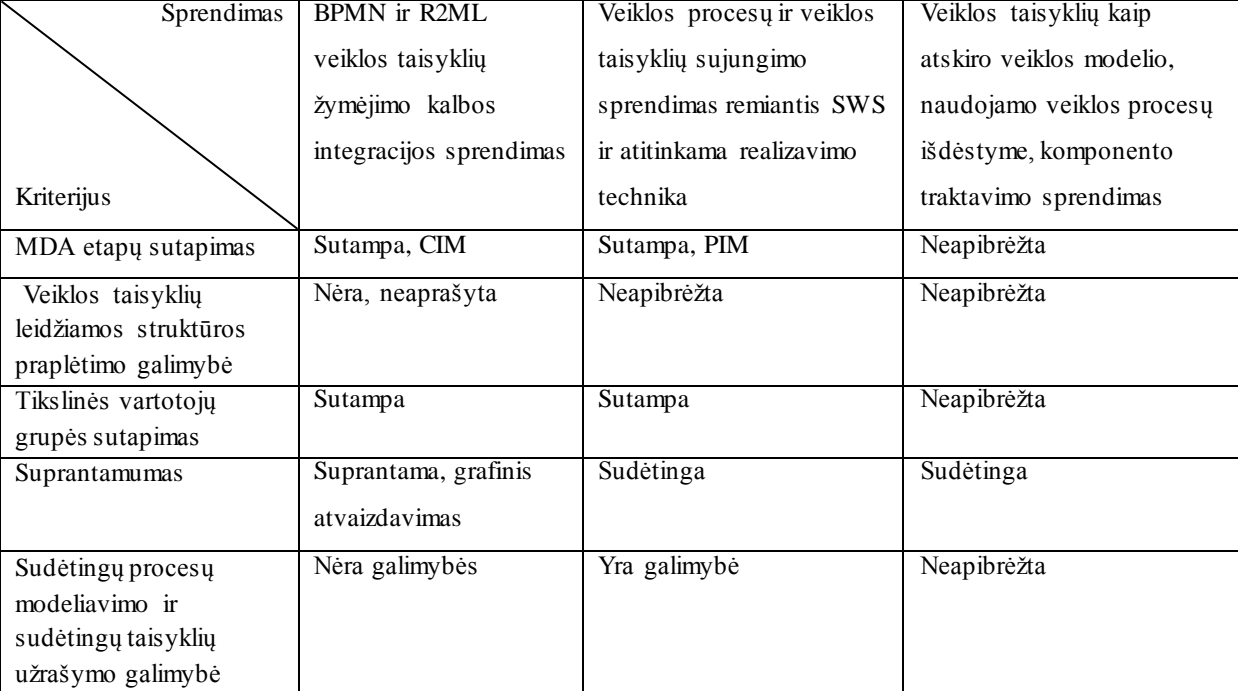

**7 lentelė. Esamų veiklos procesų ir veiklos taisyklių sinchronizacijos sprendimų vertinimas**

#### <span id="page-31-1"></span>**2.5 Analizės išvados**

1. BPMN yra specializuotas būtent veiklos procesų modeliavimui iš veiklos pusės, t. y. nuo skaičiavimų nepriklausančiame lygyje, o UML ir IDEF0 skirti kompiuterizuojamiems veiklos procesams modeliuoti nuo platformos nepriklausančiame lygyje pagal MDA architektūrą. BPMN skirtas veiklos atstovams, veiklos analitikams, sistemų architektams ir inžinieriams. UML ir IDEF0 skirti sistemų architektams ir inžinieriams.

- 2. BPMN ir IDEF0 modeliuose apribojimus galima užrašyti tik komentaruose, tačiau nėra galimybės modelį praplėsti veiklos taisyklėmis. UML standarte apribojimus galima aprašyti OCL kalba, tačiau tai sudėtinga, negalima jų užrašyti natūralia kalba.
- 3. Lyginant OCL, SRML ir SVBR, nustatyta, kad OCL yra formali kalba, naudojama įvesti tekstinius apribojimus UML modeliuos su minimaliu grafiniu atvaizdavimu. SBVR taisykles galima atvaizduoti įvairiai, tame tarpe grafiškai, todėl ypač pagerėja veiklos taisyklių supratimas. SRML aprašo bendrų taisyklių kalbą, kurią sudaro kalbos konstruktų, paplitusių taisyklių formavimo varikliuose, poaibis, todėl šios taisyklės yra naudojamos programiniame lygmenyje.
- 4. SBVR standartas atitinka nuo skaičiavimų nepriklausantį lygmenį pagal MDA architektūrą bei skirtas veiklos atstovams bei IT specialistams veiklos taisykles natūralia kalba naudojantis šablonais.
- 5. Veiklos procesų ir veiklos taisyklių integracijai realizuoti geriausiai tinka BPMN ir SBVR standartai dėl vienodo MDA etapo. BPMN standartas turi galimybę modeliuoti sudėtingus veiklos procesus bei praplėsti modeliavimą veiklos taisyklėmis. SBVR standartas turi galimybę užrašyti veiklos taisykles natūralia kalba, praplėsti esamų šablonų aibę.
- 6. Nagrinėjant veiklos procesų ir veiklos taisyklių integracijos galimybes rasti sprendimai, siūlantys apjungti veiklos procesus ir veiklos taisykles. Šių sprendimų palyginimas parodė, kad du iš trijų sprendimų yra sudėtingi ir neorientuoti į ne IT specialistus. Taip nėra arba neapibrėžta galimybė praplėsti leidžiamą veiklos taisyklių struktūrą.
- 7. Įvertinus esamus sprendimus pagal iškeltus reikalavimus galima teigti, kad nei vienas iš išnagrinėtų esamų sprendimų neatitinka veiklos procesų ir veiklos taisyklių sinchronizacijos reikalavimų, todėl reikia naujo sprendimo, padėsiančio spręsti šiame darbe iškeltą problemą.

## <span id="page-33-0"></span>**3. VEIKLOS TAISYKLIŲ INTEGRAVIMO Į VEIKLOS PROCESŲ DIAGRAMĄ METODAS**

Veiklos taisyklių integravimo į veiklos procesų diagramą metodas skirtas apibrėžti veiklos taisyklių integravimo sąlygas: leidžiamus BPMN diagramos elementus, leidžiamus SBVR standarto taisyklių tipus ir šablonus, integravimo proceso eigą bei išimtinius atvejus.

Veiklos taisyklių integravimo į veiklos procesų diagramą metodo principinė schema pagal MDA architektūrą pateikta 3.1 paveiksle.

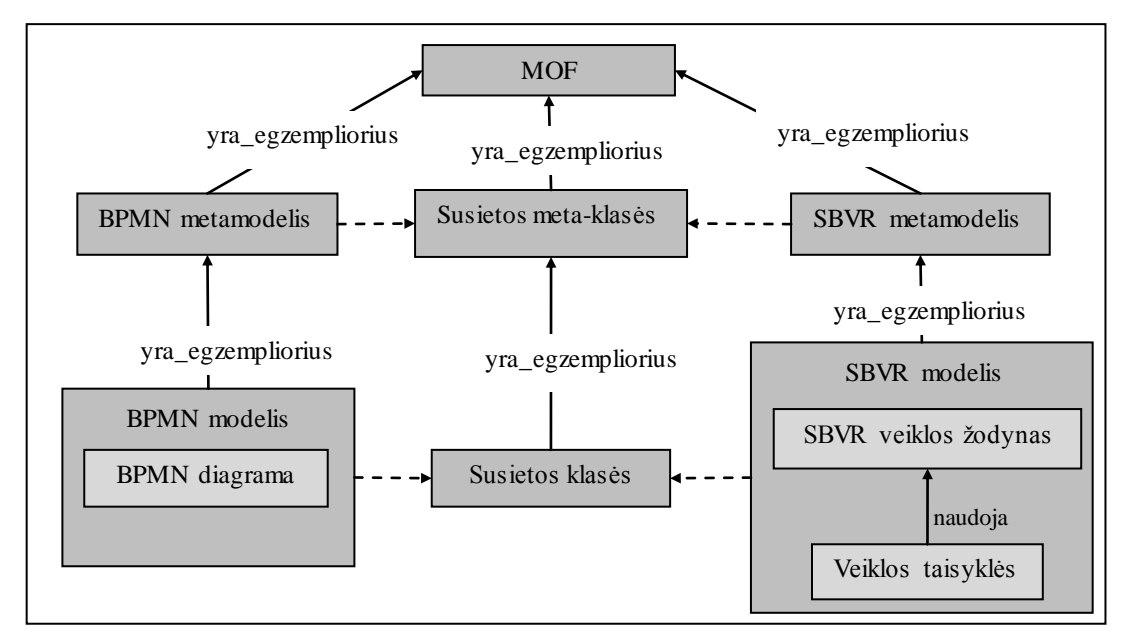

**3.1 pav. Veiklos taisyklių integravimo į veiklos procesų diagramą metodo principinė schema pagal MDA architektūrą**

#### <span id="page-33-1"></span>**3.1 Veiklos taisyklių integravimo į veiklos procesų diagramą algoritmas**

### **1 žingsnis.** Elementų identifikavimas.

Pirmajame etape reikia pasirinkti iš nubraižytos BPMN diagramos po vieną elementą, prie kurio bus jungiamos veiklos taisyklės. Galima rinktis tokių tipų elementus: duomenų objekto (angl. *Data object*), įvykio (angl. *Event*), vartų (angl. *Gateway*), užduoties (angl. *Task*), subproceso (angl. *Subprocess*), žinutės (angl. *Message*). Vienu metu galima rinktis ir sukurti taisyklę vienam ar keliems vieno tipo elementams, pvz.: trims vartų tipo elementams. Negalima vienu metu pasirinkti kelis skirtingų tipų elementus ir jiems sukurti veiklos taisyklę. Tačiau galima tokią pačią veiklos taisyklę sukurti skirtingo tipo elementams skirtingu metu.

Po pirmojo etapo sistema automatiškai atrenka tik tuos veiklos taisyklių tipus, kurie yra leidžiami pasirinktam veiklos proceso elemento tipui. Veiklos taisyklių tipai gali būti: struktūrinė, vykdomoji bei struktūrinė / vykdomoji taisyklės.

**2 žingsnis.** Veiklos taisyklės tipo ir šablono pasirinkimas.

Antrajame etape reikia pasirinkti veiklos taisyklės tipą ir sistemos automatiškai atrinktų tipų bei šabloną. Šablonų leidžiamos struktūros aprašytos [3.2.2](#page-36-0) skyriuje.

**3 žingsnis.** Veiklos taisyklės sudarymas.

Trečiajame etape suformuojama pati veiklos taisyklė. Antrajame etape pasirinktas taisyklės šablonas pateikiamas su užpildymui su reikalingais laukais. Taisyklę galima formuoti tik rankiniu būdu. Šablone pasirenkamas vienas iš laukų ir, priklausomai nuo šablone apibrėžto lauko tipo, pasirenkamas reikalingas žodis. Visų šablone pirmasis laukas yra modalinis operatorius, kurio reikšmės priklauso nuo apibrėžto veiklos taisyklės tipo. Visi kiti laukai gali būti raktinio žodžio arba termino / pavadinimo / fakto (trumpumo dėlei vadinsiu "žodžiu") tipo. Jei laukas yra raktinio žodžio tipo, iš sarašo pasirenkamas reikalingas raktinis žodis. Jei laukas yra žodžio tipo, iš sąrašo pasirenkamas terminas, pavadinimas arba faktas. Šie visi trys veiklos žodyno tipų žodžiai rodomi viename sąraše. Analogiškai užpildomi likę veiklos taisyklės šablono laukai.

Jei vartotojas raktinio žodžio tipo sąraše neranda reikiamo raktinio žodžio, jis gali jį susikurti ir jis atsiras sąraše.

Jei vartotojas šablonų sąraše neranda reikiamo šablono, jis jį gali susikurti. Kad tai padarytų, vartotojas turi išmanyti veiklos taisyklių tipus, nes kuriant naują šabloną reikia pasirinkti, kokiam veiklos taisyklės tipui jis bus priskiriamas. Dėl šablonų kūrimo galimybės galimų sukurti veiklos taisyklių variantų kiekis yra neribotas ir metodas tampa lankstus.

**4 žingsnis.** Veiklos taisyklės patvirtinimas.

Ketvirtajame etape taisyklė patvirtinama. Galima rinktis ją taisyti arba patvirtinti esant teisinga ir baigti formavimą.

Po ketvirtojo etapo veiklos taisyklė pasirinktam elementui būna galutinai suformuota. Po to galima rinktis kitą elementą ir formuoti kitą veiklos taisyklę arba baigti procesą. Metodo pabaigoje sistema suformuoja visų sudarytų taisyklių sąrašą.

Metodo algoritmas pateikta [3.2](#page-35-2) paveiksle.

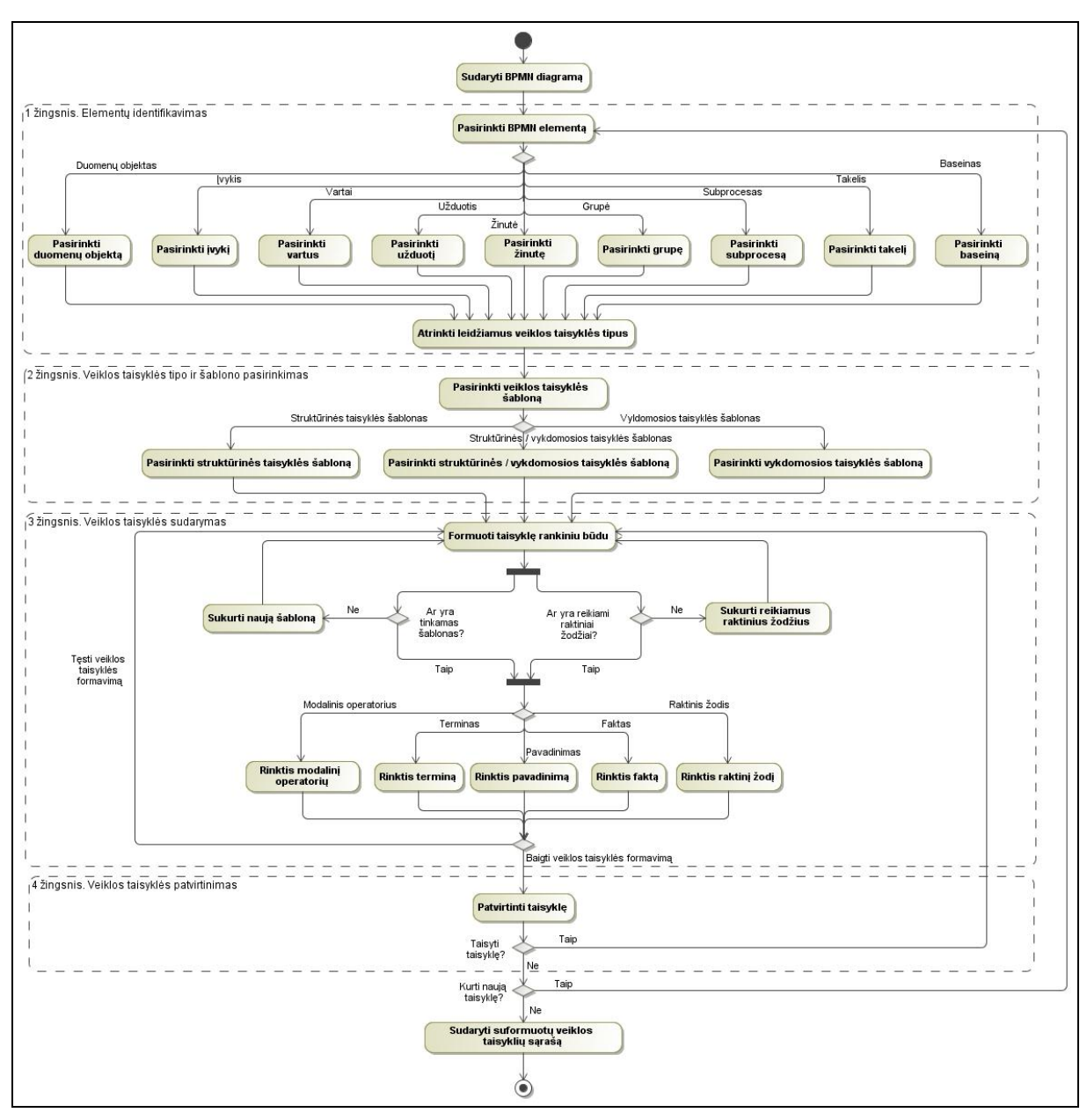

**3.2 pav. Veiklos taisyklių integravimo į veiklos procesų diagramą algoritmas**

### <span id="page-35-2"></span><span id="page-35-0"></span>**3.2 Veiklos taisyklių integravimo į veiklos procesų diagramą principai**

#### <span id="page-35-1"></span>*3.2.1 Veiklos taisyklės*

Šiame skyrelyje apibrėžiamos veiklos taisyklių integravimo į veiklos procesų diagramą metode naudojamos veiklos taisyklės, jų tipai bei leidžiami naudoti šablonai.

Taisyklė yra tam tikros veiklos jurisdikcijoje (atitinka konkrečios teisės normų sistemą**).** Taisyklės skirstomos į dvi kategorijas:

> Struktūrinės taisyklės (angl. Structural rules): jos nusako, kokias savybes atitinka veikla. Pavyzdžiui: Įmanoma, kad semestro darbas gali būti atsiskaitytas ir egzaminų sesijos metu.
Vykdomosios taisyklės (angl. Operative rules): jos reglamentuoja veiklos veiksmus. Pavyzdžiui: Būtina, kad studentas iki egzamino laikymo būtų atsiskaitęs semestro darbą.

Kiekviena taisyklės kategorijoje galima naudoti po 3 formuluotes. Struktūrinėje taisyklėje galima naudoti būtinumo formuluotę (angl. necessity), galimybės formuluotę (angl. possibility) ir ribotos galimybės formuluotę (angl. impossibility). Vykdomojoje veiklos taisyklėje galima naudoti įpareigojimo (angl. obligation), įpareigojimo su loginiu neigimu formuluotę (angl. prohibition) ir leidimo formuluotę (angl. permition). Formuluotės yra išvardintos [8](#page-36-0) lentelėje.

#### **8 lentelė. Veiklos taisyklių modalinės operacijos**

<span id="page-36-0"></span>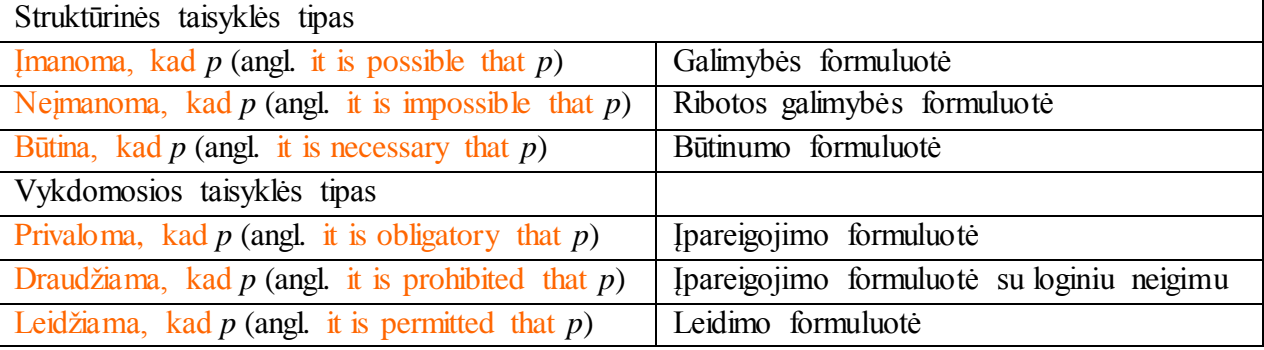

#### *3.2.2 SBVR standarto veiklos taisyklių šablonų leidžiamų struktūrų aibė*

#### **1. Struktūrinė ir vykdomoji taisyklė**

Šablonai su sąlygos sakiniu:

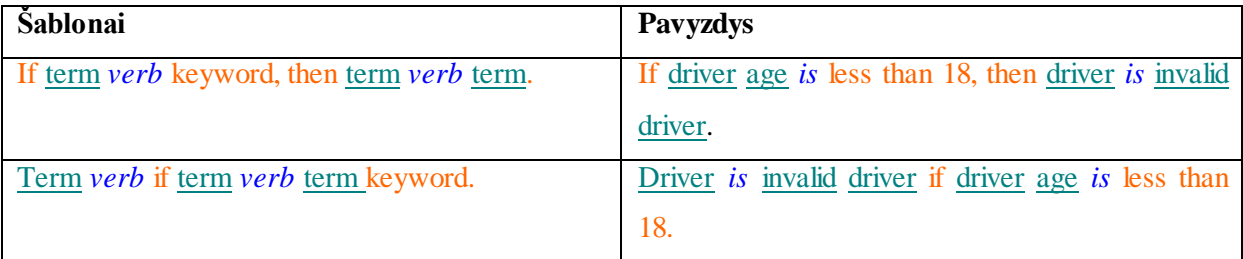

## **2. Struktūrinė taisyklė**

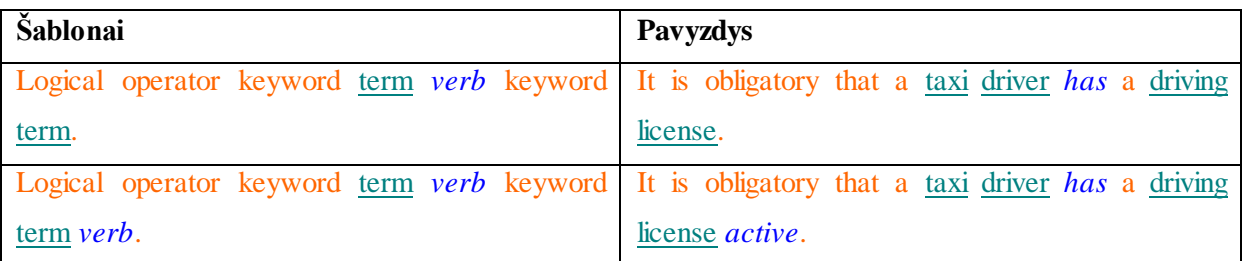

Prie pastarosios konstrukcijos galima prijungti iki 5 < keyword term *verb* > šakų. Šablonas su 4 šakomis, iš kurių paskutinė yra nepilna (nėra *verb*):

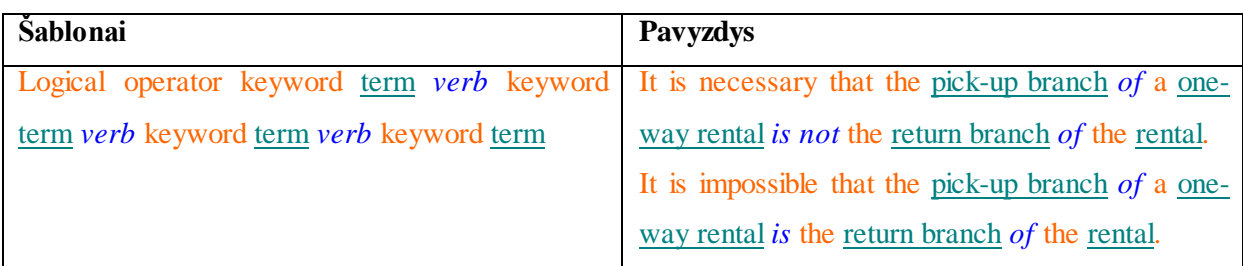

## Šablonas su only if konstrukcija:

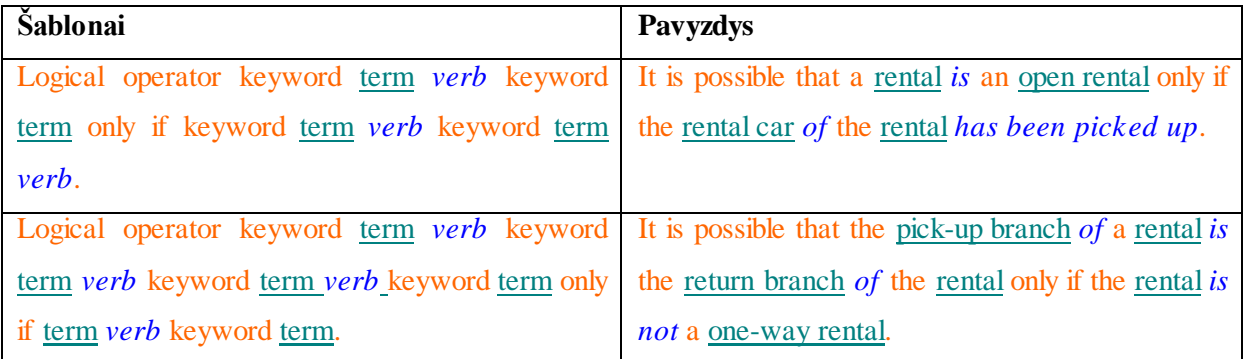

# **3. Vykdomoji taisyklė**

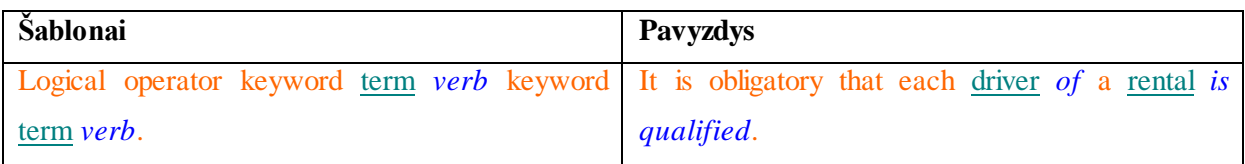

# Prie pastarosios konstrukcijos galima prijungti iki 5 < keyword term *verb* > šakų.

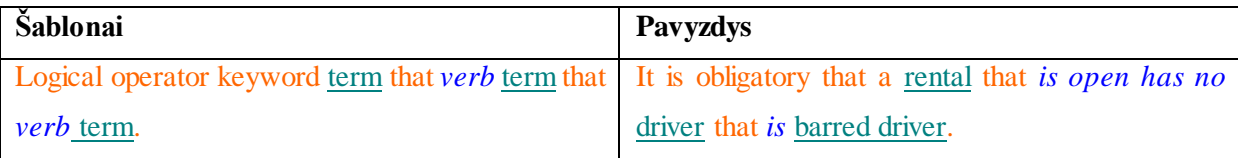

# Šablonai su sąlygos sakiniu:

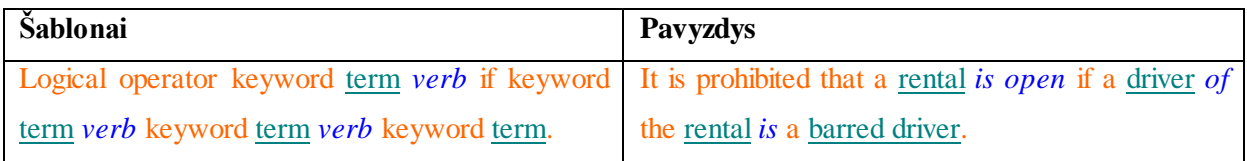

# Šablonas su only if konstrukcija:

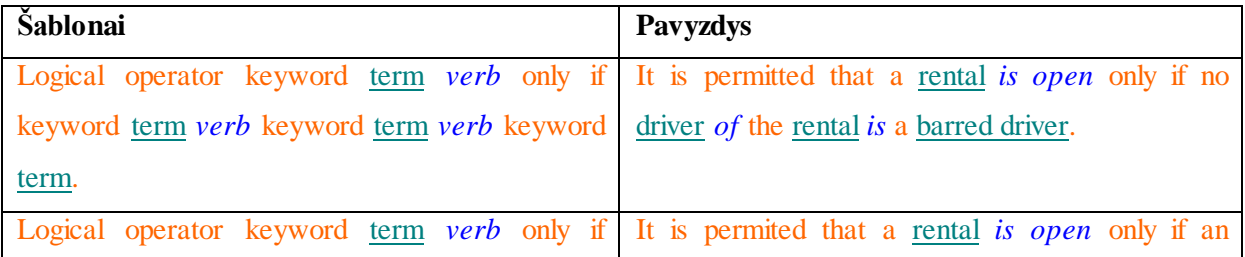

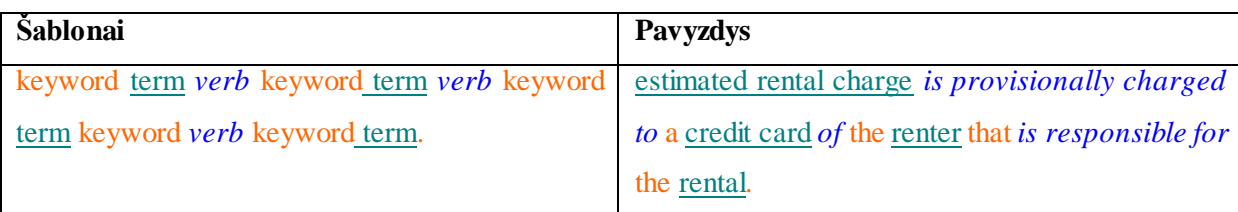

## *3.2.3 Principinė veiklos procesų diagrama*

Nagrinėjant BPMN 2.0 metamodelį bus naudojami BPMN modelių pavyzdžiai iš studijų proceso srities. Kiekvieną semestrą sudaromas egzaminų sesijos tvarkaraštis naudojantis studentų semestrinių darbų rezultatais. Jei kuris studentas dar neatsiskaitė semestrinio darbo, jis jį turi atsiskaityti ir tik tada jam leidžiama laikyti egzaminą. Jei studentas semestrinį darbą atsiskaitęs, jis gali laikyti egzaminą. Jei studentas neišlaiko egzamino, jį gali perlaikyti su skolos lapeliu. Išlaikius egzaminus baigiasi sesija.

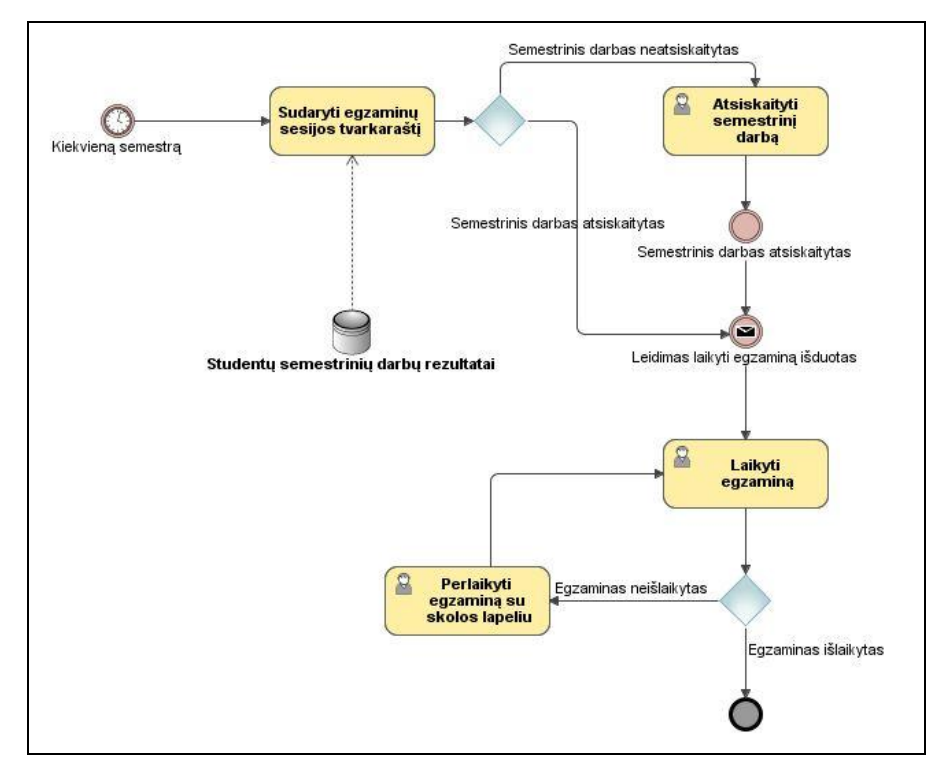

**3.3 pav. BPMN modelio pavyzdys**

## *3.2.4 Veiklos taisyklių integravimas su artefaktų elementais (angl. Artifact)*

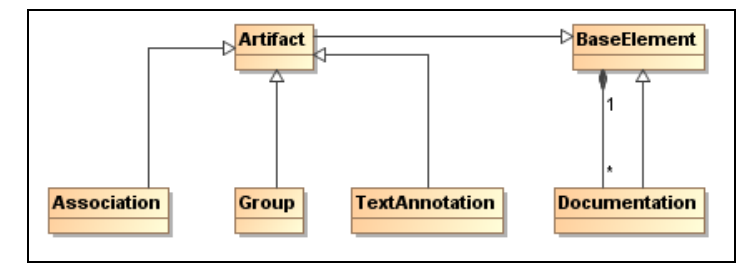

**3.4 pav. Artefaktų metamodelis**

1. Asociacija (angl. Association)

Asociacija naudojama susieti informaciją ir artefaktus su srauto objektais.

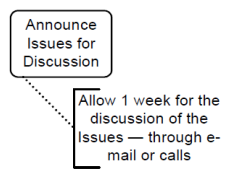

**3.5 pav. Asociacija**

2. Grupė (angl. Group)

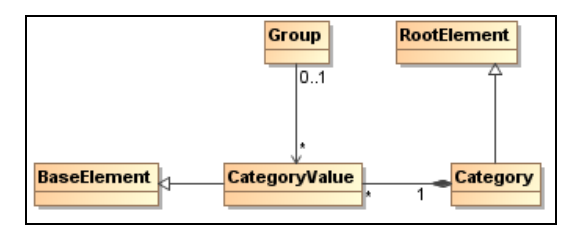

**3.6 pav. Grupės metamodelis**

Grupė apibrėžia kokios nors kategorijos elementus.

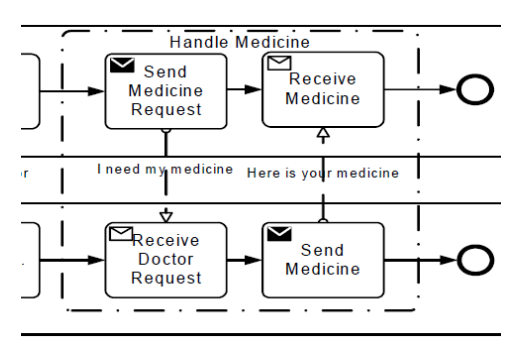

**3.7 pav. Grupė**

Kategorija (angl. Category) klasė gali būti naudojama dokumentacijos ar analizės tikslais. Pvz., srauto elementai gali būti kategorizuojami kaip orientuoti į klientą arba orientuoti į palaikymą.

Prie artefaktų elementų netikslinga jungti veiklos taisykles, nes tie elementai neperduoda informacijos.

#### *3.2.5 Veiklos taisyklių integravimas su sekos srauto elementais (angl. Sequence***Flow***)*

Sekos srautas yra ištisinė linija su rodykle, rodančia veiklos vykdymo kryptį. Sekos srautas gali turėti pradžios simbolį (deimanto formos), rodantį, kad tai yra vienas iš sąlyginių srautų, išeinančių iš veiklos, o įstrižas brūkšnys rodo srautą, kuris pagal nutylėjimą laikomas pagrindiniu.

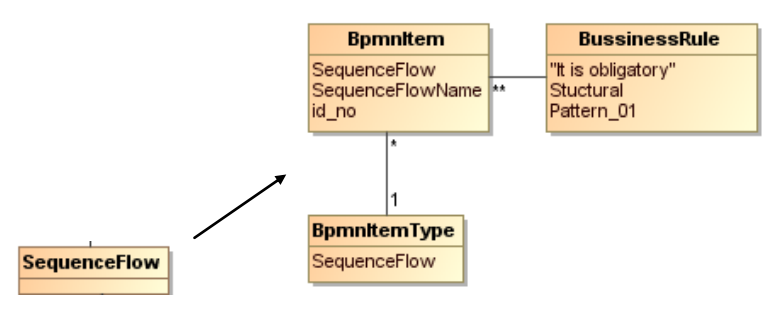

**3.8 pav. Srauto elemento metamodelis**

Prie srauto objekto tikslinga jungti struktūrines veiklos taisykles, nes srauto objektas pats savaime nesaugo dinaminės informacijos.

#### *3.2.6 Veiklos taisyklių integravimas su duomenų elementais (angl. Data object)*

BPMN neturi integruoto modelio duomenų struktūroms ar kalbos tų duomenų užklausoms aprašyti. Vietoj to, BPMN galima nurodyti keletą išorinių duomenų struktūrų tame pačiame modelyje. BPMN savo numatytąja duomenų struktūra laiko XML bei XPath kalbas, bet modeliuotojas taip pat gali naudoti savąsias.

BPMN yra realizuoti tokie konstruktai: duomenų objektai (angl. Data objects), žinutės (angl. Messages), duomenų asociacijos (angl. Data associations), elemento apibrėžimas (angl. ItemDefinition), savybės (angl. Properties), duomenys (angl. Inputs), rezultatai (angl. Outputs), įvedimo aibės (angl. Input sets), išvedimo aibės (angl. Output sets).

#### **Duomenų objektas (angl. Data object)**

Tai pirminis konstruktas duomenims modeliuoti proceso sraute. Šio elemento notacija:

Duomenų objektas proceso diagramoje gali būti vaizduojamas keletą kartų, kiekvieną kartą jis nurodo į tą patį duomenų objekto atskirą atvejį.

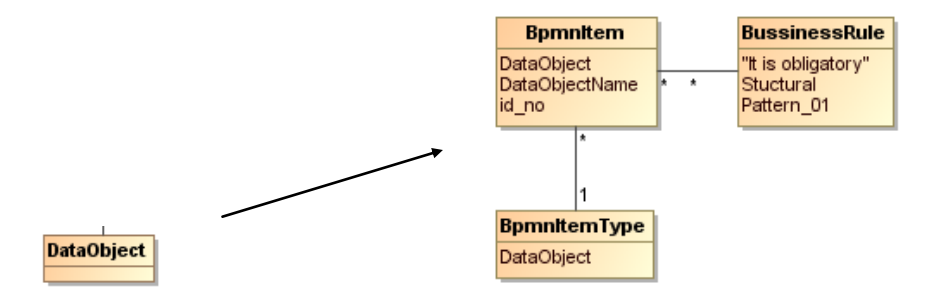

41

Prie duomenų objekto tikslinga jungti struktūrines veiklos taisykles, nes duomenų objektas saugo statinę informaciją, tačiau neperduoda dinaminės.

#### *3.2.7 Veiklos taisyklių integravimas su įvykių elementais (angl.* **Events***)*

Įvykis – tai kažkas, kas įvyksta proceso eigos metu. Šie įvykiai pakeičia proceso eigą ir paprastai įtakoja ar sukelia tam tikrą reakciją. Tai gali būti veiklos pradžia ar pabaiga, būsenos pakeitimas, žinutės gavimas.

Įvykiai apibrėžia vadinamus įvykiais paremtus (angl. event-driven) procesus. Šiuose procesuose gali būti naudojami trijų tipų įvykiai:

1. Pradžios įvykiai (angl. start events), apibrėžiantys proceso pradžią.

2. Pabaigos įvykiai (angl. end events), apibrėžiantys proceso pabaigą.

3. Tarpiniai įvykiai (angl. intermediate events), apibrėžiantys kažką, kas įvyksta tarp proceso pradžios ir pabaigos.

Be šių trijų tipų įvykiai taip skirstomi į dvi kategorijas:

- Įvykiai, kurie sugauna trigerį. Visi pradžios bei kai kurie tarpiniai įvykiai yra sugaunantys įvykiai (angl. catching events).
- Įvykiai, kurie išmeta rezultatą. Visi pabaigos bei kai kurie tarpiniai įvykiai yra išmetantieji įvykiai (angl. throwing events), kurie vėliau gali būti sugauti kitų įvykių. Dažniausiai trigeris neša tam tikro indikatoriaus, kuris išmetė įvykį, informaciją kitam sugaunančio įvykio indikatoriui.

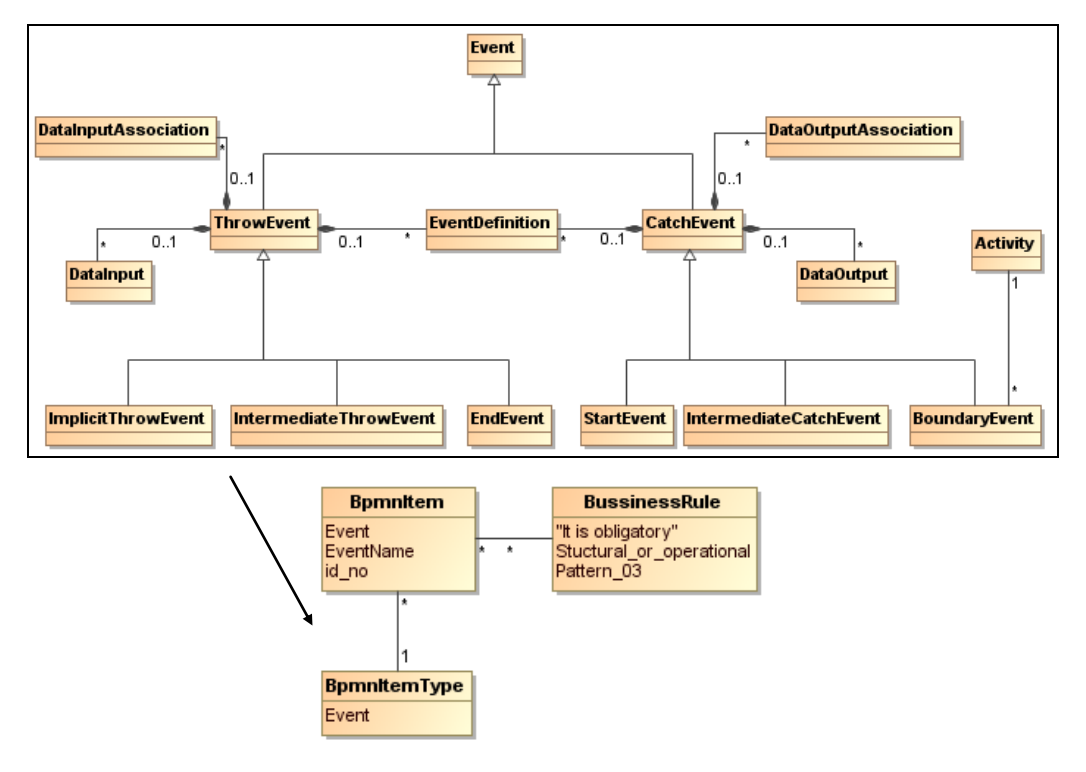

**3.9 pav. Įvykio metamodelis**

Prie įvykio elemento tikslinga jungti struktūrines ir vykdomąsias veiklos taisykles, nes įvykis gali perduoti ir statinę, ir dinaminę informaciją.

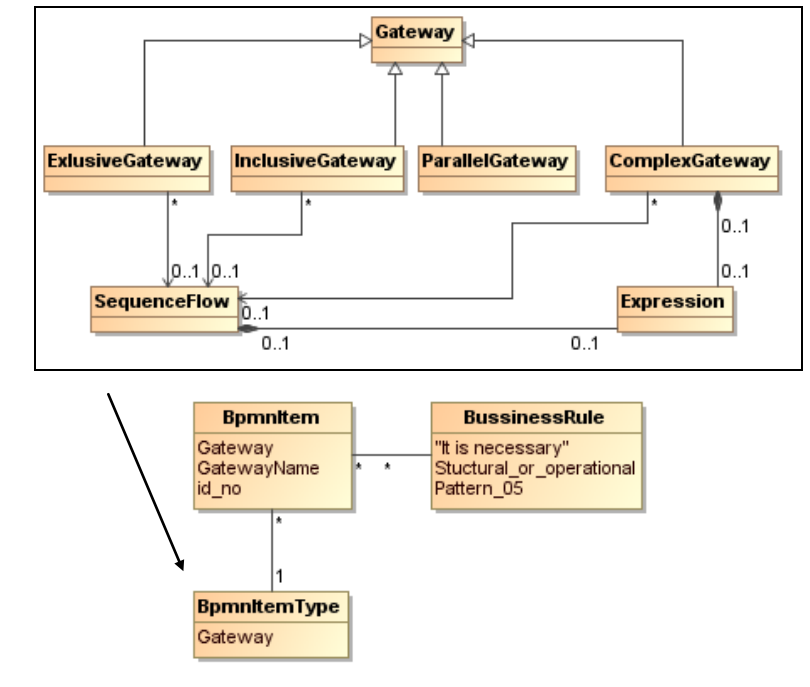

#### *3.2.8 Veiklos taisyklių integravimas su vartų elementais (angl.* **Gateways***)*

**3.10 pav. Vartų metamodelis**

*Gateway* elementas nulemia proceso seką diagramoje (priklausomai nuo susidariusios situacijos, *Gateway* pakreipia proceso vykdymą pagal jame nustatytas sąlygas (apribojimus)), todėl pats savaime apibrėžia veiklos taisykles. *Gateway* klasė yra abstrakti, ji apima klases: *ExclusiveGateway*, *InclusiveGateway*, *ParallelGateway*, *ComplexGateway*.

Prie vartų elemento tikslinga jungti struktūrines ir vykdomąsias veiklos taisykles, nes vartai gali perduoti ir statinę, ir dinaminę informaciją.

#### *3.2.9 Veiklos taisyklių integravimas su veiklos elementais (angl.* **Activities***)*

Veikla (angl. activity) – tai darbas atliekamas verslo proceso metu. Veikla gali būti daloma (sudėtinė) arba nedaloma. Veiklos tipai gali būti: užduotis (angl. task), subprocesas (angl. sub-process) ir iškvietimo veikla (angl. call activity). Tuo tarpu, procesas (angl. process) nėra grafinis elementas, bet elementų aibė.

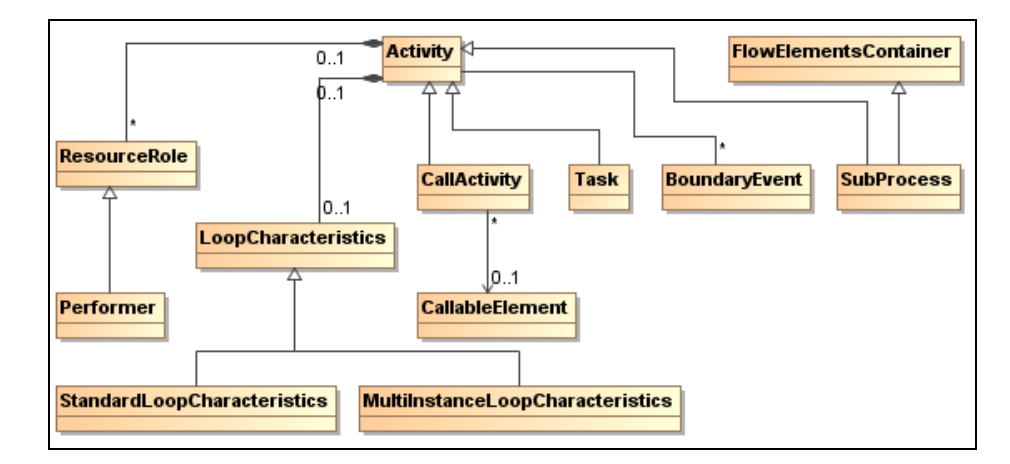

**3.11 pav. Veiklos metamodelis Išteklių vaidmuo (angl. Resource role)**

Resursai (angl. resources) gali būti priskirti veiklai naudojant *Expressions* elementą, grąžinantį resurso tipo elementą, pvz. *Vartotojai* ar *Grupės*.Prie resurso elemento nėra tikslinga jungti veiklos taisykles.

1. Užduotis (angl. Task)

Užduotis yra nedaloma veikla, kurią atlieka vartotojas ir/arba sistema.

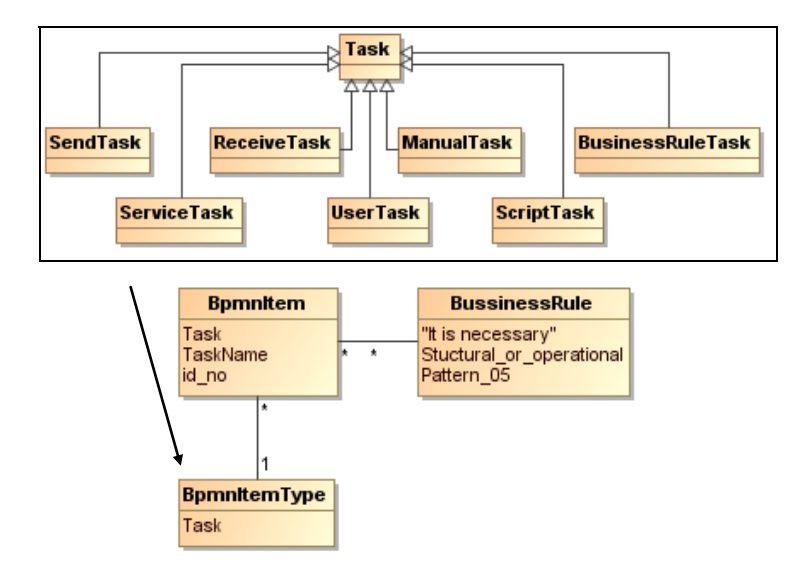

**3.12 pav. Užduoties metamodelis**

*BPMN* apibrėžia trijų tipų užduočių žymėjimus: ciklinį (angl. loop) arba daugelio atvejų (angl. multi-instance) bei kompensavimo (angl. compensation). Užduotis gali turėti vieną arba du, bet ne visus tris žymėjimus. Pavyzdžiui, ciklinis žymėjimas gali būti naudojamas kartu su kompensavimo.

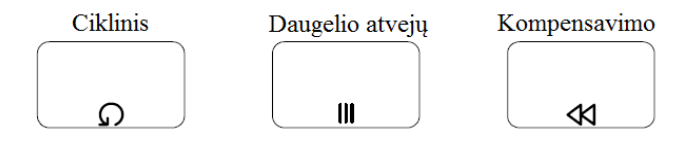

**3.13 pav. Užduoties žymėjimai**

Prie užduoties elemento tikslinga jungti struktūrines ir vykdomąsias veiklos taisykles, nes užduotis gali perduoti ir statinę, ir dinaminę informaciją.

#### 2. Subprocesas (angl. Sub-process)

*Sub-process* – tai veikla, kurios vidinės detalės modeliuojamos *Activities*, *Gateways*, *Events* ir *SequenceFlow* elementus.

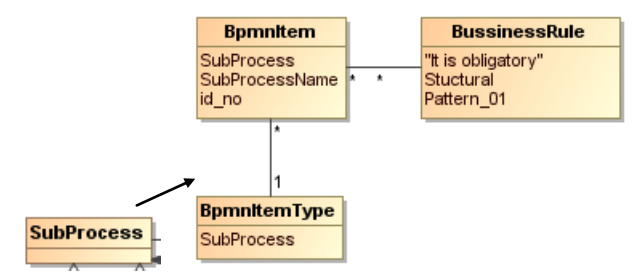

**3.14 pav. Subproceso metamodelis**

Prie subproceso elemento tikslinga jungti struktūrines veiklos taisykles, nes subprocesas atspindi apibendrintą statinę būseną, apjungiant vidines detales.

# *3.2.10 Veiklos taisyklių integravimas su takelių ir baseinų elementais (angl. Lanes and pools)*

Takeliai ir baseinai naudojami struktūrizuoti ir organizuoti veiklos procesams BPMN procesų diagramoje. Jie vaizduoja vaidmenis (angl. roles), pareigas bei organizacijos struktūras.

- Baseinai naudojami apibrėžti proceso dalyviams, kurie dažniausiai yra iš vienos organizacijos.
- Takeliai padalina baseiną į dalis, taip nustatydami ir parodydami dalyvių išsidėstymą organizacijoje.

Nėra tikslinga jungti veiklos taisykles prie takelio ir baseino elementų, nes šie elementai nesaugo jokios informacijos, neturi loginės reikšmės.

## **3.3 Integravimo taisyklių suvestinė**

[9](#page-44-0) lentelėje pateikta veiklos taisyklių ir veiklos procesų diagramos integravimo suvestinė. Joje matyti kokius veiklos taisyklių tipus galima naudoti su tam tikrais BPMN elementais.

#### **9 lentelė. Integravimo taisyklių suvestinė**

<span id="page-44-0"></span>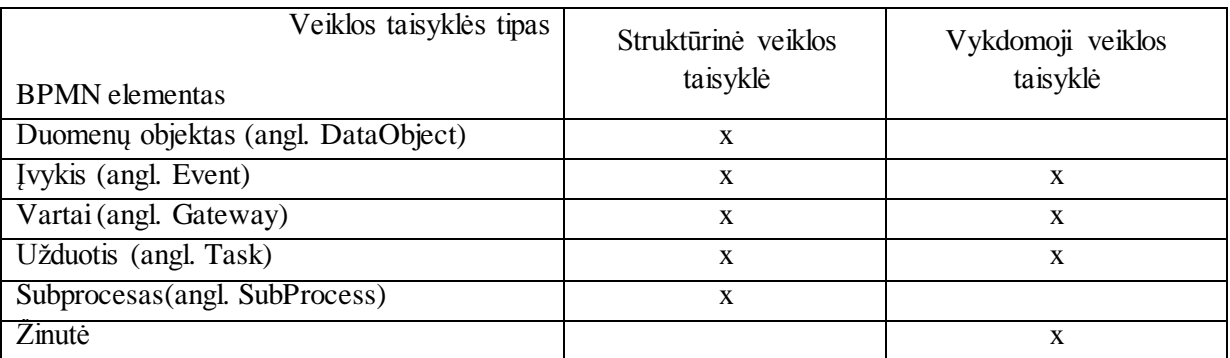

#### **3.4 Metodiniai nurodymai**

Kuriant veiklos taisykles ir jas jungiant prie veiklos procesų elementų BPMN diagramoje pagal veiklos taisyklių integravimo į veiklos procesų diagramą metodą reikia laikytis tam tikrų nurodymų ir sąlygų.

BPMN diagramą turi sudaryti ne daugiau nei 7-10 elementų. Jei jų yra daugiau, diagrama yra per sudėtinga ir ją reikia skaidyti į kelias diagramas.

Renkantis BPMN diagramos elementą, kuriam reikia prikabinti veiklos taisyklę, reikia atkreipti dėmesį, kad BPMN diagramoje jau yra elementų, apibrėžiančių tam tikrus apribojimus, pavyzdžiui, vartai (angl. *Gateway*). Nereikėtų prie tokio elemento jungti veiklos taisyklės, apibrėžiančios tą patį apribojimą, kaip ir pats elementas apibrėžia, kad būtų išvengta apribojimų dubliavimo.

Kadangi metodas suteikia galimybę vartotojui pačiam kurti trūkstamus veiklos taisyklės šablonus, jiems taip pat yra apribojimų. Kuriant šabloną reikia laikytis SBVR standartą atitinkančios veiklos taisyklės struktūros. Šiame metode ir prototipe leidžiamos struktūros aprašytos 3.2.2 skyriuje. Šabloną gali sudaryti iki 5 < keyword term *verb*>, tačiau jos sujungiamos iš atskirų elementų, t.y. galima prijungti nepilną šaką, o tik keyword arba term, arba verb elementą. Vartotojas kurdamas šabloną turėtų elementus jungti paeiliui, pagal norimą sudaryti taisyklę. Vartotojas neturėtų dubliuoti esamų šablonų, nes tai apsunkins darbą.

#### **3.5 Integruotų veiklos taisyklių su veiklos procesais realizacija**

Kadangi pasiūlytas metodas nekeičia nei vieno iš pasirinktų standartų (BPMN ir SBVR), todėl veiklos taisyklės realizacijoje būtų atvaizduojamos prie pasirinkto BPMN elemento prijungtos pastabos (angl. *Text annotation*) tekste [\(3.15](#page-45-0) pav.).

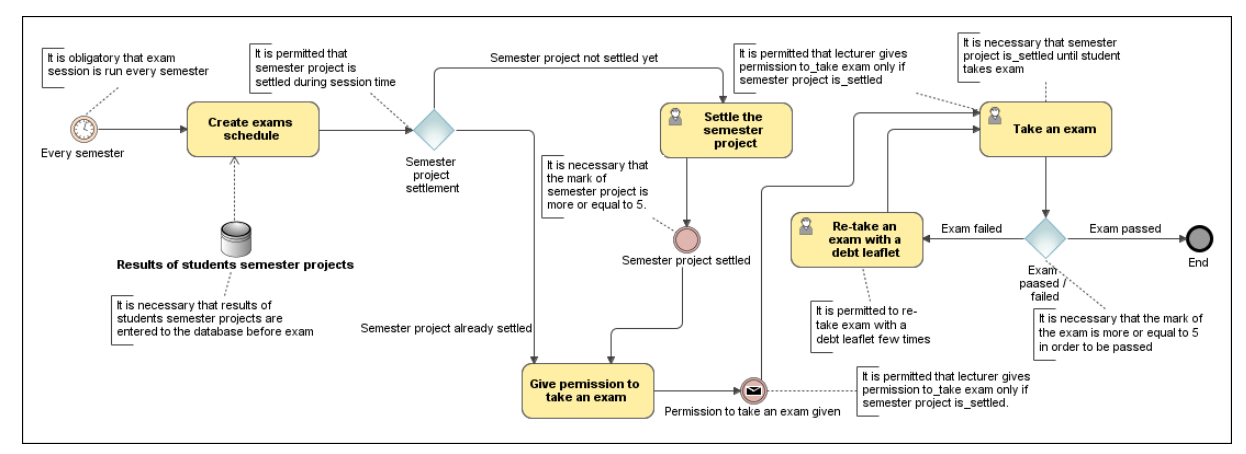

<span id="page-45-0"></span>**3.15 pav. Principinis prikabintų veiklos taisyklių prie veiklos procesų atvaizdavimas**

# **4. VEIKLOS TAISYKLIŲ INTEGRAVIMO Į VEIKLOS PROCESŲ DIAGRAMĄ METODO EKSPERIMENTAS IR REALIZACIJA**

#### **4.1 Vartotojų analizė**

#### *4.1.1 Vartotojų aibė, tipai ir savybės*

Galima išskirti du kuriamo metodo vartotojų tipus: analitikai ir organizacijos atstovai.

Analitikas – tai žmogus, kuris dažniausiai dirba informacinių technologijų įmonėje, kuriančioje kitai įmonei ar organizacijai informacinę sistemą. Analitikas analizuoja įmonės veiklos procesus tam, kad galėtų susipažinti su vykdoma veikla ir tinkamai specifikuotų reikalavimus kuriamai informacinei sistemai.

Organizacijos atstovas – tai žmogus, dirbantis įmonėje ar organizacijoje, ir kuriam dėl reikia išsiaiškinti tos organizacijos veiklos procesus, jų ryšius. Tai išsiaiškinęs, jis gali lengviau identifikuoti problemines sritis.

#### *4.1.2 Vartotojų tikslai ir problemos*

Abiejų vartotojų tipų tikslas – išsiaiškinti probleminę sritį. Ją modeliuodami vartotojai turi atvaizduoti ir veiklos taisykles, kurios realiame pasaulyje yra neatsiejamos nuo veiklos procesų. Veiklos procesams modeliuoti yra sukurta pakankamai daug įrankių, tačiau juose nėra patogios galimybės pavaizduoti veiklos taisykles ir jų sąsajas su atitinkamais veiklos procesais. Todėl vartotojams iškyla problema, nes jie nežino, kaip pavaizduoti veiklos apribojimus. Be to, šiuos apribojimus jiems patogiausia būtų aprašyti natūralia kalba.

#### **4.2 Reikalavimų specifikacija**

#### *4.2.1 Veiklos modeliai*

Veiklos sąveikų modelyje (kitaip dar vadinamoje kontekstinėje diagramoje, pavaizduotoje [4.1](#page-46-0) paveiksle) parodyta, kad vykdant veiklą sąveikauja IT įmonė bei užsakovo organizacija.

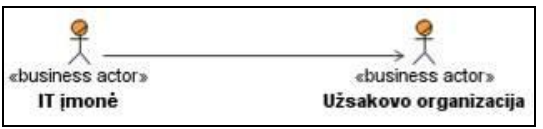

#### **4.1 pav. Veiklos sąveikų modelis**

<span id="page-46-0"></span>Šių dviejų organizacijų vidinė struktūra detalizuota [4.2](#page-47-0) paveiksle. Pagalbiniai organizacijų darbuotojai nėra parodyti, nes jie yra nesusiję su modeliuojama veikla.

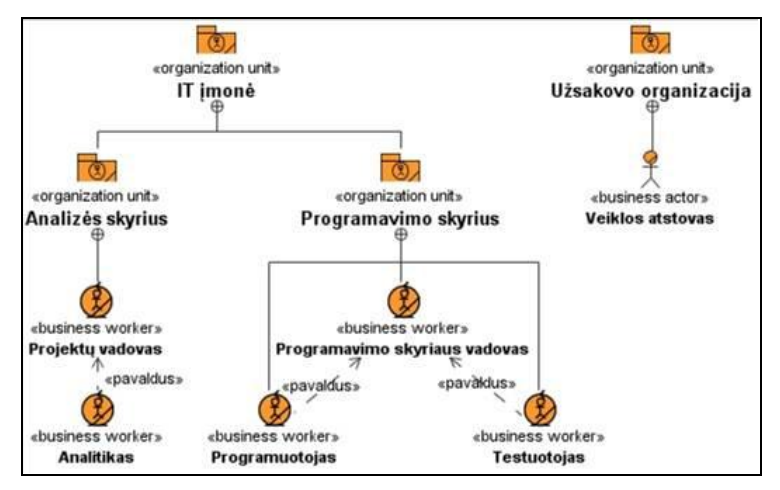

**4.2 pav. Organizacijos struktūra**

<span id="page-47-0"></span>Kontekstinėje diagramoje [\(4.3](#page-47-1) pav.) išskirti pagrindiniai su veikla susiję IT įmonės skyriai. Veiklos atstovas iš užsakovo organizacijos yra susijęs su IT įmonės analizės skyriuje atliekama veikla – dviem panaudojimo atvejais.

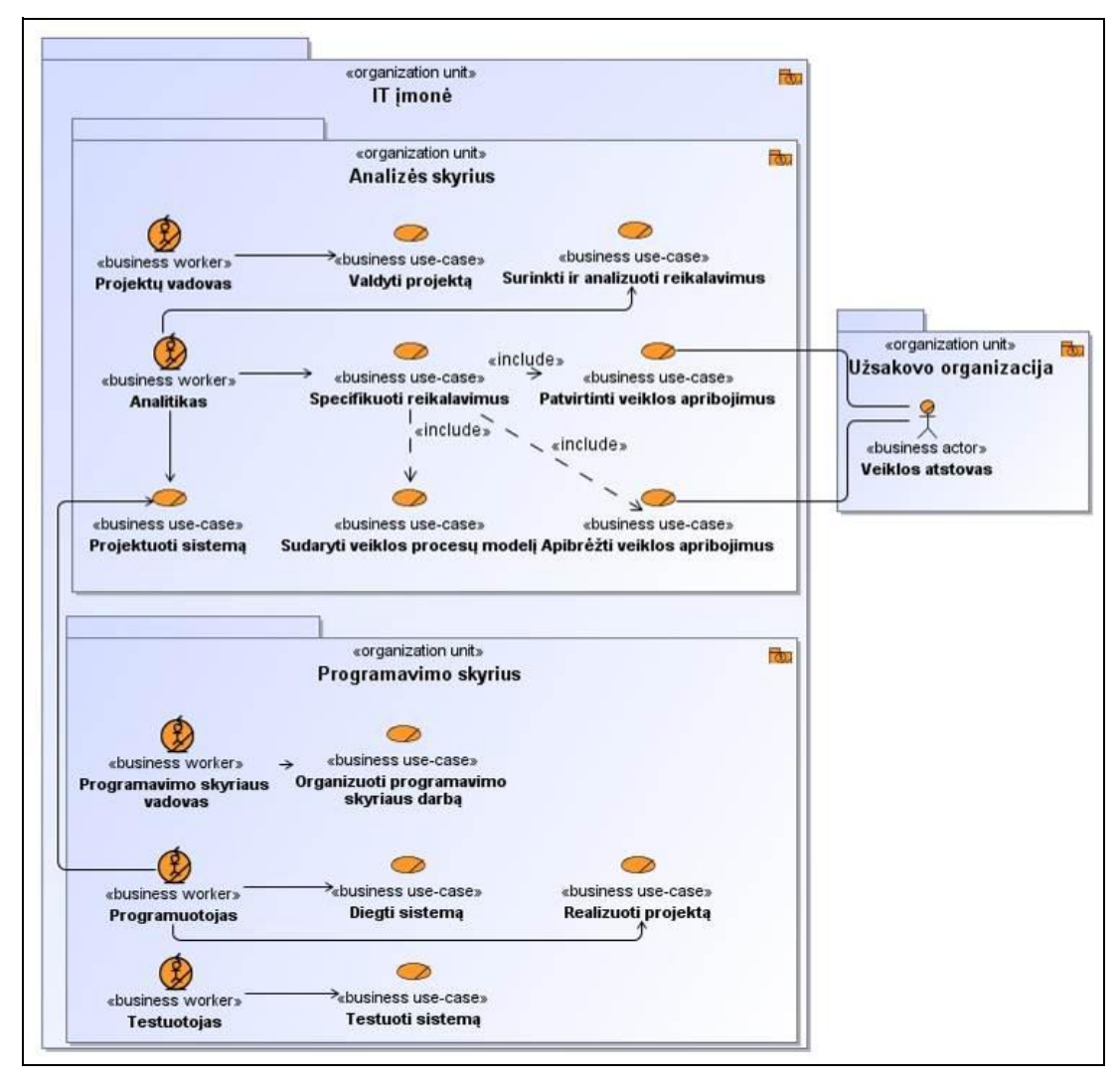

**4.3 pav. Veiklos kontekstinė diagrama**

<span id="page-47-1"></span>Veiklos modelyje [\(4.4](#page-48-0) pav.) pavaizduota detali projekto vykdymo proceso eiga.

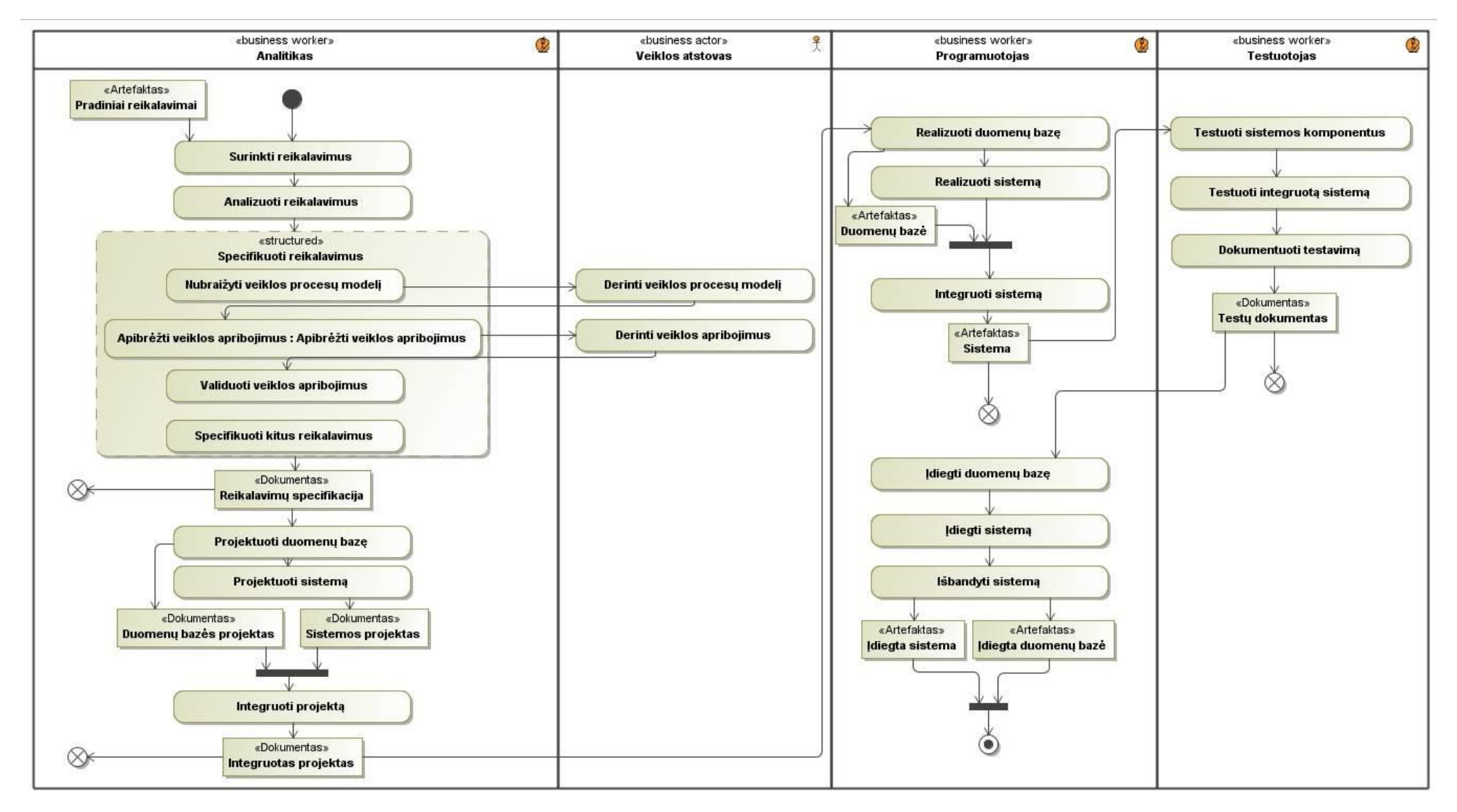

<span id="page-48-0"></span>**4.4 pav. Veiklos proceso veiklos modelis**

#### *4.2.2 Reikalavimų modeliai*

Kompiuterizuojami panaudojimai atvejai pateikti [4.5](#page-49-0) paveiksle. Panaudojimo atvejų, pavaizduotų [4.5](#page-49-0) paveiksle specifikacijos pateiktos [13](#page-82-0) - [27](#page-88-0) lentelėse prieduose.

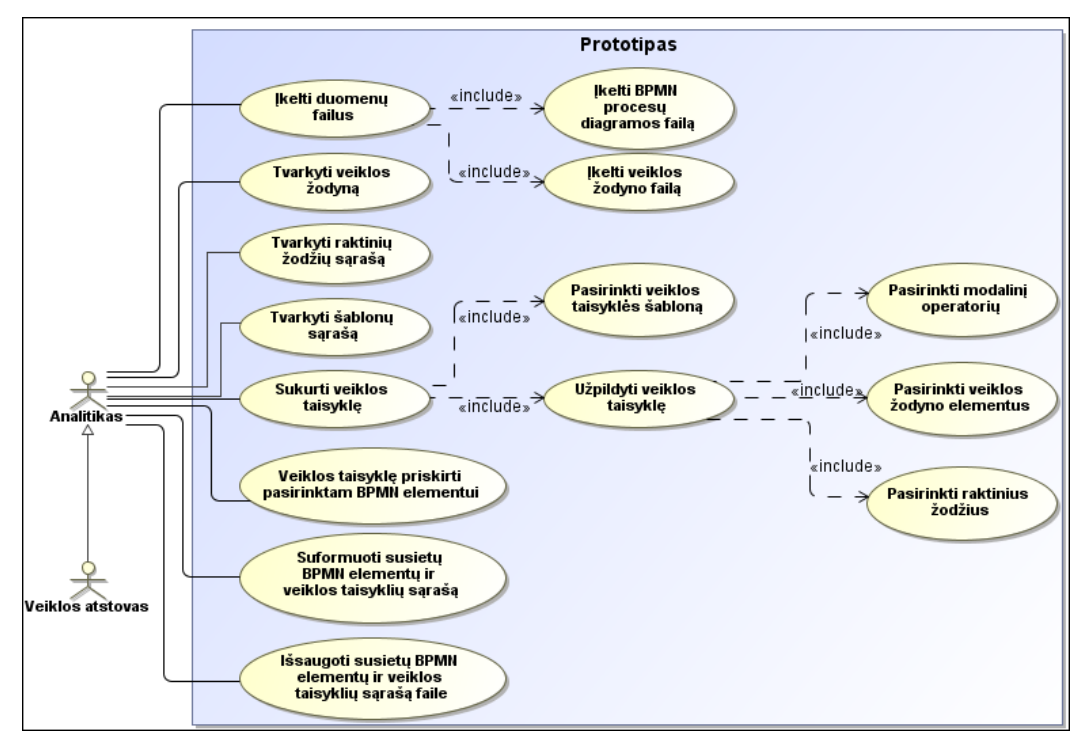

**4.5 pav. Kompiuterizuojami panaudojimo atvejai**

<span id="page-49-0"></span>Detalizuotas proceso "Apibrėžti veiklos apribojimus" veiklos modelis pavaizduotas [4.6](#page-49-1) paveiksle. Jis detalizuoja panaudojimo atvejį "Apibrėžti veiklos apribojimus".

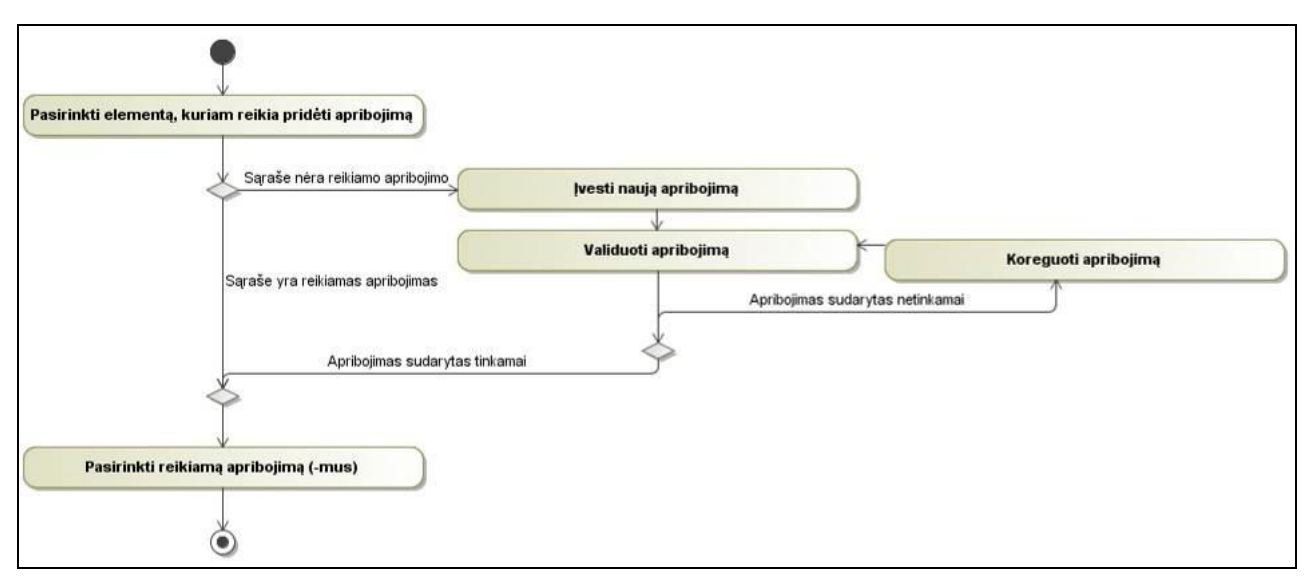

<span id="page-49-1"></span>**4.6 pav. "Apibrėžti veiklos apribojimus" veiklos modelis**

# **4.3 Dalykinės srities klasių modelis**

Duomenų klasių modelis pateiktas [4.7](#page-50-0) paveiksle. Modelį sudaro klasės, atspindinčios duomenų, naudojamų prototipe, esybes.

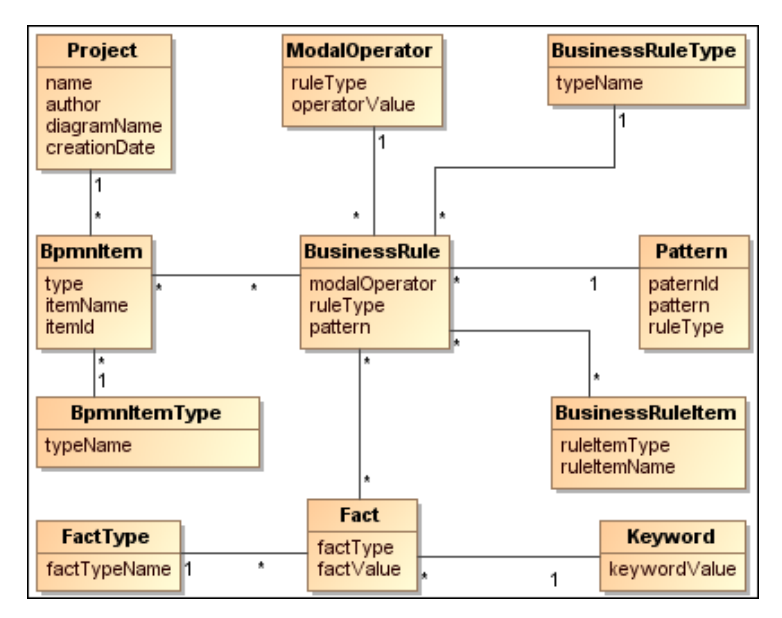

**4.7 pav. Duomenų klasių modelis**

#### <span id="page-50-0"></span>Atributų lentelė

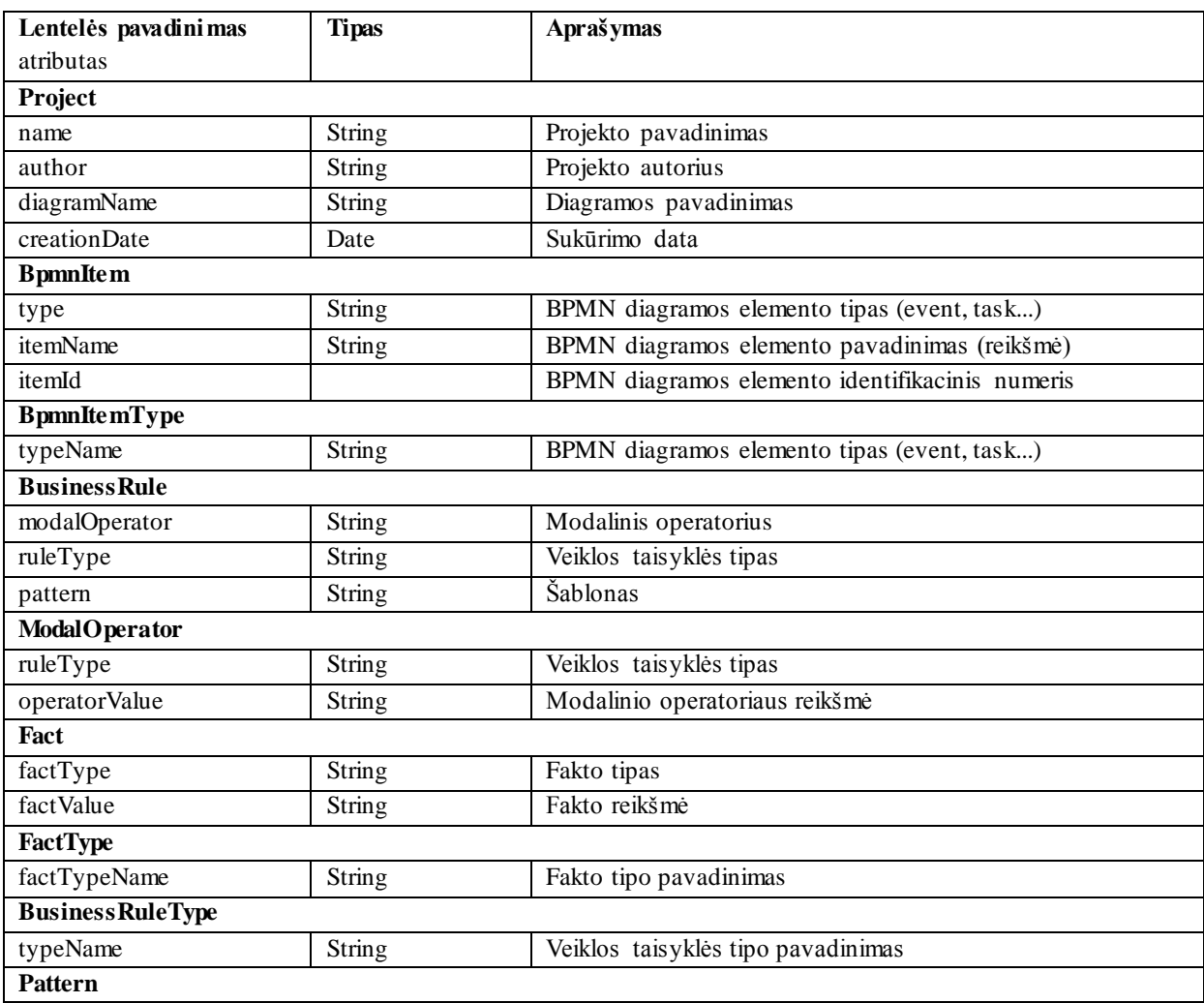

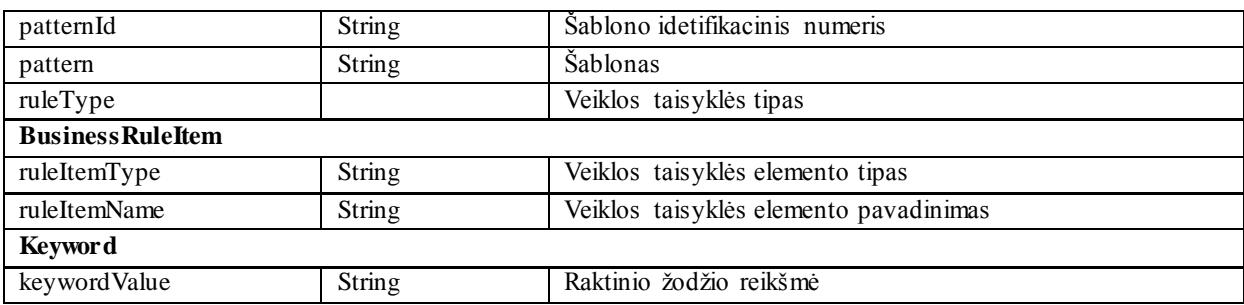

## **4.4 Sistemos architektūra**

Loginė sistemos architektūroje apibrėžta, kad įskiepis (angl. *Plugin*) naudos BPMN diagramą ir SBVR veiklos žodyną. Įskiepį sudaro vartotojo sąsajos modulis (angl. *view*), logikos modulis (angl. *control*) ir duomenų modulis (angl. *model*). Loginė sistemos architektūra pateikta [4.8](#page-51-0) paveiksle.

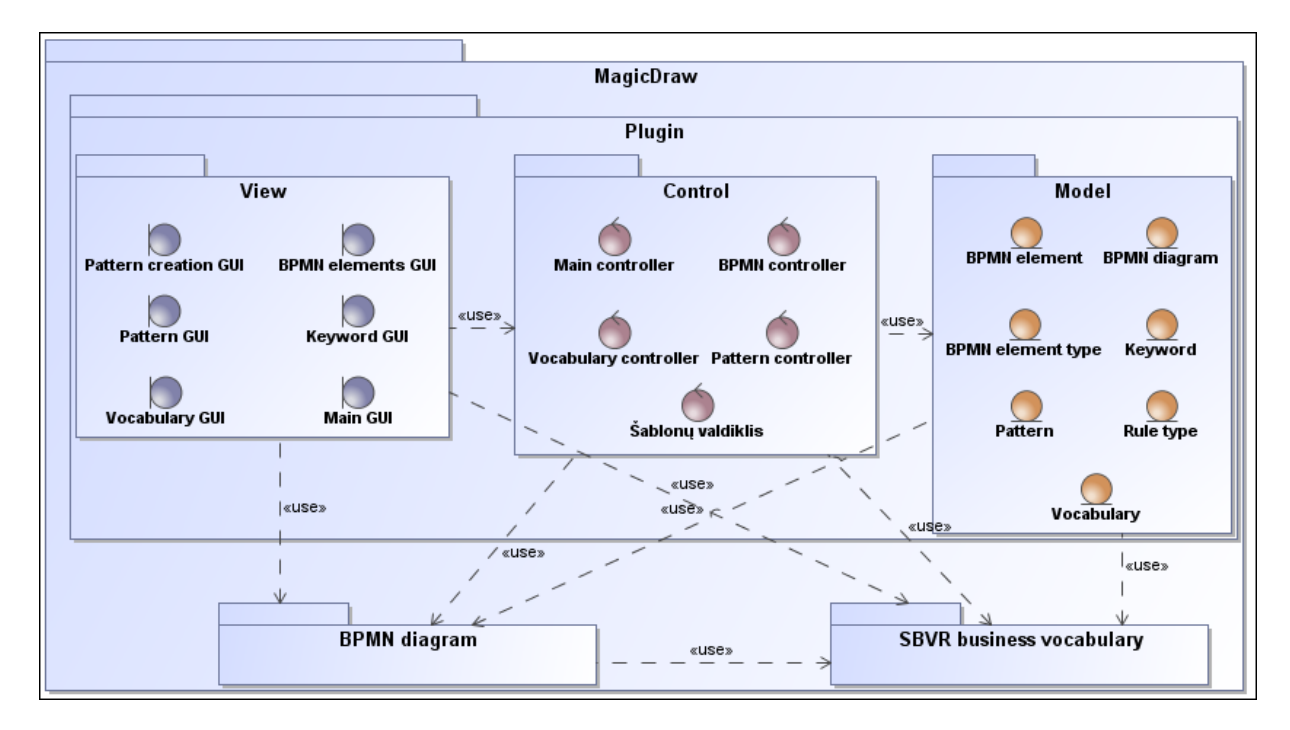

**4.8 pav. Loginė sistemos architektūra**

## <span id="page-51-0"></span>**4.5 Vartotojo paslaugos**

Vartotojo sąsajos naršymo plane pavaizduota, kokius programos langus kokia seka vartotojas gali atsidaryti. Vartotojo sąsajos naršymo planas pateiktas [4.9](#page-51-1) paveiksle.

<span id="page-51-1"></span>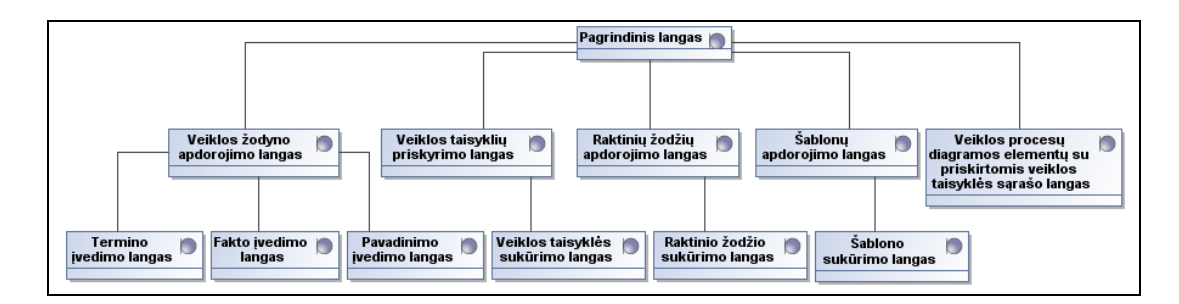

**4.9 pav. Vartotojo sąsajos naršymo planas**

#### **4.6 Komponentų diagrama**

Komponentų diagramą sudaro loginiai programos komponentai, sąveikaujantys tarpusavyje: *Main*, *GUI* ir *GuiPaternGenerator* komponentai, kiekvieną esybę atitinkantis valdymo (angl. *Controller*) komponentas ir kiekvieną esybę atitinkantis modelio (angl. *model*) komponentas. Komponentų diagrama pateikta [4.10](#page-52-0) paveiksle.

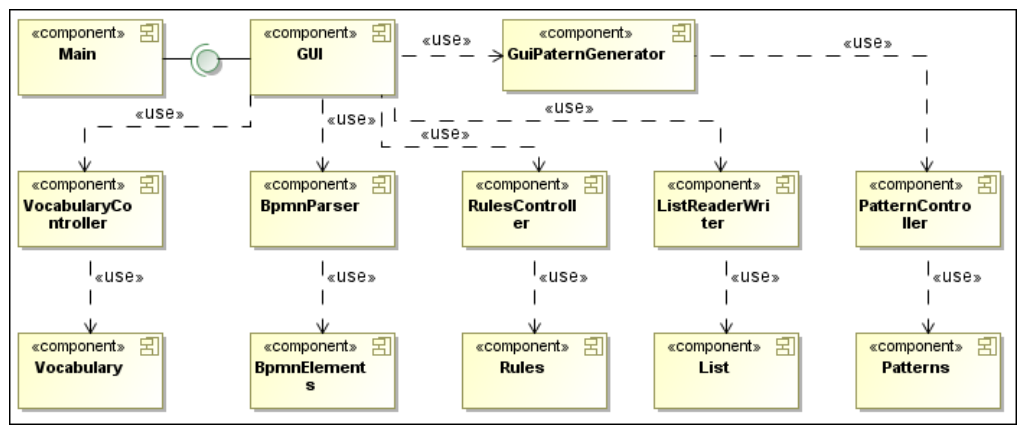

**4.10 pav. Komponentų diagrama**

#### <span id="page-52-0"></span>**4.7 Duomenų ir rezultatų failų struktūra**

Veiklos žodyno failo struktūra

Terminai, Pavadinimai Faktai

#### BPMN diagramos failo struktūra

```
<?xml version="1.0" encoding="utf8" standalone="yes"?>
<Package Name=Name Id=ID xmlns:ns2="http://www.wfmc.org/2002/XPDL1.0" 
xmlns="http://www.wfmc.org/2009/XPDL2.2">
     <PackageHeader>
     <RedefinableHeader>
     <Pages>
     <DataStores>
     <Pools><WorkflowProcesses>
            <WorkflowProcess Name=Name>
                  <ProcessHeader>
                        <Created>Date</Created>
                  </ProcessHeader>
                  <Activities>
                        <Activity Name=Name Id=ID>
                              <Activity_type>
```

```
<Activity subtype Implementation=Status
                                   Result=Result/>
                             </Activity_type>
                             <NodeGraphicsInfos>
                                   <NodeGraphicsInfo FillColor=Color_code 
                                   Width=width Height=height
                                   PageId=Page_ID IsVisible="status" 
                                   ToolId=Tool_ID>
                                        <Coordinates 
                                         YCoordinate=cordinates
                                        XCoordinate=cordinates/>
                                   </NodeGraphicsInfo>
                             </NodeGraphicsInfos>
                       </Activity>
                 </Activities>
                 <DataStoreReferences>
                 <Transitions>
                 <DataAssociations>
           </WorkflowProcess>
     </WorkflowProcesses>
</Package>
```
#### Rezultatų failo struktūra

```
\leqBPMN><element>
            <type>ELEMENT TYPE</type>
            <name>Element name</name>
            <rules>Rule statement</rule>
      </element>
</BPMN>
```
# **4.8 Veiklos taisyklių integravimo į veiklos procesų diagramą metodo prototipo testavimas ir pavyzdžiai**

Darbo su prototipu pradžioje būtina įkelti duomenų failus pradiniams duomenims nuskaityti. Veiklos žodyno failas įkeliamas pasirenkant *Vocabulary – Open* ir nurodant failą [\(4.11](#page-54-0) pav.), o BPMN diagramos failas įkeliamas pasirenkant *BPMN elements – Open* ir pasirenkant failą [\(4.12](#page-54-1) pav.). Veiklos žodyno ir BPMN diagramos failų pavyzdžiai yra prieduose [7.4](#page-88-1) ir [7.5](#page-95-0) skyreliuose.

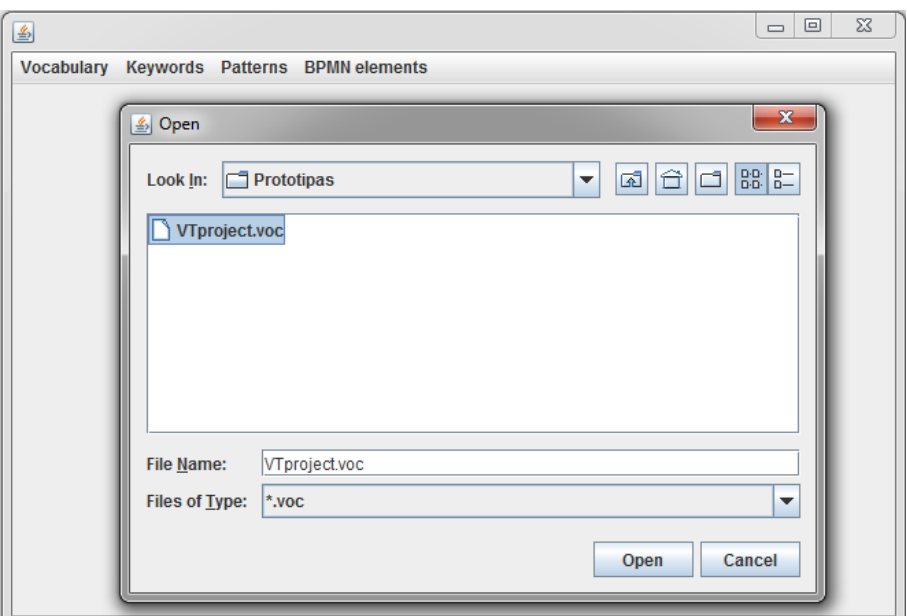

**4.11 pav. Veiklos žodyno failo pasirinkimas**

<span id="page-54-0"></span>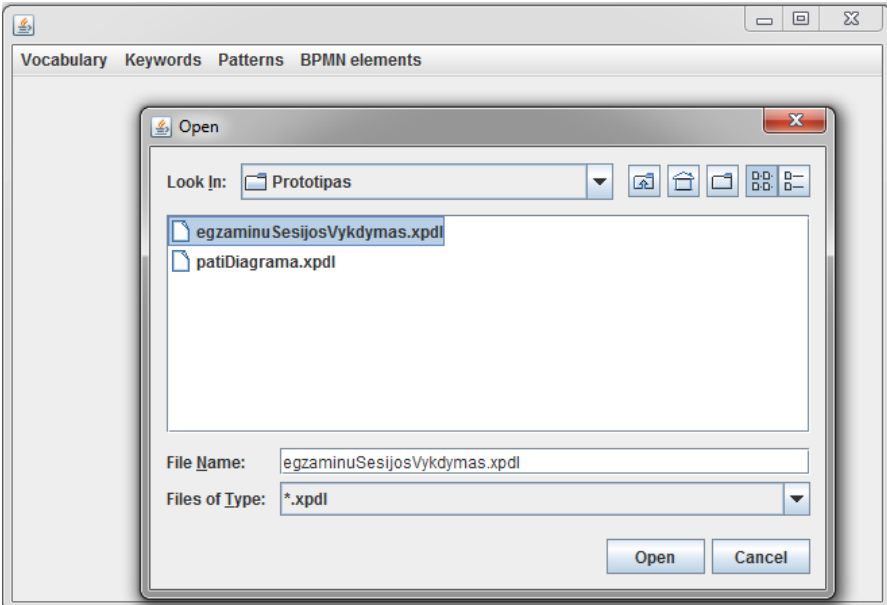

**4.12 pav. BPMN diagramos failo pasirinkimas**

<span id="page-54-1"></span>Įkėlus veiklos žodyno failą, jį galima tvarkyti: sukurti naujus elementus arba ištrinti esamus. Veiklos žodyną tvarkyti galima paspaudus meniu mygtuką *Manage*. Atidaromas langas, kuriame matomas vieno tipo veiklos žodyno elementų sąrašas [\(4.13](#page-55-0) pav.). Tipą galima keisti iškrentančiame meniu [\(4.14](#page-55-1) pav.), kuriame galima pasirinkti rodyti "Terms", "Names" arba "*Facts*" elementus. Norint sukurti naują elementą reikia pasirinkti jo tipą ir spausti mygtuką *New*, tuomet įvesti elemento pavadinimą ir *OK* [\(4.15](#page-55-2) pav.). Norint ištrinti esamą elementą, reikia jį pažymėti sąraše ir spausti mygtuką *Delete selected.*

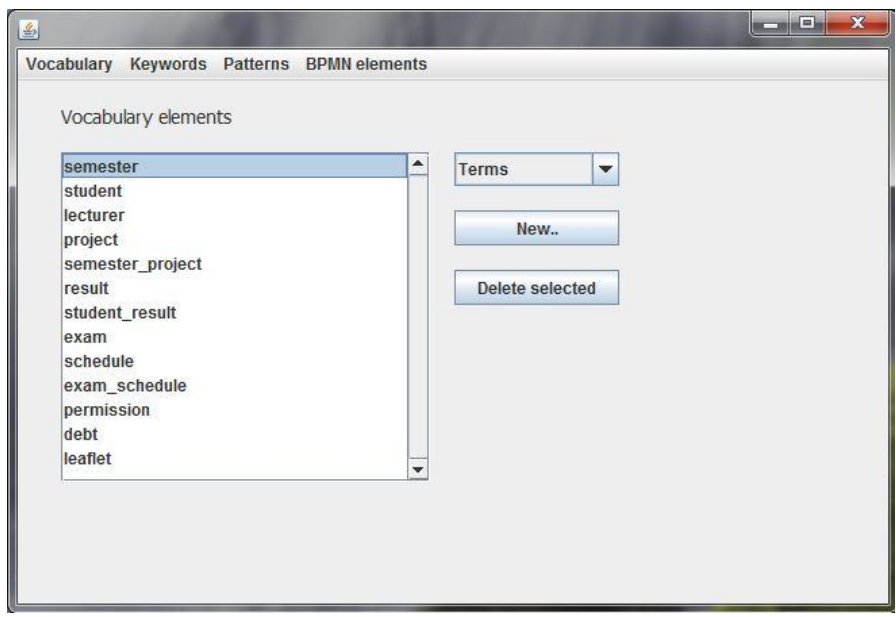

**4.13 pav. Veiklos žodyno elementų sąrašas**

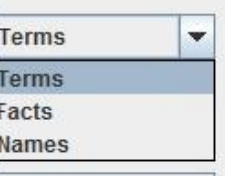

**4.14 pav. Galimų veiklos žodyno elementų tipų sąrašas**

<span id="page-55-1"></span><span id="page-55-0"></span>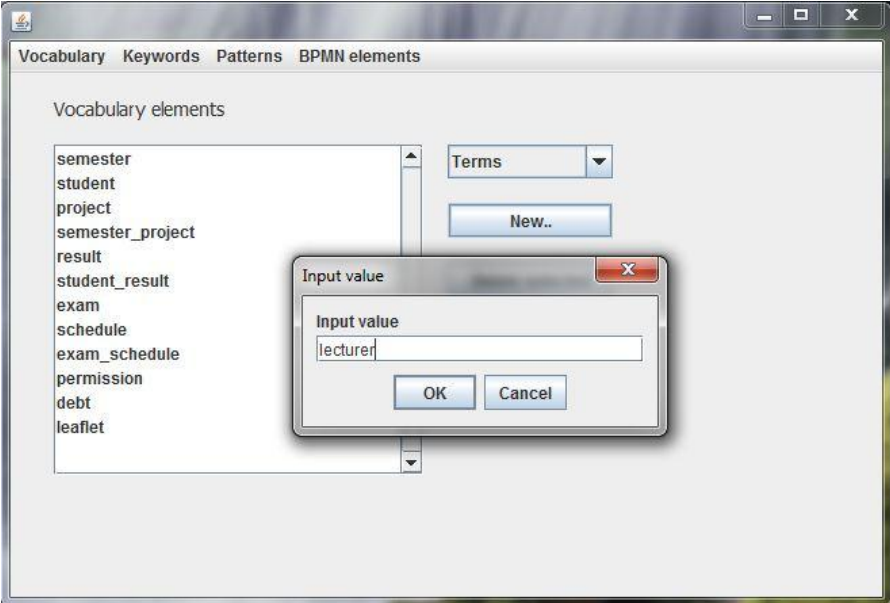

**4.15 pav. Naujo veiklos žodyno elemento sukūrimas**

<span id="page-55-2"></span>Pakeitus failą reikia jį išsaugoti meniu mygtuku *Save*, pakeisti duomenys išsaugomi tame pačiame faile.

Raktinius žodžius galima tvarkyti pasirinkus meniu punktą *Keywords – Manage*. Programoje yra dviejų tipų raktiniai žodžiai – numatytieji (*default keywords*) ir vartotojo sukurti (*user created keywords*), vieną iš šių tipų galima pasirinkti iškrentančiame meniu. Pasirinkto tipo raktiniai žodžiai rodomi sąraše tame pačiame lange ([4.16](#page-56-0) - [4.17](#page-56-1) pav.).

Numatytųjų raktinių žodžių keisti negalima, bet galima sukurti naują ar ištrinti esamą raktinį žodį ir vartotojo sukurtų raktinių žodžių sąrašo. Raktinio žodžio sukūrimas ir trynimas vyksta analogiškai, kaip ir veiklos žodyno elementų.

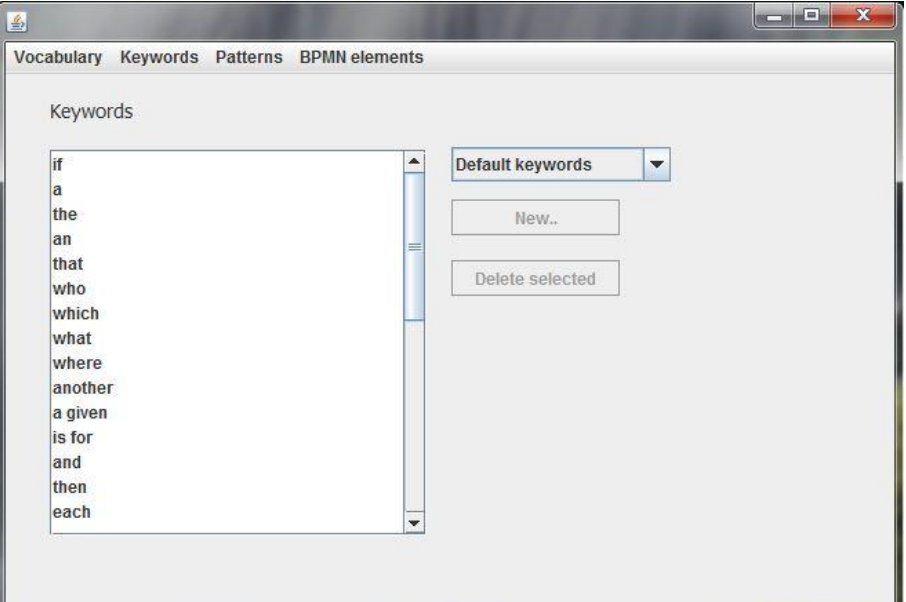

#### **4.16 pav. Numatytųjų raktinių žodžių sąrašas**

<span id="page-56-0"></span>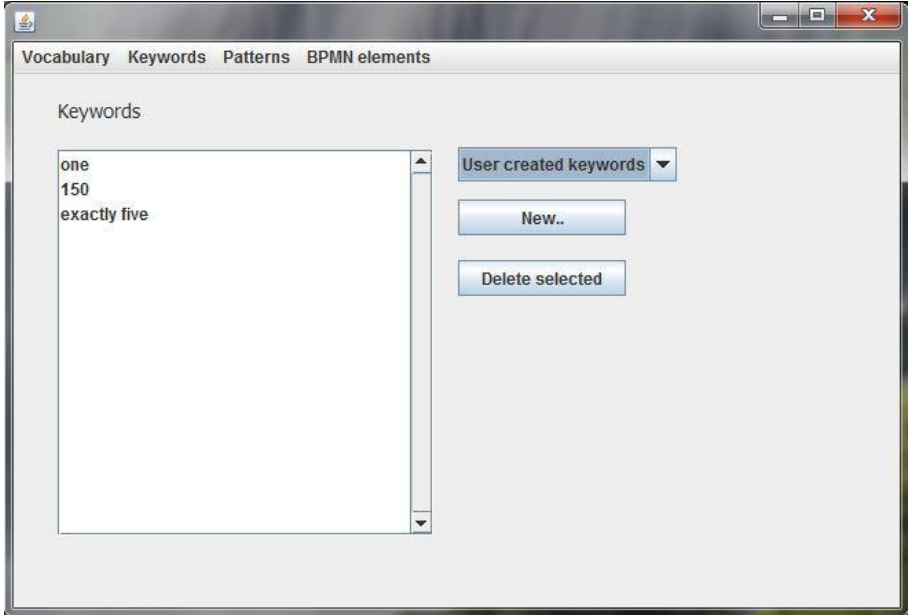

#### **4.17 pav. Vartotojo sukurtų raktinių žodžių sąrašas**

<span id="page-56-1"></span>Šablonus tvarkyti galima pasirinkus meniu punktą *Pattern – Manage*. Lange [\(4.18](#page-57-0) pav.) rodomas šablonų sąrašas, kurį galima filtruoti pagal numatytųjų arba vartotojo sukurtų šablonų tipą bei struktūrinės, vykdomosios arba struktūrinės ir vykdomosios taisyklės tipą [\(4.19](#page-57-1) pav.). Vartotojo sukurtų šablonų sąraše galima sukurti naują šabloną. Pasirinkus taisyklės tipą spaudžiamas mygtukas *New* ir atsidaro šablono kūrimo langas [\(4.20](#page-57-2) pav.). Jame modalinis operatorius yra pirmoje vietoje ir jos keisti ar ištrinti negalima. Vartotojas norima

tvarka gali susidėti norimą kiekį *word* ir *keyword* elementų. *Word* elementai atitinka visus veiklos žodyno elementus, o *keyword* – raktinius žodžius.

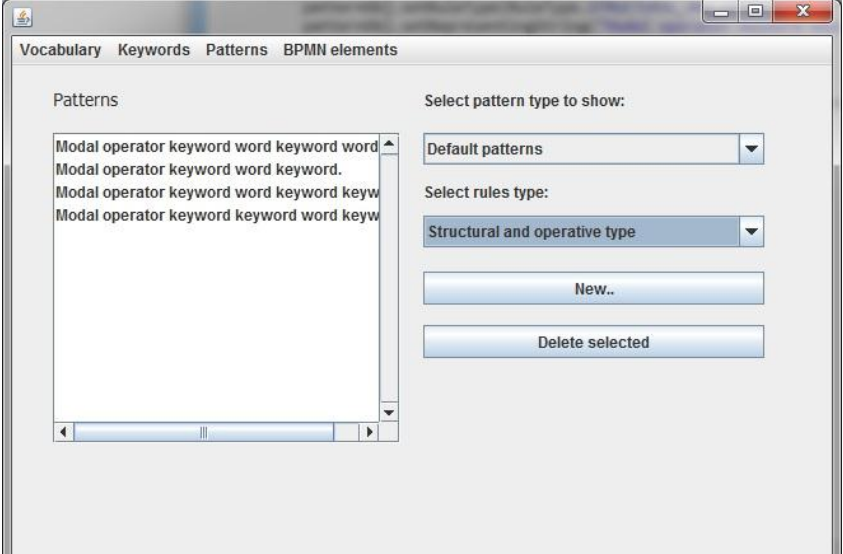

**4.18 pav. Šablonų tvarkymo langas**

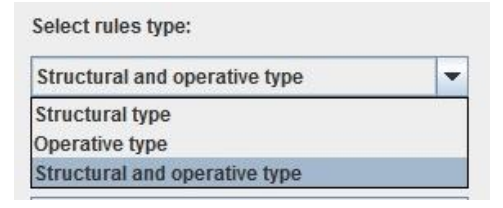

**4.19 pav. Veiklos taisyklių tipai**

<span id="page-57-1"></span><span id="page-57-0"></span>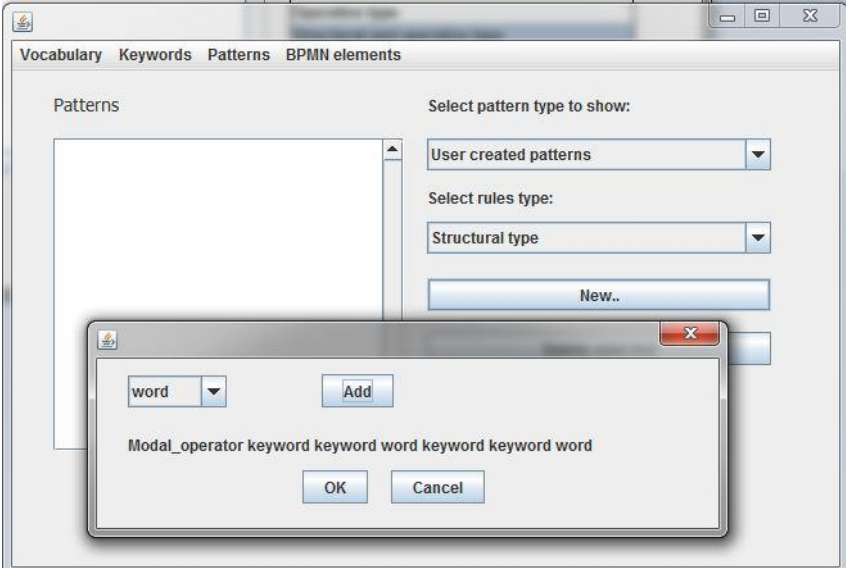

**4.20 pav. Naujo šablono kūrimo langas**

<span id="page-57-2"></span>Įkėlus BPMN diagramos failą galima peržiūrėti BPMN elementus ir jiems kurti taisykles pasirinkus meniu mygtuką *BPMN elements – Create rules*. Lange [\(4.21](#page-58-0) pav.) rodomas medžio tipo sąrašas su iš BPMN diagramos nuskaitytais elementų tipais. Jame reikia pasirinkti elemento tipą (*Event, Task, Gateway*...) spaudžiant ant pliusiuko (+), to tipo elementų pavadinimai iskleidžiami ([4.22](#page-58-1) pav.). Jei kokio nors tipo elementas diagramoje nėra

sukurtas, to tipo ir nėra sąraše. Norint sukurti taisyklę, reikia pasirinkti norimą elemento (ar kelių elementų) pavadinimą.

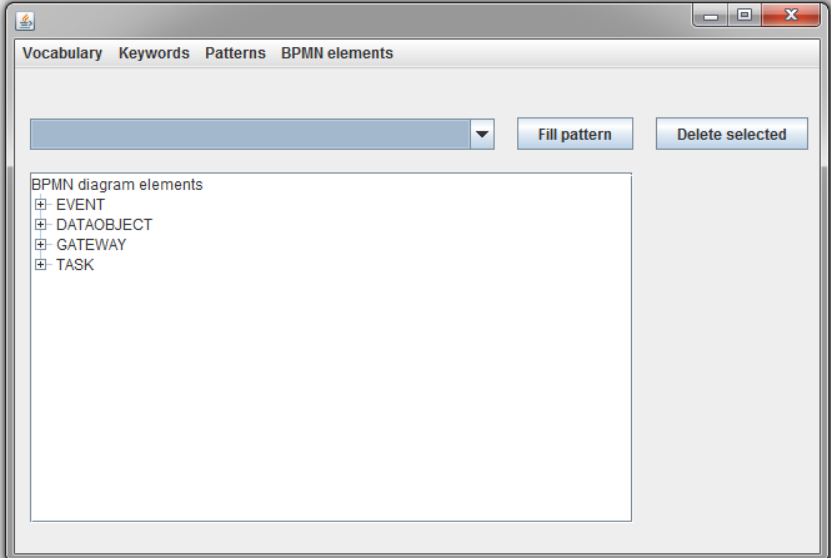

**4.21 pav. BPMN diagramoje panaudotų elementų tipai**

<span id="page-58-0"></span>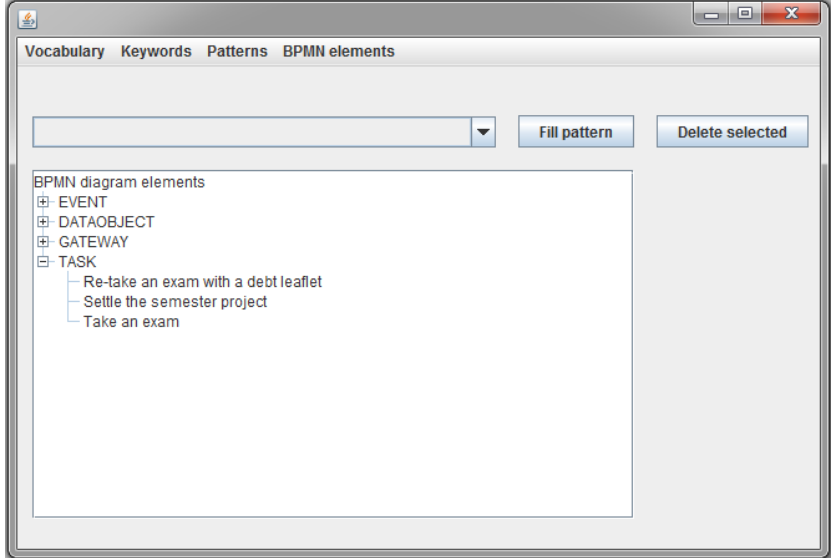

#### **4.22 pav. Task tipo elementų sąrašas**

<span id="page-58-1"></span>Prieš kuriant taisyklę pasirinktam elementui ar elementams reikia pasirinkti norimą veiklos taisyklės šabloną, pagal kurį bus kuriama veiklos taisyklė. Šablonas pasirenkamas iškrentančiame meniu ([4.23](#page-59-0) pav.). Pasirinkus norimą šabloną reikia spausti mygtuką *Fill pattern* ir naujai atsidariusiame lange užpildyti šabloną pasirenkant elementų reikšmes ir taip sudarant veiklos taisyklę.

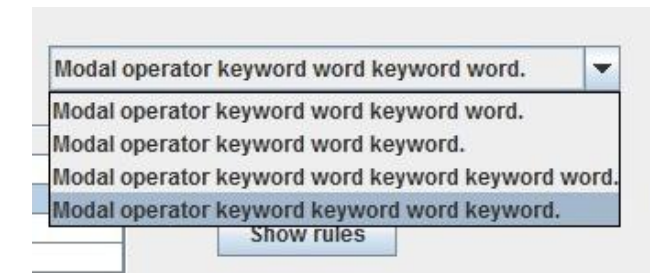

#### **4.23 pav. Šablonų sąrašas**

<span id="page-59-0"></span>Veiklos taisyklės sudarymo lange [\(4.24](#page-59-1) pav.) kiekvienas sudedamasis elementas vaizduojamas kaip iškrentantis meniu. Pirmiausia visada reikia pasirinkti modalinį operatorių, kurio reikšmės atrenkamos priklausomai nuo veiklos taisyklės tipo, kuris taip pat priklauso nuo BPMN elemento. Raktinių žodžių vietose iškrentančiame meniu galima rinktis iš numatytųjų ir vartotojo sukurtų raktinių žodžių sąrašo, o žodžių vietose galima rinktis iš terminų, pavadinimų ir faktų sąrašo. Sudarius taisyklę spausti mygtuką *OK*.

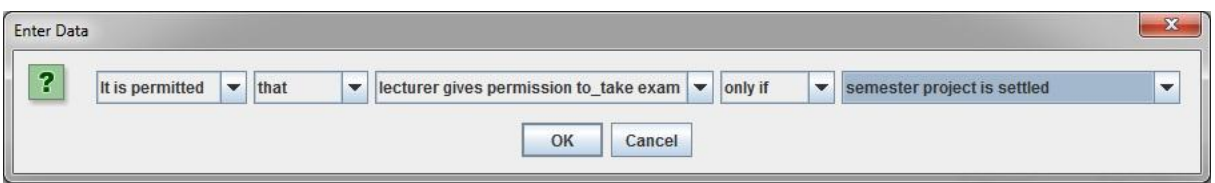

#### **4.24 pav. Taisyklės kūrimo langas**

<span id="page-59-1"></span>Sukūrus veiklos taisyklę (-es), ji rodoma prikabinta prie pasirinkto (-ų) BPMN elementų [\(4.25](#page-59-2) pav.).

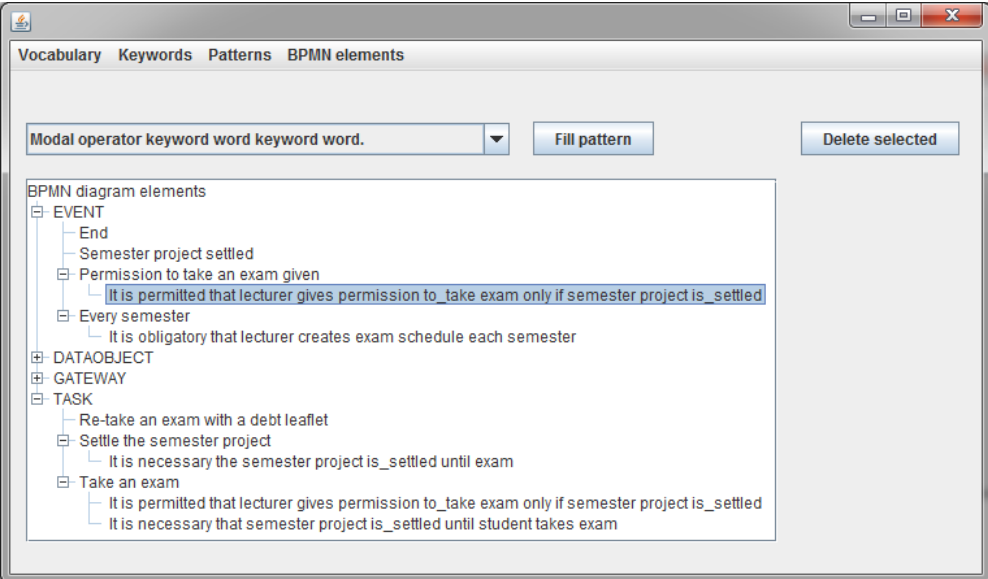

**4.25 pav. BPMN elementų sąrašas su prikabintomis veiklos taisyklėmis**

<span id="page-59-2"></span>Sukūrus visas reikalingas taisykles šią informaciją galima eksportuoti į xml failą pasirenkant meniu punktą *BPMN elements - Export*.

# **4.9 Veiklos taisyklių integravimo į veiklos procesų diagramą metodo prototipo įvertinimas**

Prototipas bus vertinamas remiantis kokybiniais ir kiekybiniais kriterijais. Kokybiniai kriterijai:

- teisingumas;
- validumas:
- praplečiamumo galimybė.

Kiekybiniai kriterijai:

- BPMN diagramos elementų kiekis, prie kurių galima prikabinti taisykles;
- šablonų kiekis;
- raktinių žodžių kiekis
- sukurtų veiklos taisyklių kiekis

Realizuotas veiklos taisyklių integravimo į veiklos procesų diagramą metodo prototipas atitinka reikalavimų specifikacijoje apibrėžtus reikalavimus. Jis pritaikytas dirbti su BPMN standartą atitinkančia veiklos procesų diagrama ir SBVR standartą atitinkančiu veiklos žodynu bei galima kurti SBVR atitinkančias veiklos taisykles.

Pagrindinė realizuota prototipo funkcija – leisti vartotojui prie pasirinkto vieno ar kelių BPMN veiklos procesų diagramos elementų suformuoti ir prikabinti SBVR standartą atitinkančias veiklos taisykles. Suformavęs norimas veiklos taisykles ir prikabinęs jas prie BPMN diagramos elementų vartotojas gali gauti ataskaitą, kurią gali išsaugoti XML faile. Šį failą vartotojas galės panaudoti kitose programose, jei jos bus pritaikytos nuskaityti šiame metode apibrėžtą rezultatų failo struktūrą.

Naudojantis prototipu vartotojas gali tvarkyti veiklos žodyną, pvz.: susikurti trūkstamus terminus, pavadinimus ir faktus taisyklėms formuoti. Kuriant faktą programa tikrina, kad naudojami fakte naudojami terminai ir pavadinimai jau būtų aprašyti veiklos žodyne.

Prototipe yra apibrėžta numatytųjų raktinių žodžių aibė pagal SBVR standartą, tačiau prototipas laidžia vartotojui pačiam susikurti papildomus raktinius žodžius, kurie yra nepastovūs, pvz.: skaičiai.

Prototipe visi naudojami BPMN veiklos procesų diagramos elementai yra suskirstyti į tris grupes atitinkančias veiklos taisyklių tipus (struktūrinį, vykdomąjį, bei abu). Pagal šiuos tipus apibrėžta SBVR taisyklių galimų šablonų aibė, iš kurios vartotojas gali rinktis formuodamas veiklos taisykles. Jei nėra vartotojui reikalingos šablono konstrukcijos, jis gali susikurti savo šabloną. Tai prototipą padaro ypač lankstų ir pritaikomą įvairiems taisyklių kūrimo atvejams.

Pavyzdinė BPMN diagrama [\(4.26](#page-61-0) pav.) vaizduoja supaprastintą studijų sesijos procesą. Joje panaudoti 11 elementų: 4 įvykiai, 4 užduotys, 2 vartai, 1 duomenų objektas.

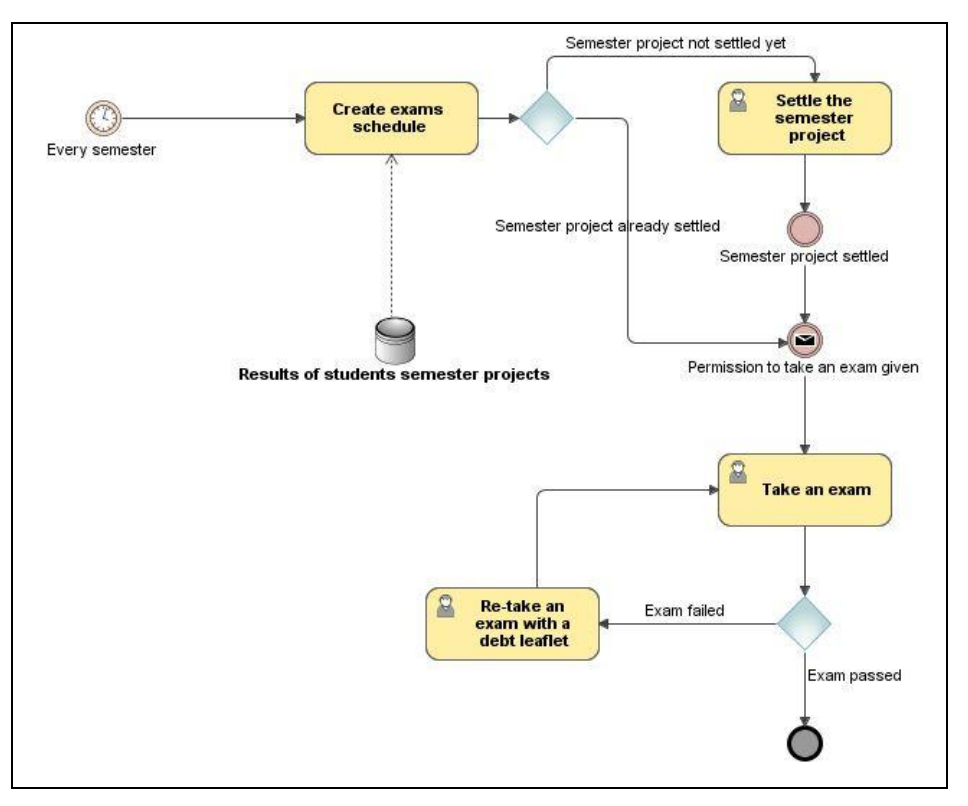

**4.26 pav. Studijų sesijos procesas**

<span id="page-61-0"></span>Prie visų pavyzdinės BPMN diagramos elementų buvo sukurtos ir prijungtos veiklos taisyklės naudojantis sukurtu prototipu pagal pasiūlytą metodą. Viso buvo sukurta 10 veiklos taisyklių: 5 struktūrinės ir 5 vykdomosios. Prie daugumos elementų pavyko prijungti po vieną (struktūrinę arba vykdomąją) veiklos taisyklę, nors kai kuriems elementams yra leidžiami abu veiklos taisyklės tipai. Prie vieno elemento (task "Take and exam") pavyko prijungti abiejų tipų veiklos taisykles.

Kuriant veiklos taisykles buvo panaudoti 3 skirtingi modaliniai operatoriai: "It is necessary", "It is obligatory" ir "It is permitted".

```
<BPMN>
    <element>
       <type>EVENT</type>
       <name>End</name>
       <rules/>
    </element>
    <element>
       <type>EVENT</type>
       <name>Semester project settled</name>
       <rules>
      <rule>It is necessary that the mark of semester project is more or 
equal to 5 < /rule><rules/>
    </element>
```

```
 <element>
       <type>EVENT</type>
       <name>Permission to take an exam given</name>
       <rules>
          <rule>It is permitted that lecturer gives permission to_take 
exam only if semester project is settled</rule>
      \langle/rules>
    </element>
    <element>
       <type>EVENT</type>
       <name>Every semester</name>
       <rules>
      <rule>It is obligatory that exam session is run every 
semester</rule>
       <rules/>
    </element>
    <element>
       <type>DATAOBJECT</type>
       <name>Results of students semester projects</name>
       <rules>
      <rule>It is necessary that results of students semester projects 
are entered to the database before exam</math> <i>(rule)</i> <rules/>
   </element>
    <element>
       <type>GATEWAY</type>
       <name>Semester project settlement</name>
       <rules>
      <rule>It is permitted that semester project is settled during 
session time</rule>
       <rules/>
    </element>
    <element>
       <type>GATEWAY</type>
       <name>Exam passed / failed</name>
       <rules>
      <rule>It is necessary that the mark of the exam is more or equal to 
5 in order to be passed</rule>
       <rules/>
   </element>
    <element>
       <type>TASK</type>
       <name>Re-take an exam with a debt leaflet</name>
       <rules>
      <rule>It is permitted to re-take exam with a debt leaflet few 
times</rule>
       <rules/>
   </element>
    <element>
       <type>TASK</type>
       <name>Settle the semester project</name>
       <rules>
          <rule> It is necessary the semester project is_settled until 
exam</rule>
      </rules>
```

```
 </element>
    <element>
       <type>TASK</type>
       <name>Take an exam</name>
       <rules>
          <rule>It is permitted that lecturer gives permission to_take 
exam only if semester project is settled</rule>
          <rule>It is necessary that semester project is_settled until 
student takes exam</rule>
      </rules>
    </element>
</BPMN>
```
Antrasis pavyzdys [\(4.27](#page-63-0) pav.) vaizduoja viešbučio ir skrydžio registracijos procesą. Joje panaudoti 18 elementų: 9 įvykiai, 5 užduotys, 3 vartai, 1 subprocesas.

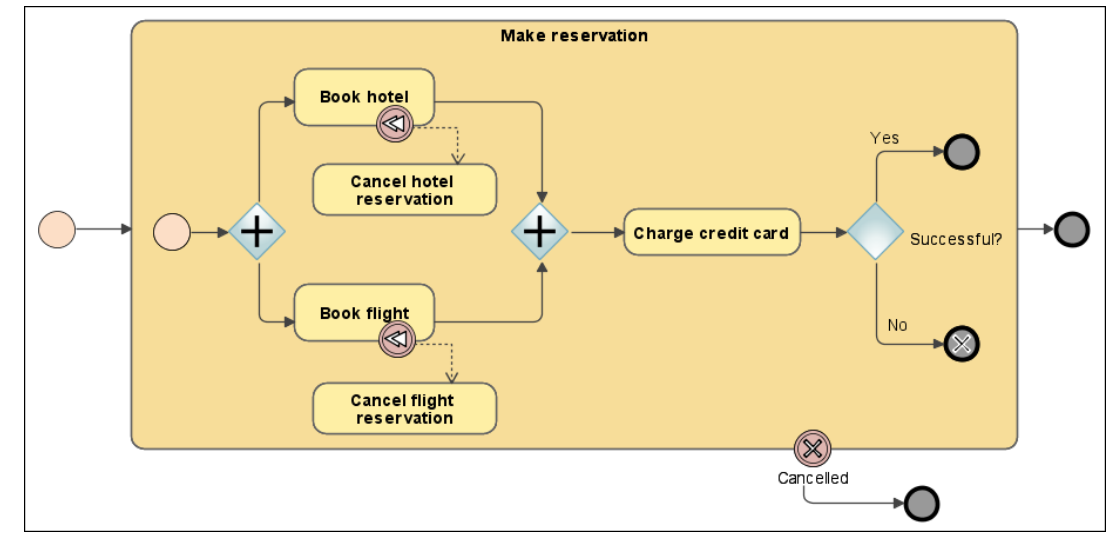

**4.27 pav. Viešbučio ir skrydžio registracijos procesas**

<span id="page-63-0"></span>Prie antros pavyzdinės BPMN diagramos elementų buvo sukurta ir prijungta 11 veiklos taisyklių: 4 struktūrinės ir 5 vykdomosios. Prie 9 įvykių elementų ir 1 gateway elemento nepavyko prijungti veiklos taisyklių. Kuriant veiklos taisykles buvo panaudoti 4 skirtingi modaliniai operatoriai: "It is necessary", "It is obligatory", "It is permitted" ir "It is possible"..

```
<BPMN>
    <element>
       <type>EVENT</type>
      <name></name> <rules/>
    </element>
    <element>
       <type>EVENT</type>
      <name></name><rules/>
    </element>
    <element>
       <type>EVENT</type>
```

```
 <name></name>
       <rules/>
    </element>
    <element>
       <type>EVENT</type>
      \langlename>\rangle/name> <rules/>
    </element>
    <element>
       <type>EVENT</type>
      <name></name> <rules/>
    </element>
    <element>
       <type>EVENT</type>
       <name></name>
       <rules/>
    </element>
    <element>
       <type>EVENT</type>
      <name></name> <rules/>
    </element>
    <element>
       <type>EVENT</type>
       <name></name>
       <rules>
    </element>
    <element>
       <type>EVENT</type>
       <name></name>
       <rules>
    </element>
    <element>
       <type>GATEWAY</type>
       <name></name>
       <rules>
      <rule>It is possible that hotel reservation is made together with 
flight reservation.</rule>
       <rules/>
    </element>
    <element>
       <type>GATEWAY</type>
       <name></name>
       <rules>
    </element>
    <element>
       <type>GATEWAY</type>
       <name>Successful?</name>
       <rules>
      <rule>It is obligatory that flight reservation is valid only if 
credit card charged successfully.</rule>
       <rules/>
       <rule>It is obligatory that hotel reservation is valid only if 
credit card charged successfully.</rule>
```

```
 <rules/>
    </element>
    <element>
       <type>SUBPROCESS</type>
       <name>Make reservation</name>
       <rules>
      <rule>It is necessary that flight reservation is made before 
flight</rule>
       <rule>It is necessary that hotel reservation is made before 
flight</rule>
       <rules/>
    </element>
    <element>
       <type>TASK</type>
       <name>Book hotel</name>
       <rules>
      <rule>It is obligatory that personal information is entered during 
hotel booking</rule>
       <rules/>
    </element>
    <element>
      <type>TASK</type>
       <name>Book flight</name>
       <rules>
      <rule>It is necessary that the flight booking is paid</rule>
      </rules>
    </element>
    <element>
       <type>TASK</type>
       <name>Cancel hotel reservation</name>
       <rules>
       <rule>It is permitted that hotel reservation is cancelled</rule>
       </rules>
    </element>
    <element>
       <type>TASK</type>
       <name>Cancel flight reservation</name>
       <rules>
       <rule> It is obligatory that part of payment is not refunded if 
flight reservation is cancelled</rule>
       </rules>
    </element>
    <element>
       <type>TASK</type>
       <name>Charge credit card</name>
       <rules>
      <rule> It is necessary that credit card is valid</rule>
      \langlerules>
       <rule> It is necessary that credit card has a sufficient 
credit</rule>
      \langle/rules>
    </element>
</BPMN>
```
Pateikti du pavyzdžiai yra palyginti [10](#page-66-0) lentelėje.

#### **10 lentelė. Pavyzdžių palyginimas**

<span id="page-66-0"></span>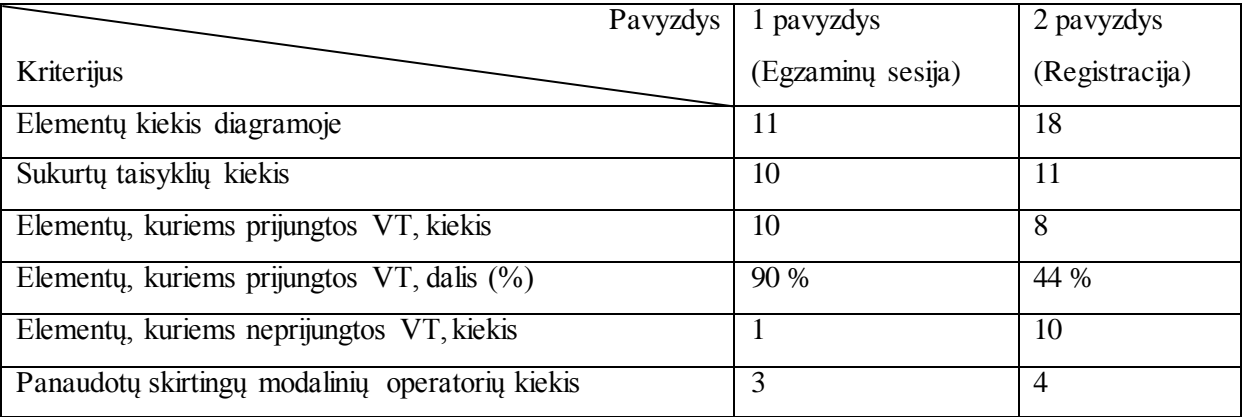

Apibendrinant galima teigti, kad realizuotas prototipas yra lankstus įrankis, leidžiantis kurti SBVR standartą atitinkančias veiklos taisykles ir, prikabinus jas prie BPMN veiklos procesų diagramos elementų, rezultatus išsaugoti XML faile tolesniam panaudojamumui.

# **5. IŠVADOS**

1. Išanalizavus veiklos procesų modeliavimo ir veiklos taisyklių užrašymo pagrindinius standartus, nustatyta, kad veiklos procesų ir veiklos taisyklių integracijai realizuoti yra tinkami BPMN ir SBVR standartai. Remiantis nustatytais kriterijais (MDA etapų sutapimas, veiklos taisyklių leidžiamos struktūros praplėtimo galimybė, tikslinės vartotojų grupės sutapimas, suprantamumas, elementų ir šablonų kiekis standartuose, sudėtingų procesų modeliavimo ir sudėtingų taisyklių užrašymo galimybė), jie tinkamai užtikrina sudėtingų procesų modeliavimo ir sudėtingų taisyklių užrašymo galimybę, atitinka tą patį etapą pagal MDA architektūrą bei skirti tai pačiai vartotojų grupei. BPMN standartas turi galimybę modeliuoti sudėtingus veiklos procesus bei praplėsti modeliavimą veiklos taisyklėmis. SBVR standartas turi galimybę užrašyti veiklos taisykles natūralia kalba, praplėsti esamų šablonų aibę. UML ir IDEF standartai yra dedikuoti IT specialistams. UML standarte apribojimus galima aprašyti OCL kalba, tačiau tai sudėtinga, jų negalima užrašyti natūralia kalba.

2. Nagrinėjant veiklos procesų ir veiklos taisyklių integracijos galimybes išanalizuoti sprendimai, siūlantys apjungti veiklos procesus ir veiklos taisykles. Šių sprendimų palyginimas parodė, kad du iš trijų sprendimų yra sudėtingi, siūlantys veiklos taisyklių užrašymo principus ir neorientuoti į ne IT specialistus. Taip pat nėra neapibrėžta galimybė praplėsti leidžiamą veiklos taisyklių struktūrą, nėra sudėtingų apribojimų formavimo ir valdymo.

3. Sudarytas veiklos taisyklių integravimo į veiklos procesų diagramą metodas apibrėžia veiklos taisyklių integravimo sąlygas bei apribojimus bei suteikia galimybę sukurti SBVR standartą atitinkančias veiklos taisykles ir jas prijungti prie veiklos procesus atitinkančių elementų BPMN diagramoje. Pagal BPMN metamodelio struktūrą ir esamus veiklos apribojimus nustatytas BPMN elementų sąrašas, kurio elementams yra tikslinga priskirti nustatyto tipo apribojimus. Tokiu būdu yra apribojama galimybė dubliuoti veiklos apribojimus veiklos procesų modelyje. Veiklos taisyklės sudaromos pagal SBVR standarto rekomendacijas ir metodo prototipe realizuotus apribojimus, o atvaizduojamos BPMN diagramos pastabos elementu tekste, tokiu būdu neįvedant naujų elementų į diagramą bei nekeičiant BPMN metamodelio.

4. Realizuotas metodo prototipas pagal iškeltus reikalavimus veiklos taisyklių ir veiklos procesų integracijai suteikia galimybę vartotojui prie pasirinkto vieno ar kelių BPMN veiklos procesų diagramos elementų suformuoti ir prikabinti SBVR standartą atitinkančias veiklos taisykles. Eksperimentas parodė, kad šio metodo rezultatas yra veiklos žiniomis praplėstas veiklos modelis, kuris apima tiek veiklos dinamiką, tiek statinius bei dinaminius apribojimus. Eksperimento metu sumodeliuotos skirtingas dalykines sritis vaizduojančios BPMN diagramos ir jos elementams sukurtos ir prikabintos veiklos taisyklės. Rezultatai įvertinti remiantis kokybiniais (teisingumas, validumas, praplečiamumo galimybė) ir kiekybiniais (BPMN diagramos elementų kiekis, prie kurių galima prikabinti taisykles, šablonų kiekis, raktinių žodžių kiekis, sukurtų veiklos taisyklių kiekis) kriterijais. Tokiu būdu yra užtikrinamas modelio pilnumas.

5. Veiklos taisyklių integracija veiklos procesų modeliuose leidžia padidinti organizacijos duomenų vientisumą bei pagerina veiklos efektyvumą informaciją perpanaudojant kitose veiklose (kuriant informacines sistemas, reorganizuojant įmones, optimizuojant veiklos procesus, vykdant informacinių sistemų reinžineriją ir pan.)

## **6. LITERATŪRA**

- [1] Ali S., Torabi T., Ben S., (2007) "Rule component specification for business process deployment" Database and Expert Systems Applications. DEXA '07. 18th International Workshop on, pp. 595-599, (2007).
- [2] Bajwa I. S., Bordbar B., Lee M. G. (2010) "OCL Constraints Generation from Natural Language Specification," Enterprise Distributed Object Computing Conference (EDOC), 2010 14th IEEE International, pp.204 - 213.
- [3] Bry F., Eckert M., Patranjan P. L., Romanenko I. (2006) Realizing Business Processes with ECA Rules: Benefits, Challenges, Limits. In: Proceedings of 4th Workshop on Principles and Practise of Semantic Web Reasoning, LNCS, 2006, Vol. 4187, 48–62.
- [4] Business Rules Group. (2000) Defining Business Rules ~What Are They Really? [žiūrėta 2010-11-05]. Prieiga per interneta: <http://www.businessrulesgroup.org/first\_paper/BRG-whatisBR\_3ed.pdf>.
- [5] Coverpages.com. (2001, May 17, 2001). "Simple Rule Markup Language (SRML)." [žiūrėta 2010-12-10]. Prieiga per interneta: <http://xml.coverpages.org/srml.html>.
- [6] IDEF Function Modeling Method . [žiūrėta 2010-10-12]. Prieiga per internetą: <http://www.idef.com/IDEF0.htm>
- [7] Ko K. L. R., Lee S. G. S., Lee E. W. (2009) "Business process management (BPM) standards: a survey", Business Process Management Journal, Vol. 15 Iss: 5, pp.744 – 791
- [8] Küng, P., Hagen, C., Rodel, M., & Seifert, S. (2005). Business process monitoring & measurement in a large bank: Challenges and selected approaches. In Proc. 16th int. workshop on database and expert systems applications (DEXA'05) pp. 955–961.
- [9] Lezoche M., Missikoff M., Tininini L. (2008) Business Process Evolution: a Rule based Approach. In Proc of International Workshop on Business Process Modeling, Development and Support. Co-located with CAiSE'08 International Conference, Montpellier, June 2008, pp. 5-10.
- [10] Mentzas G., Halaris C., Kavadias S. (2001). Modelling business processes with workflow systems: an evaluation of alternative approaches. International Journal of Information Management, vol. 21, p. 123-135.
- [11] Milanovic M., Gasevic D., Wagner G. (2008) Combining Rules and Activities for Modeling Service-Based Business Processes, In: Enterprise Distributed Object Computing Conference Workshops, 2008 12th, pp.11-22
- [12] Musham P., Sing, S., Bahal R., Tv P. (2008) Visual SBVR. In: Digital Information Management, 2008. ICDIM 2008. Third International Conference, pp.676-683.
- [13] Noran, O. (2000). Business Modelling: UML vs. IDEF. School of CIT, Griffith University. – [žiūrėta 2012-03-31]. Prieiga per internetą: <http://www.ict.griffith.edu.au/noran/Docs/UMLvsIDEF.pdf>
- [14] OMG. (2003) BPMN and Business Process Management. Introduction to the New Business Process Modeling Standard. – [žiūrėta 2010-11-12]. Prieiga per internetą: <http://www.omg.org/bpmn/Documents/6AD5D16960.BPMN\_and\_BPM.pdf>
- [15] OMG. (2008) Semantics of Business Vocabulary and Business Rules (SBVR). [žiūrėta 2010-11-12]. Prieiga per internetą: < http://www.omg.org/spec/SBVR/1.0/PDF/>
- [16] OMG. (2010) Business Process Model and Notation, v2.0 FTF Beta 2 Adopted Beta Specification, 2010. – [žiūrėta 2010-10-12]. Prieiga per internetą: <http://www.omg.org/spec/BPMN/2.0/Beta2/changebar/PDF/>
- [17] OMG. (2010) Object Constraint Language (OCL), OMG Standard, v. 2.0. [žiūrėta 2010-11-12]. Prieiga per internetą: <http://www.omg.org/spec/OCL/2.2/PDF/>
- [18] OMG. (2010) Unified Modeling Language (OMG UML), Superstructure Specification, 2010. – [žiūrėta 2010-10-12]. Prieiga per internetą: <http://www.omg.org/spec/UML/2.3/Superstructure/PDF/>
- [19] Paiano R., Guido A. L., Pandurino A. (2009) "Evolution of Business Process Notation". Designing Complex Web Information Systems: Integrating Evolutionary Process Engineering, Chapter 1, pp 1-23.
- [20] Recker J. (2010) Opportunities and constraints: the current struggle with BPMN. Business Process Management Journal, Vol. 16 Iss: 1, pp.181 – 201.
- [21] Saeedi K., Liping Z., Sampaio P.R.F. (2010) "Extending BPMN for Supporting Customer-Facing Service Quality Requirements," Web Services (ICWS), 2010 IEEE International Conference, pp.616-623, (2010).
- [22] Skersys T., Pečiulis V., Simutis R. (2008) Business rules specification using natural language-based templates: approach and implementation // Information Technologies' 2008 : proceedings of the 14th International Conference on Information and Software Technologies, IT 2008, Kaunas, Lithuania, April 24-25, 2008 / Kaunas University of Technology. - ISSN 2029-0020. - Kaunas. p. 353-360.
- [23] SparxSystems. (2004) The business process model, 2004. [žiūrėta 2010-12-02]. Prieiga per internetą: <www.sparxsystems.com.au/downloads/whitepapers/The\_Business\_Process\_Model. pdf/>
- [24] van der Aalst, W. M. P., ter Hofstede, A. H. M. & Weske, M. (2003) "Business Process Management: A Survey". Business Process Management: International Conference, BPM 2003, Eindhoven, the Netherlands, June 26-27 Proceedings.
- [25] Vesna B. V., George M. G., Vlatka H. (2000) IDEF diagrams and petri nets for business process modelling: Suitability, efficacy, and complementary use. In ICEIS, pp. 242–247, (2000).
- [26] Wagner G. (2005) "Rule Modeling and Markup," in Reasoning Web, 3564 ed, N. Eisinger and J. Maluszynski, Eds. Msida, Malta: Springer, 2005, pp. 251-274.
- [27] White S. (2004) A. Process Modeling Notations and Workflow Patterns. IBM Corporation, 2004. – [žiūrėta 2010-10-12]. Prieiga per internetą: <http://www.bptrends.com/publicationfiles/03 - 04 WP Notations and Workflow Patterns - White.pdf>
- [28] Zhao K., Ying S., Zhang L., Hu L. (2010) "Achieving business process and business rules integration using SPL" Future Information Technology and Management Engineering (FITME), 2010 International Conference, vol.2, pp. 329-332, (2010).
- [29] zur Muehlen, M., Indulska, M. (2007) Business Process and Business Rule Modeling: A Representational Analysis, In EDOC Conference Workshop, 2007. EDOC '07. Eleventh International IEEE, pp. 189 - 196, (2007).
#### **7.1 Straipsnis**

## **VEIKLOS TAISYKLIŲ INTEGRACIJOS Į VEIKLOS PROCESŲ MODELĮ METODAS**

#### **Birutė Kaminskaitė, Lina Tutkutė**

*Kauno technologijos universitetas, Informacijos sistemų katedra, Studentų 50-309b, Kaunas, Lietuva, birute.kaminskaite@gmail.com, lina.tutkute@ktu.lt*

**Santrauka**. Straipsnyje nagrinėjama veiklos procesų ir juose esančių apribojimų integracijos problema, įtakojanti organizacijos veiklos vykdymo efektyvumą. Straipsnyje aprašomi veiklos procesų bei veiklos taisyklių modeliavimo ir vaizdavimo būdai, jų integracija. Pateiktas veiklos taisyklių integravimo į veiklos procesų diagramą metodas, kuris leidžia sukurti veiklos taisykles ir prijungti prie veiklos procesų sudedamųjų elementų bei juos vėliau panaudoti kituose informacinės sistemos kūrimo etapuose.

**Raktiniai žodžiai:** veiklos procesai (VP), BPMN, veiklos taisyklės (VT), SBVR.

#### **1. Įvadas**

Didėjant verslo ir technologijų integracijai organizacijos pastebėjo, kad darosi sunku suvaldyti informaciją, duomenis bei sunku išlaikyti esamą organizacijos padėtį rinkoje. Tapo aišku, kad reikia ieškoti būdų didinti veiklos efektyvumą. Šiam tikslui pasiekti padėtų organizacijos veiklos procesų supratimas ir efektyvus valdymas. Be procesų organizacijose taip pat gausu ir įvairių veiklos apribojimų (taisyklių), paprastai registruojamų dokumentuose, o dažniausiai svarbūs, patirtimi įgyjami ar suvokiami veiklos apribojimai net nėra dokumentuojami neįvertinant jų svarbos bendrai organizacijos veiklos kokybei. Veiklos taisyklių susiejimas su veiklos procesais modeliavimo įrankiuose padėtų analitikams lengviau atvaizduoti bei valdyti apribojimus visuose informacinių sistemų kūrimo etapuose bei vykdant procesų reinžineriją, o veiklos atstovams suvokti veiklos procesų trūkumus, privalumus, atrasti rizikas, gerinti veiklos kokybę bei siekti ilgalaikių tikslų.

#### **2. Veiklos procesų valdymas ir modeliavimas**

Veiklos procesas – tai susijusių struktūrizuotų darbų ar užduočių rinkinys, kurio rezultatas yra tam tikra paslauga ar produktas klientams [\[23\].](#page-71-0) Veiklos procesų valdymas (angl. BPM – *Business Process Management*) apima metodus, būdus ir priemones, padedančius projektuoti, analizuoti ir valdyti veiklos procesu[s \[8\].](#page-75-0) BPM vienija anksčiau buvusius atskirus procesų modeliavimo, simuliacijos, darbų sekos, EAI (*Enterprise Application Integration*) ir verslas-verslui (angl. B2B - *Business-to-Business*) modelius į vieną standartą. Veiklos procesų modeliavimas (angl. Business Process Modeling (BPM)) – tai organizacijos procesų grafinis atvaizdavimas ir simuliavimas programinės įrangos pagalba [\[7\].](#page-75-1) Populiariausi veiklos procesų modeliavimo standartai yra: UML (angl. *Unified Modeling Languag*e), IDEF (angl. *Integrated Definition*), Darbų sekų modelis (angl. *Workflow*), BPMN (angl. *Business Process Model and Notation*).

BPMN (*Business Process Modeling Notation*) – tai naujausias veiklos procesų modeliavimo standartas, kurį 2004 metais sukūrė BPMI (*The Business Process Management Institute*), o 2006 metais OMG patvirtino kaip standartą. BPMN skirtas veiklos atstovams, veiklos analitikams, sistemų architektams ir inžinieriams. BPMN buvo sukurtas kaip būdas supaprastinti visą veiklos gyvavimo ciklo tobulinimo procesą, atliekamą su veikla susijusių žmonių [\[20\].](#page-70-0) BPMN priklauso nuo skaičiavimų nepriklausančiam MDA lygiui (CIM), kuris orientuojasi į sistemos aplinką ir reikalavimus, o UML yra priskiriamas PIM lygiui MDA architektūroje, todėl nėra pritaikytas veiklos atstovams VP modeliuoti pradinėje stadijoje.

#### **3. Veiklos taisyklės**

Taisyklės vaidina svarbų vaidmenį veiklos semantikos apibūdinime: jos gali daryti įtaką ar nurodyti elgesį bei palaikyti politiką, reaguodamos į aplinkos situacijas ir įvykius. [2] Tai reiškia, kad taisyklės atstovauja pirminei priemonei, pagal kurią organizacija gali nukreipti savo veiklą ir pasiekti tikslus.

Veiklos taisyklė [\[4\]](#page-69-0) – tai teiginys, kuris apibrėžia ar apriboja reikiamus veiklos aspektus. Ji skirta apibrėžti veiklos struktūrą, kontroliuoti arba įtakoti veiklos elgseną [\[3\].](#page-75-2) Veiklos taisyklės aprašo operacijas, apibrėžimus ir apribojimus, kurie taikomi organizacijoms. VT gali būti taikomos žmonėms, procesams, įmonės elgesiui ar organizacijų sistemoms. Veiklos taisyklės aprašomos struktūrizuota kalba, populiariausi jų aprašymo standartai yra: SRML (angl. *Simple Rule Markup Language*), OCL (angl. *Object Constraint Language*), SBVR (angl. *The Semantics of Business Vocabulary and Business Rules*).

SBVR apibūdinama taip: taisyklės suformuluotos remiantis faktais, o faktai suformuluoti remiantis konceptais, išreikštais terminais [\[15\].](#page-70-1) SBVR specifikacija apibrėžia veiklos žodyno (angl. business vocabulary), veiklos faktų (angl. business facts) ir veiklos taisyklių (angl. *business rules*) semantiką. SBVR standartas atitinka CIM lygmenį (pagal MDA lygius[\) \[2\]](#page-75-3) ir turi praplėtimo galimybę šablonais, o OCL ir SRML standartai atitinka PIM lygmenį bei turi ribotą šablonų kiekį, todėl netinka nagrinėjamai problemai spręsti.

#### **4. Veiklos taisyklių integravimo į veiklos procesų diagramą metodas**

Veiklos taisyklių integravimo į veiklos procesų diagramą metodas skirtas apibrėžti veiklos taisyklių integravimo sąlygas: leidžiamus BPMN diagramos elementus, leidžiamus SBVR standarto taisyklių tipus ir šablonus, integravimo proceso eigą bei išimtinius atvejus.

#### **5. Veiklos taisyklių integravimo į veiklos procesų diagramą algoritmas**

#### **1 žingsnis. Elementų identifikavimas.**

Pirmajame etape reikia pasirinkti iš nubraižytos BPMN diagramos po vieną elementą, prie kurio bus jungiamos veiklos taisyklės. Elementų aibė pateikta 1 lentelėje. Vienu metu galima rinktis ir sukurti taisyklę vienam ar keliems vieno tipo elementams, pvz.: trims *Gateway* tipo elementams. Negalima vienu metu pasirinkti kelių skirtingų tipų elementų ir jiems sukurti veiklos taisyklę.

Po pirmojo etapo sistema automatiškai atrenka tik tuos veiklos taisyklių tipus, kurie yra leidžiami (tai yra apibrėžta 1 lentelėje) pasirinktam veiklos proceso elemento tipui. Veiklos taisyklių tipai yra: struktūrinė, vykdomoji bei struktūrinė / vykdomoji taisyklės.

#### **1 lentelė. Veiklos taisyklių tipų ir BPMN elementų tipų suvestinė**

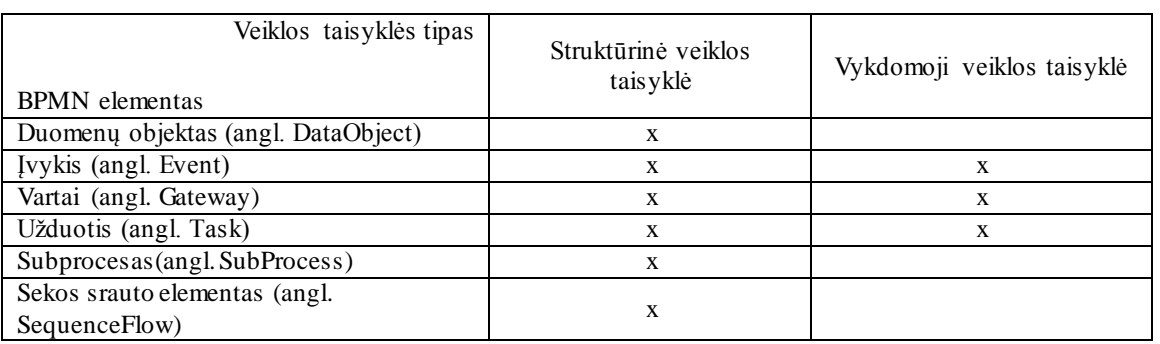

#### **2 žingsnis. Veiklos taisyklės tipo ir šablono pasirinkimas.**

Antrajame etape reikia pasirinkti veiklos taisyklės tipą ir šabloną pagal sistemos automatiškai atrinktų tipus. Šablonų leidžiamų struktūrų pavyzdžiai:

Struktūrinė taisyklė. Logical operator keyword term *verb* keyword term. Pavyzdys: It is necessary that a taxi driver has a driving license. **Vykdomoji taisyklė.** Logical operator keyword term *verb* keyword term *verb*. **Pavyzdys:** It is obligatory that each driver of a rental *is qualified*.

#### **3 žingsnis. Veiklos taisyklės sudarymas.**

Trečiajame etape suformuojama pati veiklos taisyklė. Pasirinktas taisyklės šablonas pateikiamas su užpildymui reikalingais laukais. Šablone rankiniu būdu pasirenkamas vienas iš laukų ir, priklausomai nuo šablone apibrėžto lauko tipo, pasirenkamas reikalingas žodis. Visuose šablonuose pirmasis laukas yra modalinis operatorius, kurio reikšmė priklauso nuo apibrėžto veiklos taisyklės tipo. Visi kiti laukai gali būti raktinio žodžio (pvz.: *that*) arba termino / pavadinimo / fakto (pvz.: *driving licence*) (toliau – žodžio) tipo. Jei laukas yra raktinio žodžio tipo, iš sąrašo pasirenkamas reikalingas raktinis žodis. Jei laukas yra žodžio tipo, iš sąrašo pasirenkamas terminas, pavadinimas arba faktas. Šie visi trys veiklos žodyno tipų žodžiai rodomi viename sąraše. Analogiškai užpildomi likę veiklos taisyklės šablono laukai.

Jei vartotojas raktinio žodžio tipo sąraše neranda reikiamo raktinio žodžio ar šablono, jis gali juos susikurti ir jie atsiras sąraše. Dėl šablonų kūrimo galimybės galimų sukurti veiklos taisyklių variantų kiekis yra neribotas ir metodas tampa lankstus.

#### **4 žingsnis. Veiklos taisyklės patvirtinimas.**

Ketvirtajame etape taisyklė patvirtinama. Galima rinktis ją taisyti arba patvirtinti jei ji yra teisinga ir baigti formavimą.

Po ketvirtojo etapo veiklos taisyklė pasirinktam elementui yra galutinai suformuota. Po to galima rinktis kitą elementą ir formuoti kitą veiklos taisyklę arba baigti procesą. Metodo pabaigoje sistema suformuoja visų sudarytų taisyklių sąrašą. Metodo algoritmas pateiktas 1 paveiksle.

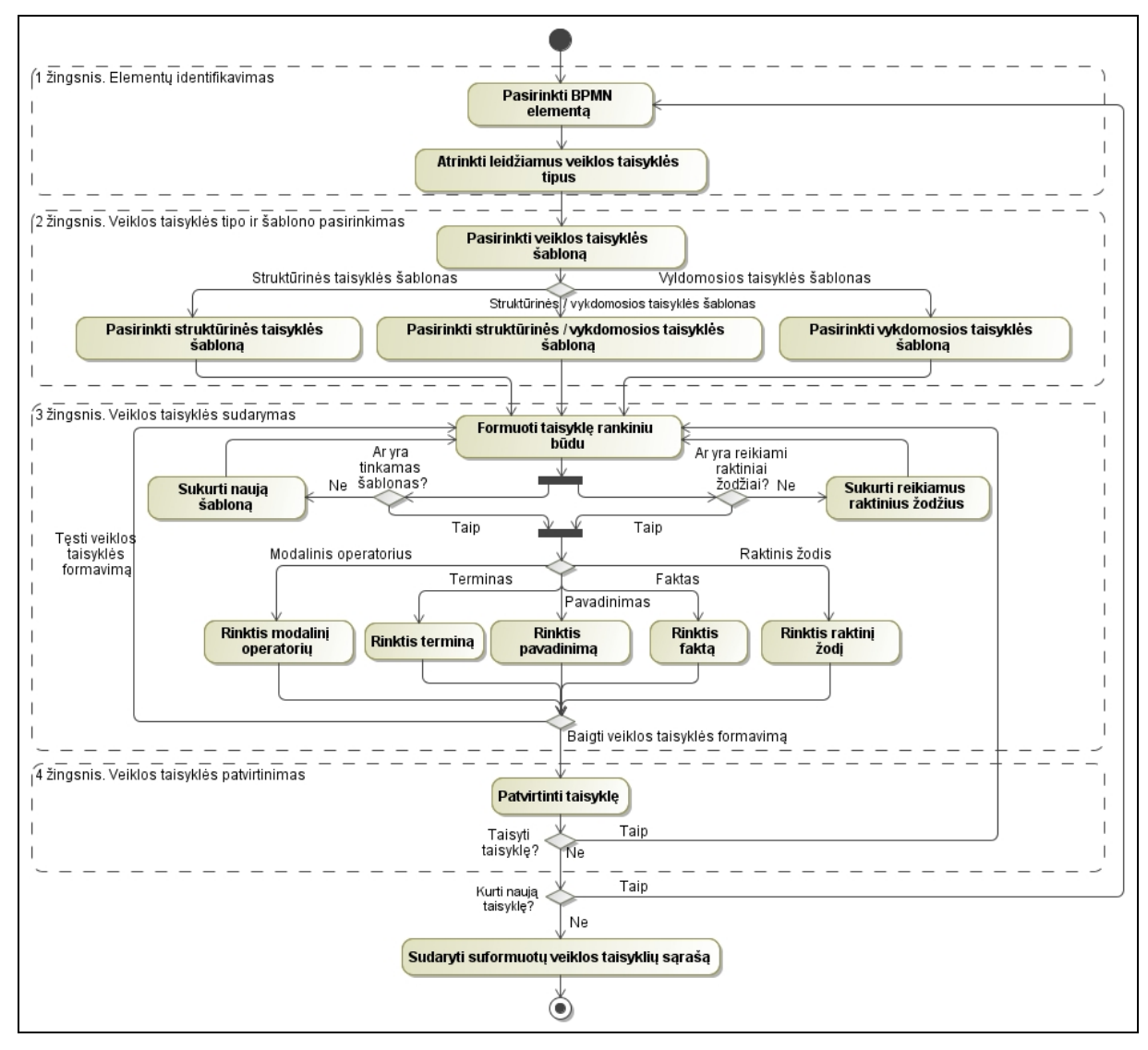

**7.1 pav. Metodo algoritmas**

2 paveiksle pateiktas metodo duomenų klasių modelis. Modelį sudaro klasės, atspindinčios duomenų, naudojamų prototipe, esybes. *Project* klasė skirta saugoti duomenis apie projektą, projektą sudaro BPMN diagramos elementai, kurie saugomi klasėje *BpmnItem*. Kiekvienas BPMN diagramos elementas turi tik vieną tipą, saugomą klasėje *BpmnItemType*. Pagal 1 lentelę BPMN diagramos elementui gali būti priskirta daugiau nei viena veiklos taisyklė, kurių informacija saugoma klasėje *BusinessRule*. Kiekviena veiklos taisyklė gali turėti tik vieną modalinį operatorių (klasė *ModalOperator*), tik vieną veiklos taisyklės tipą (klasė *BusinessRuleType*) ir vieną šabloną (klasė *Pattern*). Veiklos taisyklę sudaro daugiau nei vienas veiklos taisyklės elementas (klasė *BusinessRuleItem*). Veiklos taisyklės elementas gali priklausyti daugiau nei vienai veiklos taisyklei. Veiklos taisyklės elementą gali sudaryti daug faktų (klasė *Fact*) ir raktinių žodžių (klasė *Keyword*), bei faktas ir/arba raktinis žodis gali būti naudojami daugelyje veiklos taisyklių elementų. Kiekvienas faktas gali turėti tik vieną tipą (klasė *FactType*).

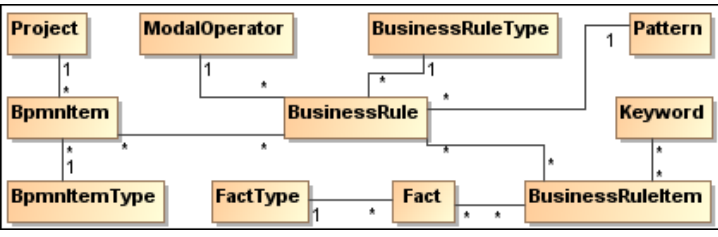

**7.2 pav. Duomenų klasių modelis.**

Prototipo fragmentas su sukurtomis ir prie BPMN diagramos elementų prikabintomis taisyklėmis pavaizduotas **Error! Reference source not found.** paveiksle.

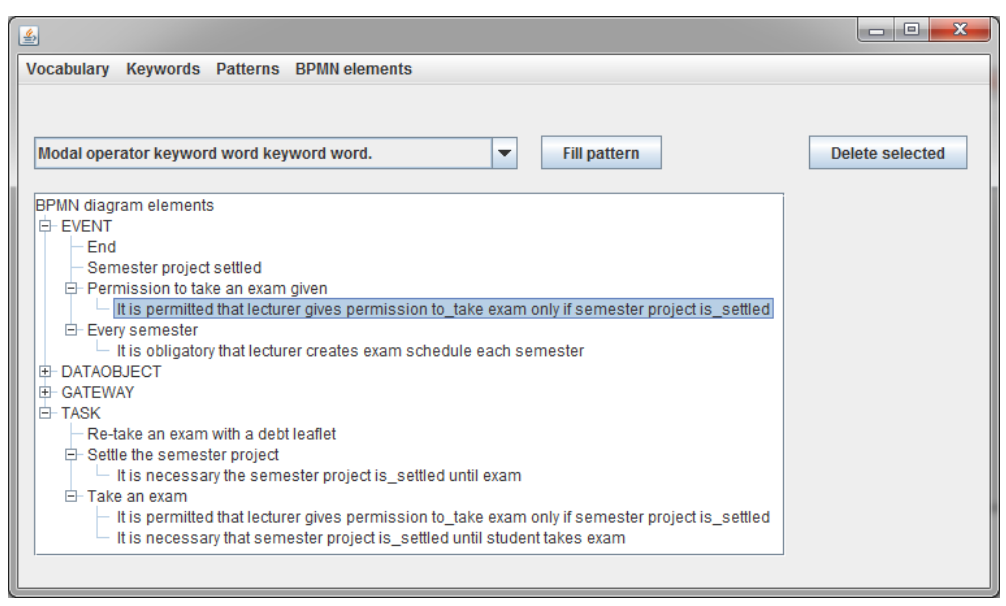

**7.3 pav. Prototipo fragmentas**

#### **6. Išvados**

Organizacijose veiklos procesai yra gerai valdomi, tačiau jie nėra efektyviai susieti su veiklos apribojimais, ir kuriant informacinę sistemą nėra įrankio, leidžiančio susieti veiklos taisykles su veiklos procesais bei vėliau panaudoti šią informaciją. BPMN yra specializuotas veiklos procesų modeliavimui iš veiklos pusės, t. y. nuo skaičiavimų nepriklausančiame lygyje. Jis skirtas veiklos atstovams, veiklos analitikams, sistemų architektams ir inžinieriams. Vis dėlto modeliuojamiems veiklos procesams apribojimai aprašomi nepatogiai, jų negalima panaudoti vėliau. Pasiūlytas veiklos taisyklių integravimo į veiklos procesų diagramą metodas suteikia galimybę sukurti SBVR standartą atitinkančias veiklos taisykles ir jas prijungti prie veiklos procesus atitinkančių elementų BPMN diagramoje. Šią informaciją galima panaudoti vėliau, kadangi ji struktūrizuotai išsaugoma faile. Tokia veiklos taisyklių integracija su veiklos procesais padidins organizacijos duomenų vientisumą bei pagerins veiklos efektyvumą naudojant tuos duomenis.

#### **Literatūros sąrašas**

- [1] Business Rules Group. (2000) Defining Business Rules ~What Are They Really? [žiūrėta 2010-11-05]. Prieiga per internetą: <http://www.businessrulesgroup.org/first\_paper/BRG-whatisBR\_3ed.pdf>.
- <span id="page-75-3"></span>[2] *Linehan*, M. (2006) *Semantics in Model-Driven Business Design*. In: SWPW 2006, the 2nd International *Semantic* Web Policy Workshop, Athens, GA, pp. 182 - 196
- <span id="page-75-2"></span>[3] Markus S., (2006) "Moving from Zachman Row 2 to Zachman Row 3 ~ Business Rules from an SBVR and an xUML Perspective," Business Rules Journal, Vol. 7, No. 6
- [4] Musham P., Sing, S., Bahal R., Tv P. (2008) Visual SBVR. In: Digital Information Management, 2008. ICDIM 2008. Third International Conference, pp.676-683.
- [5] OMG. (2008) Semantics of Business Vocabulary and Business Rules (SBVR). [žiūrėta 2010-11-12]. Prieiga per internetą: < http://www.omg.org/spec/SBVR/1.0/PDF/>
- [6] Recker J. (2010) Opportunities and constraints: the current struggle with BPMN*.*Business Process Management Journal, Vol. 16 Iss: 1, pp.181 – 201.
- <span id="page-75-1"></span>[7] SparxSystems. (2004) The business process model, 2004. – [žiūrėta 2010-12-02]. Prieiga per internetą: <www.sparxsystems.com.au/downloads/whitepapers/The\_Business\_Process\_Model.pdf/>
- <span id="page-75-0"></span>[8] Wil M.P. van der Aalst (2004), "Business Process Management Demystified: A Tutorial on Models, Systems and Standards for Workflow Management", Springer Lecture Notes in Computer Science, Vol. 3098, pp. 21-58.

#### **METHOD OF THE BUSINESS RULESS INTEGRATION INTO THE BUSINESS PROCESS MODEL**

The article analyzes business processes and the problem of the lack of their integration with constraints, which affects organization's operational efficiency. This paper describes representation techniques of the business processes, business rules and their integration. The method of the integration of business rules in business process diagram is proposed, allowing to create the business rules and connect them to the business processes and use them later in the other information systems development processes.

### **7.2 BPMN standarto elementų aprašas**

Pagrindiniai BPMN modeliavimo elementai pateikti lentelėje.

### **Pagrindiniai BPMN modeliavimo elementai**

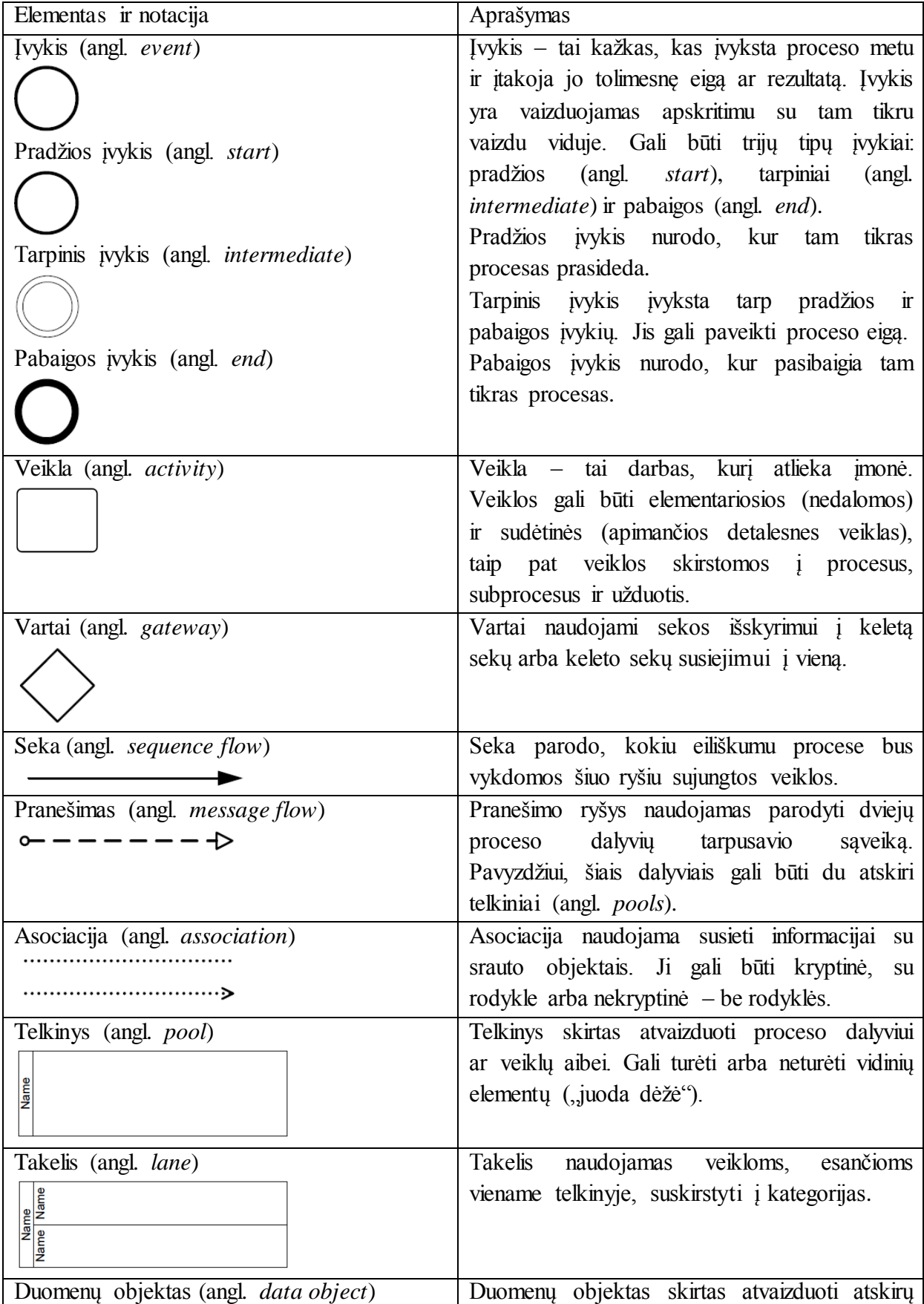

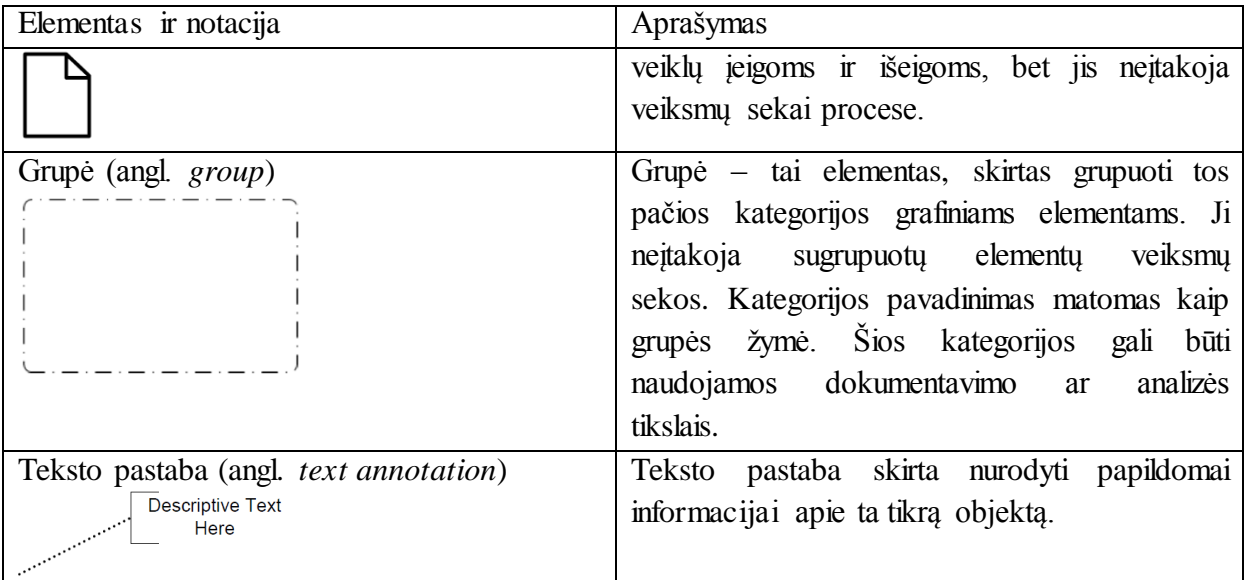

#### 1. Įvykiai

#### **Pradžios įvykis (angl. Start event)**

Pradžios įvykis pradeda proceso eigą, į jį negali ateiti jokių sekos srautų. Pradžios įvykio notacija:

Pradžios įvykiai gali būti naudojami šiems procesų tipams:

- Aukščiausio lygio procesams;
- Subprocesams;
- Globaliems procesams;
- Įvykių subprocesams.

#### **1. Pradžios įvykiai aukščiausio lygio procesams**

Aukščiausio lygio procesams pradėti galima naudoti vieną iš septynių pradžios įvykių tipų: standartinis (angl. *None*), žinutė (angl. *Message*), laikrodis (angl. *Timer*), sąlyginis (angl. *Conditional*), signalas (angl. *Signal*), daugybinis (angl. *Multiple*), lygiagretus (angl. *Parallel*). Jie detaliau paaiškinti [11](#page-77-0) lentelėje.

#### **11 lentelė. Pradžios įvykiai aukščiausio lygio procesams**

<span id="page-77-0"></span>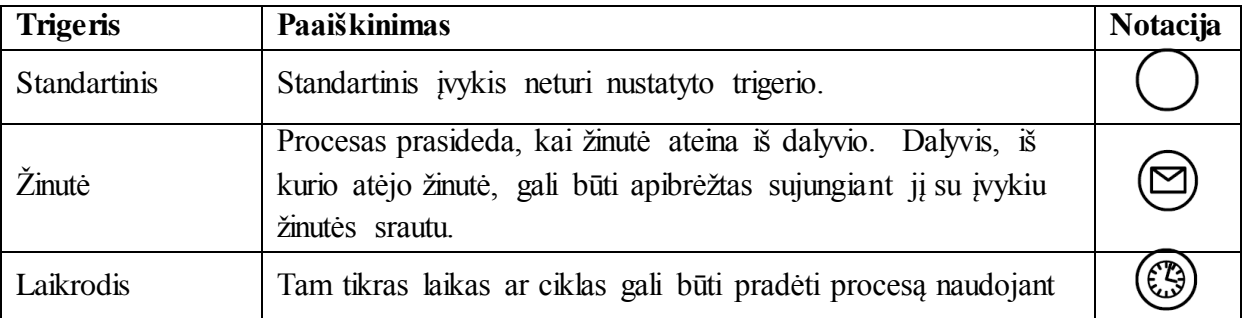

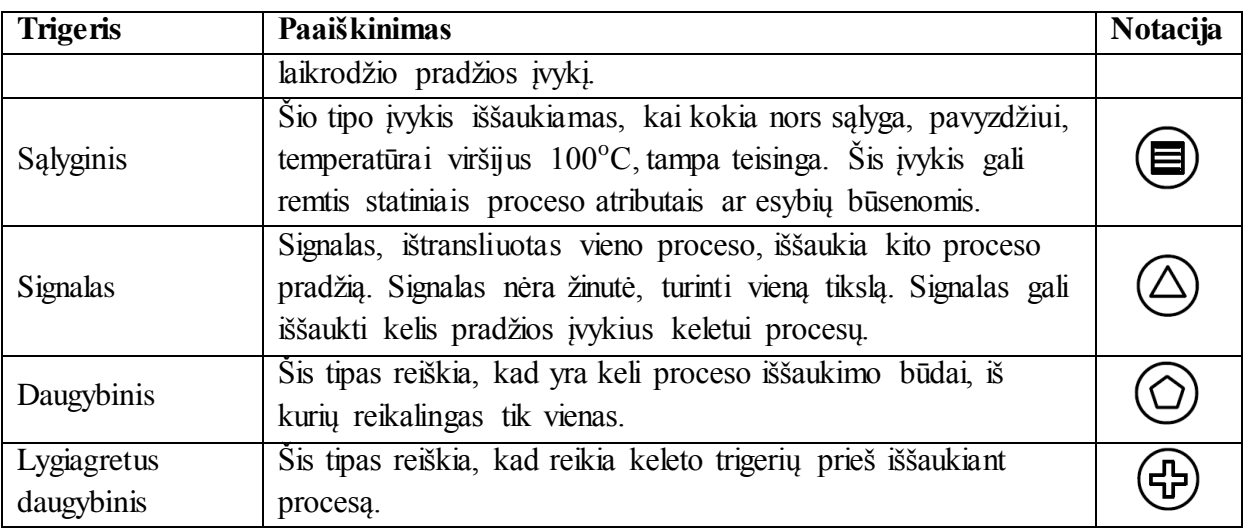

#### **2. Pradžios įvykiai subprocesams**

Subprocesams naudojamas vienintelio tipo pradžios įvykis – standartinis.

#### **3. Pradžios įvykiai įvykių subprocesams**

Įvykių subprocesams naudojami tokie pradžios įvykio tipai: žinutė, laikrodis, eskalacija (angl. *Escalation*), klaida (angl. *Error*), kompensacija, sąlyginis, signalas, daugybinis ir paralelinis. Nors kai kurių įvykių tipų pavadinimai kartojasi [11](#page-77-0) lentelėje, jie skiriasi nuo įvykių subprocesams, todėl pastarieji pateikti [12](#page-78-0) lentelėje.

**12 lentelė. Pradžios įvykiai įvykių subprocesams**

<span id="page-78-0"></span>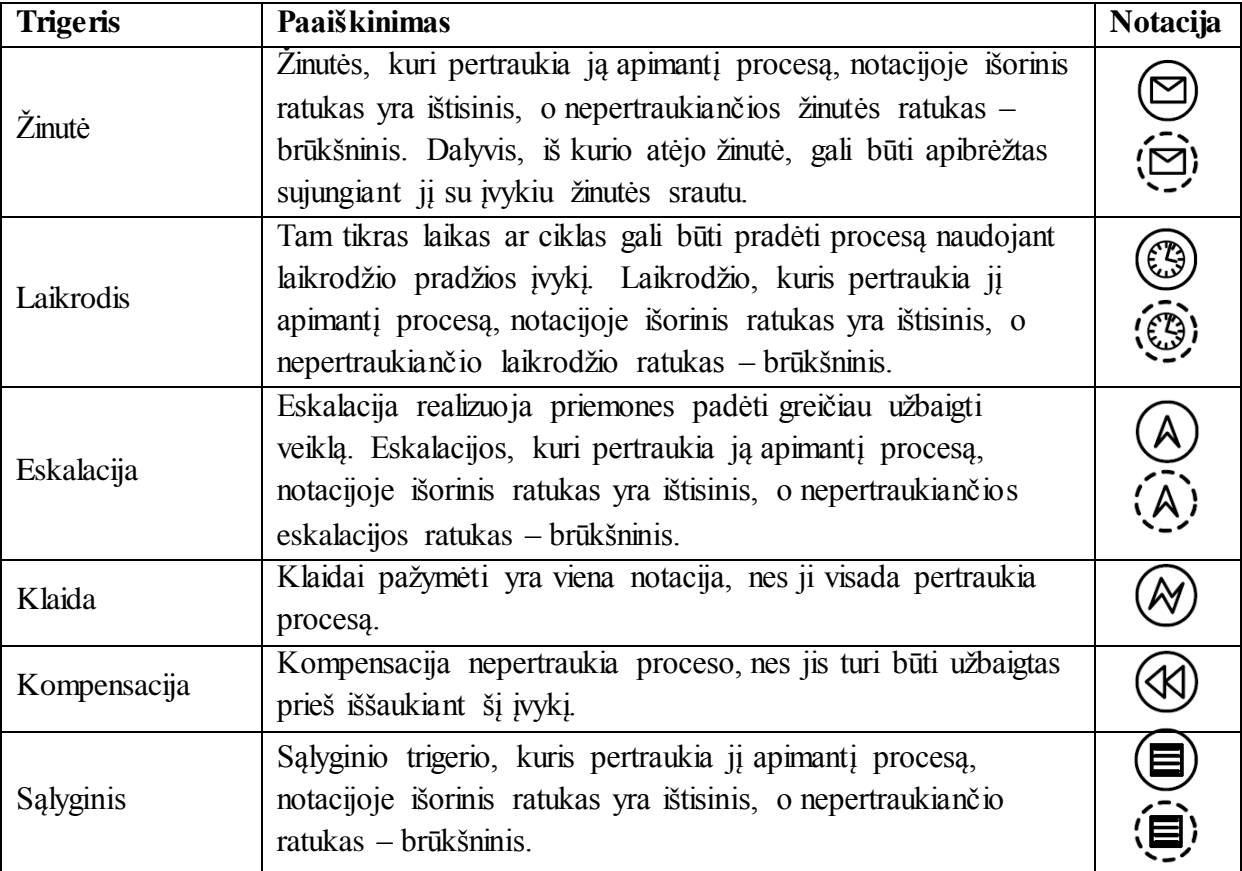

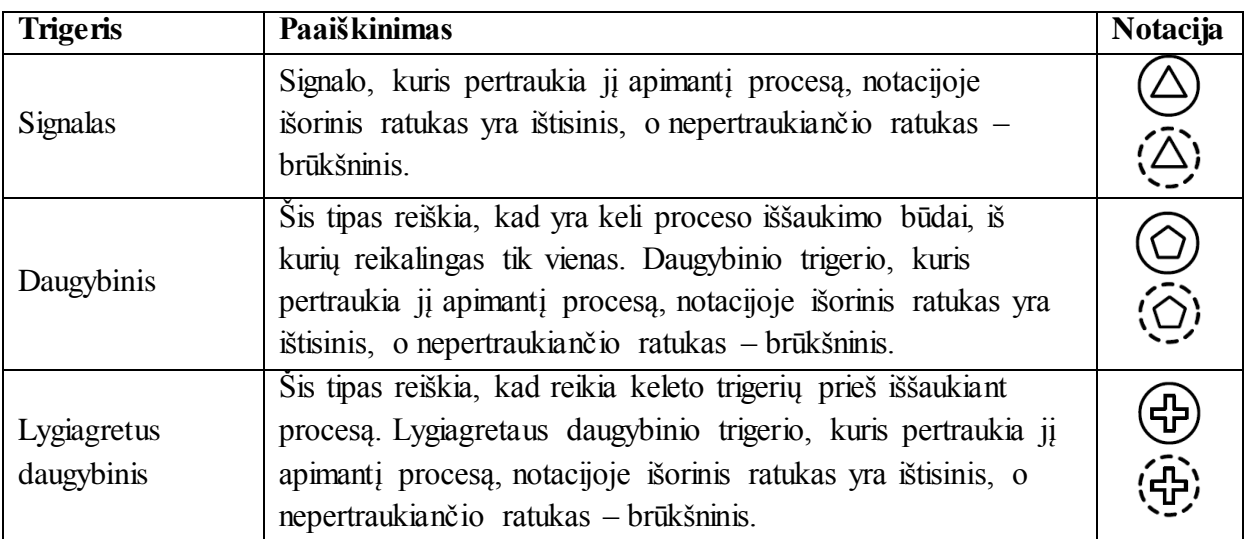

Prie pradžios įvykio galima jungti struktūrines veiklos taisykles. Pavyzdžiui, prie pradžios įvykio "Kiekvieną semestrą" [\(3.3](#page-38-0) pav.) galima būtų jungti tokią taisyklę: "Semestras *prasideda* kiekvienų metų rugsėjo pirmąją savaitę ir antrąją vasario savaitę".

#### **Tarpinis įvykis (angl. Intermediate event)**

Tarpinis įvykis nurodo, kur proceso viduje tarp pradžios ir pabaigos įvyksta kiti veiksmai. Jis pakeičia proceso srautą, bet ne pradeda ar nutraukia jį. Tarpinio įvykio notacija:

### Vienas iš tarpinio įvykio panaudojimo būdų yra išimčių ir balansavimo apdorojimas. Yra dvylika tarpinio įvykio tipų: standartinis, žinutė, laikrodis, eskalacija, klaida, atšaukimas (angl. *Cancel*), balansavimas, sąlyginis, nuoroda, signalas, daugybinis ir lygiagretus daugybinis. Tarpinis įvykis BPMN diagramoje gali būti naudojamas dviem būdais:

- Tarpinis įvykis proceso sraute gali reaguoti ("sugauti") trigerį arba paleisti ("mesti") trigerį.
- Tarpinis įvykis, prijungtas prie veiklos sienelės gali tik "sugauti" trigerį.

Prie tarpinio įvykio galima jungti struktūrines veiklos taisykles, pavyzdžiui, prie tarpinio įvykio "Semestrinis darbas atsiskaitytas" [\(3.3](#page-38-0) pav.) galima jungti taisyklę: "Semestrinis darbas *gali būti atsiskaitytas* ir egzaminų sesijos metu".

#### **Pabaigos įvykis (angl. End event)**

Pabaigos įvykis apibrėžia proceso srauto pabaigą ir neturi jokių išeinančių sekos srautų. Procesas gali turėti kelis pabaigos įvykius. Pabaigos įvykio notacija:

Yra devyni pabaigos įvykio tipai: standartinis, žinutė, eskalacija, žinutė, atšaukimas, kompensacija, signalas, nutraukimas (angl. *Terminate*), daugybinis.

- 2. Vartai
	- 1. *Exclusive gateway*

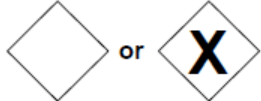

Skirtas nurodyti alternatyviam proceso srauto keliui, sąlygos yra išreiškiamos naudojant "*if else"* konstrukcijas, jas jungiant arba" (angl. "or"). Dėl *Gateway* konstrukcijos prie šio elemento neapsimoka jungti tam tikrų taisyklių, nes jos jau yra (*it's necessary* – vykdomosios) – vartotojas tai gali padaryti nubraižydamas kelis alternatyvius vykdymo kelius. Tačiau tikslinga taisykles jungti prie *SequenceFlow* srauto elemento, įeinančio arba išeinančio iš *Gateway*.

2. *Event-based gateway*

Šiuo atveju kelio pasirinkimas priklauso ne nuo sąlygos atitikimo, o nuo įvykusio įvykio rezultato, t.y. įvykis (dažniausiai žinutės gavimas) apibrėžia, koks kelias bus pasirenkamas. Prie šio elemento tikslinga jungti vykdomąsias veiklos taisykles.

3. *Parallel event-based gateway*

Sąlygų palyginimo tipo elementas, kuris priklauso nuo įvykusių įvykių grupės rezultato. Kai inicijuojantis įvykis yra iššaukiamas, procesas yra pradedamas, kiti *Gateway* elemento įvykiai yra išjungti. Jie laukia, kol bus iššaukti iki proceso pabaigos. Prie šio elemento nėra tikslinga jungti veiklos taisykles.

4. *Inclusive gateway*

Šis elementas nurodo alternatyvius kelius, kurie taip pat gali būti lygiagretūs, t.y. visos pasirinkimo sąlygos yra įvertinamos ir visos arba bent viena gali būti teisingos bei atitinkami jų keliai vykdomi. Tikslinga taisykles jungti prie *SequenceFlow* srauto elemento, įeinančio arba išeinančio iš Inclusive g*ateway* elemento.

5. *Complex gateway* 

Priešingai nei kiti *Gateway* elementai, šis elementas turi apibrėžtą vidinę būseną su atributu *waitingForStart*, kuris pirmiausia būna teigiamas, o po aktyvacijos

tampa neigiamu. Šis atributas gali būti naudojamas išeinančių srautų sąlygoms apibrėžti, ar požymis sukuriamas aktyvacijos, ar pakartotinio nustatymo metu. Prie šio elemento nėra tikslinga jungti veiklos taisykles.

6. *Parallel gateway*

Šis elementas netikrina jokių sąlygų, o iškart lygiagrečiai vykdo visus išeinančius kelius. Šis elementas gali turėti duomenų apribojimus, tačiau prie jo nėra tikslinga jungti veiklos taisykles, nes jei būtų pridedamos vykdomosios taisyklės, tuomet šis elementas taptų *Exclusive gateway* elementu.

#### 3. Užduotys

#### **1. Service task**

Vienas iš *Task* elemento tipų yra *ServiceTask* elementas, naudojantis tam tikras paslaugas, pavyzdžiui, tinklo paslaugas ar automatizuotas aplikacijas.

*ServiceTask* elemento notacija

Prie *ServiceTask* elemento yra tikslinga jungti struktūrines arba vykdomąsias veiklos taisykles, kurios susijusios su naudojamomis paslaugomis.

#### **2. Send / Receive task**

*SendTask* elementas skirtas siųsti žinutę išoriniam dalyviui. Užduotis pabaigiama, kai tik žinutė būna išsiųsta. *SendTask* elemento notacija:

# 罓

*ReceiveTask* elementas skirtas laukti atvykstančios žinutės iš išorinio dalyvio. Ši užduotis baigiama, kai tik gaunama žinutė. *ReceiveTask* elementas dažnai naudojamas procesui pradėti. *ReceiveTask* elemento notacija:

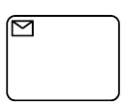

Prie *SendTask* ir *ReceiveTask* elementų yra tikslinga jungti struktūrines arba vykdomąsias veiklos taisykles.

#### **3. Business Rule task**

*BusinessRuleTas*k padeda procesui suteikti duomenis veiklos taisyklių varikliui ir gauti skaičiavimų rezultatus. Jo notacija:

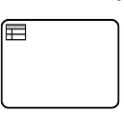

**4. Script task**

*ScriptTask* yra vykdoma veiklos proceso variklio. Modeliuotojas ar programuotojas nustato skriptą, kurį variklis gali interpretuoti. Kai užduotis pasiruošusi pradėti, variklis įvykdo skriptą. Kai baigiasi skriptas, užduotis taip pat baigiasi. Šio elemento notacija:

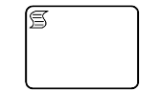

#### **5. User task**

*UserTask* yra tipiška darbų srauto užduotis, kurią žmogus atlieka naudodamasis programine įranga ir kuri planuojama naudojant užduočių planavimo įrankį. *UserTask* elemento notacija:

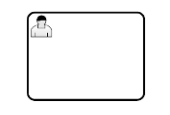

#### **6. Manual task**

*ManualTask* – tai užduotis, kuri atliekama be jokios veiklos proceso vykdymo variklio ar programos pagalbos, pavyzdžiui, tai gali būti telefono linijos diegimas kliento namuose. *ManualTask* elemento notacija:

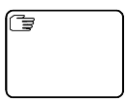

#### **7.3 Panaudojimo atvejų specifikacijos**

**13 lentelė. Panaudojimo atvejo "Įkelti duomenų failus" specifikacija**

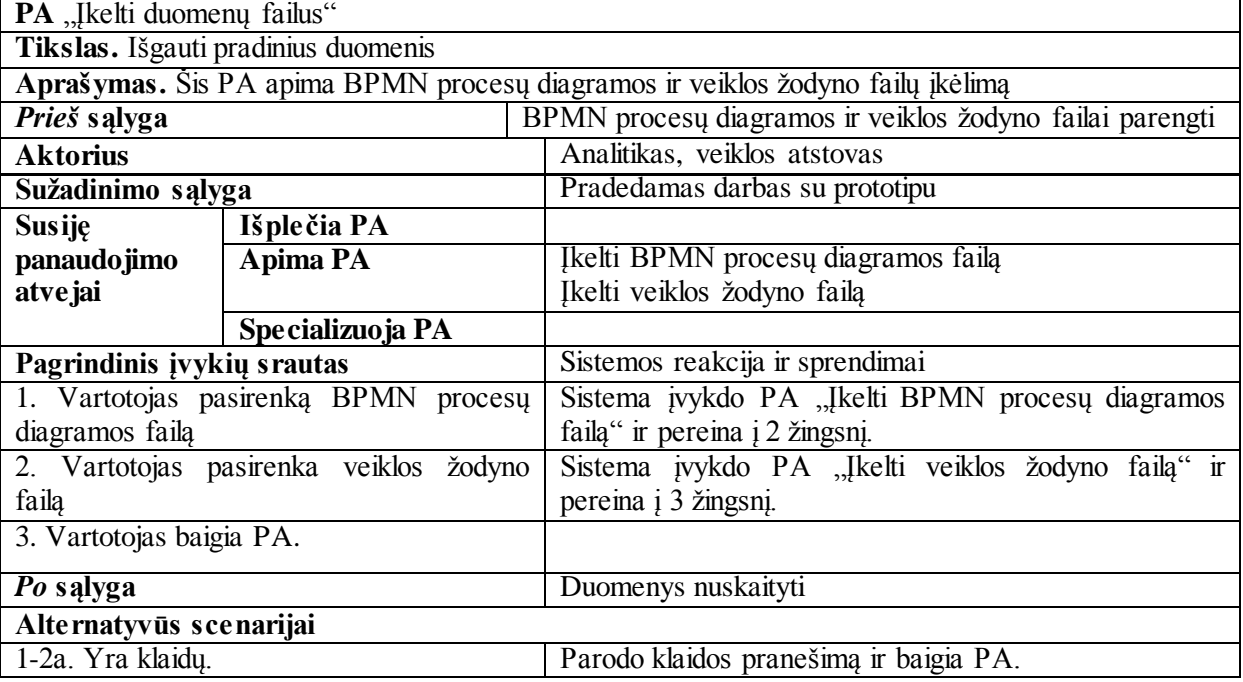

#### **14 lentelė. Panaudojimo atvejo "Įkelti BPMN procesų diagramos failą" specifikacija**

**PA** "Įkelti BPMN procesų diagramos failą" **Tikslas.** Nuskaityti BPMN diagramos elementus iš failo Aprašymas. Šis PA yra panaudojimo atvejo "Įkelti duomenų failus" dalis

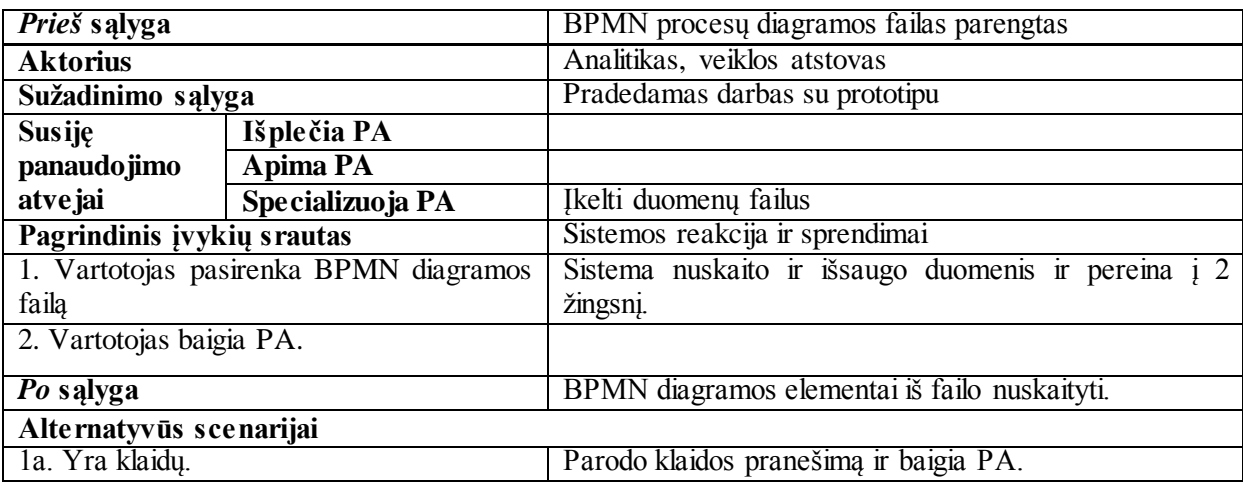

#### **15 lentelė. Panaudojimo atvejo "Įkelti veiklos žodyno failą" specifikacija**

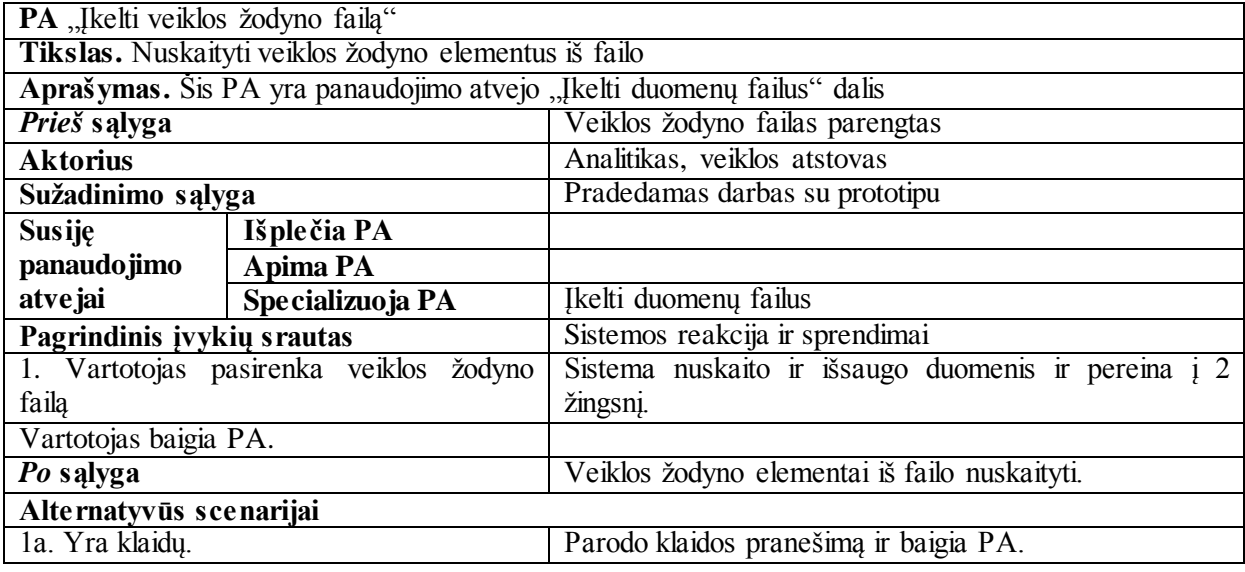

#### **16 lentelė. Panaudojimo atvejo "Tvarkyti veiklos žodyną" specifikacija**

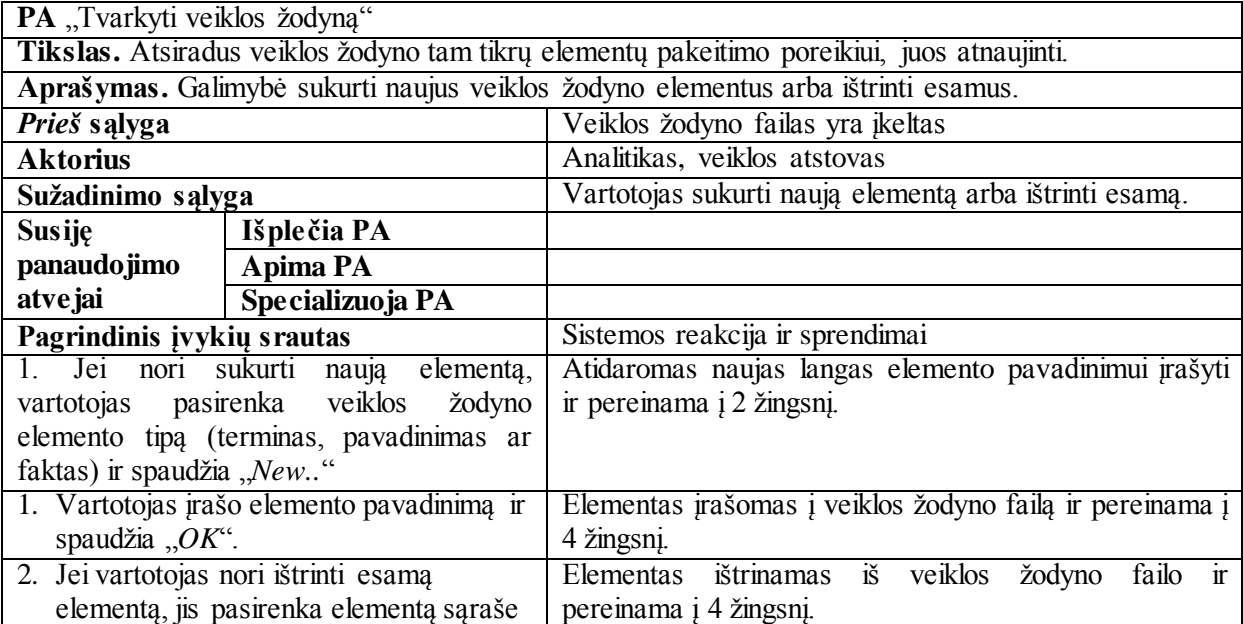

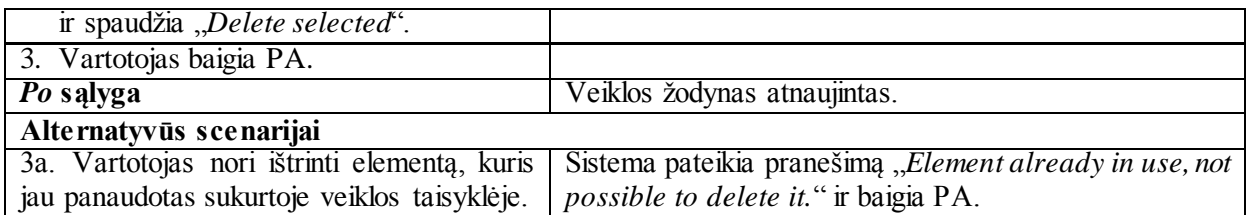

#### **17 lentelė. Panaudojimo atvejo "Tvarkyti raktinių žodžių sąrašą" specifikacija**

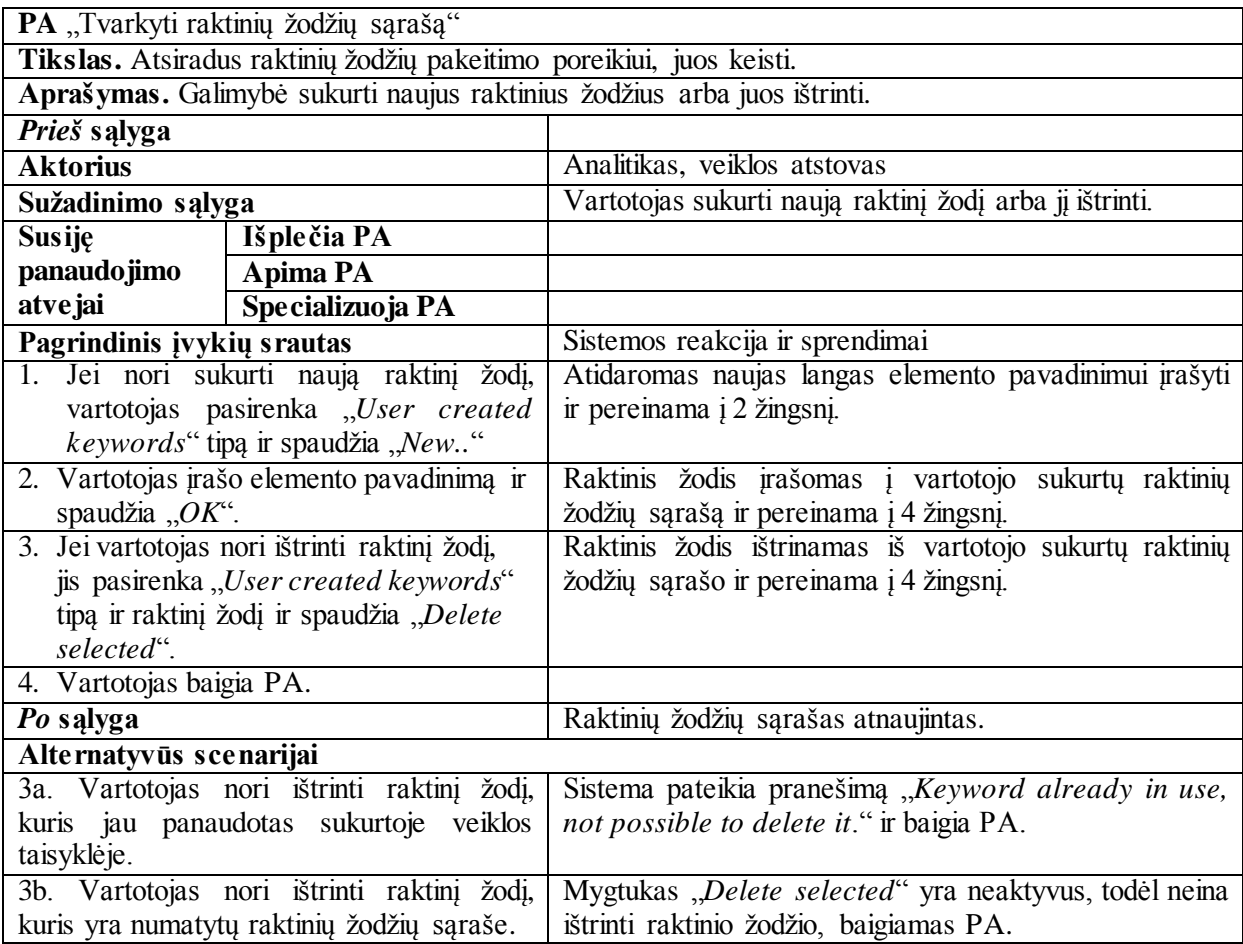

#### **18 lentelė. Panaudojimo atvejo "Tvarkyti šablonų sąrašą" specifikacija**

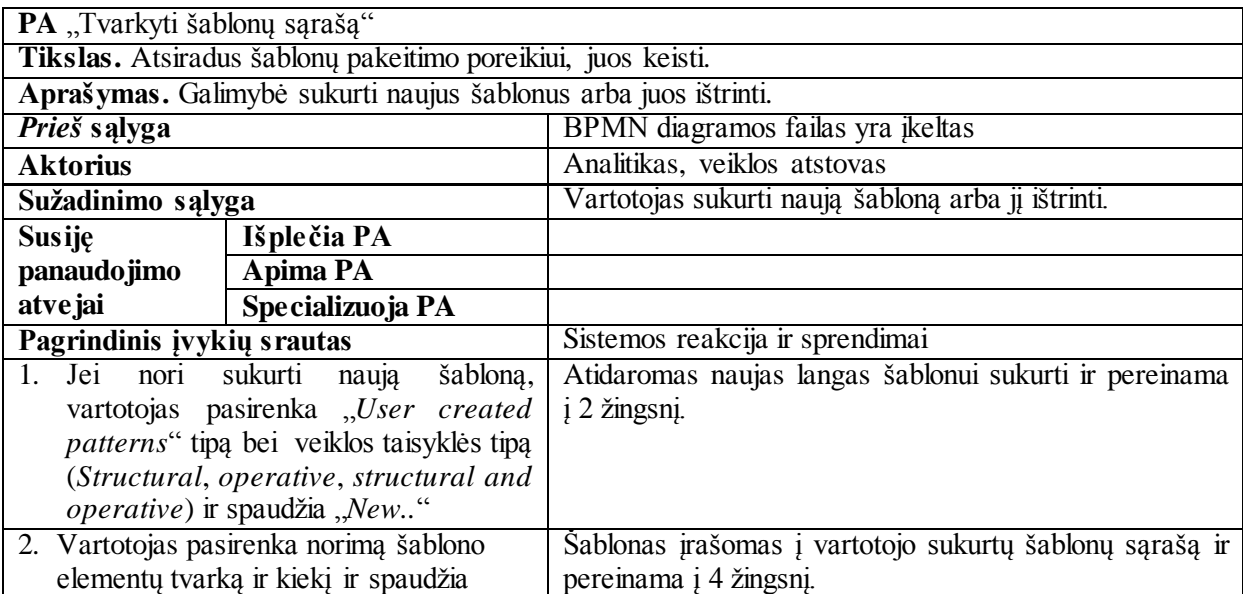

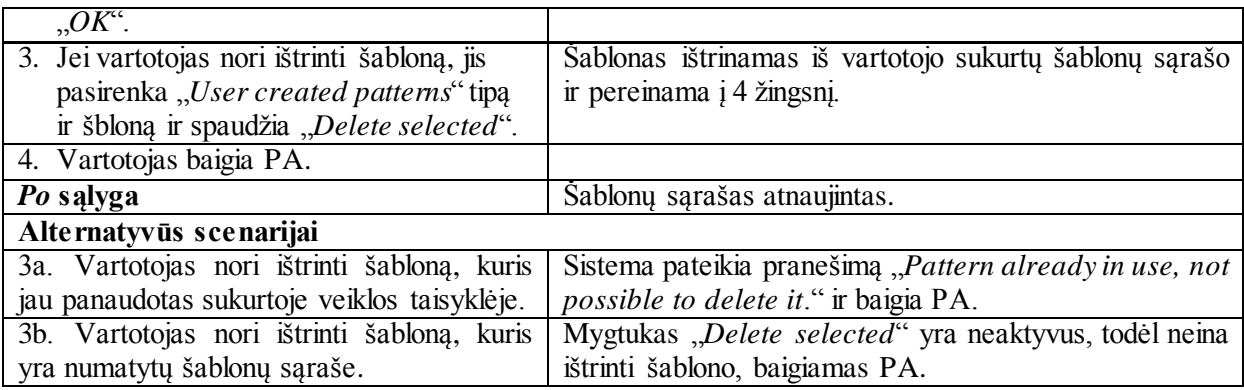

**19 lentelė. Panaudojimo atvejo "Sukurti veiklos taisyklę" specifikacija**

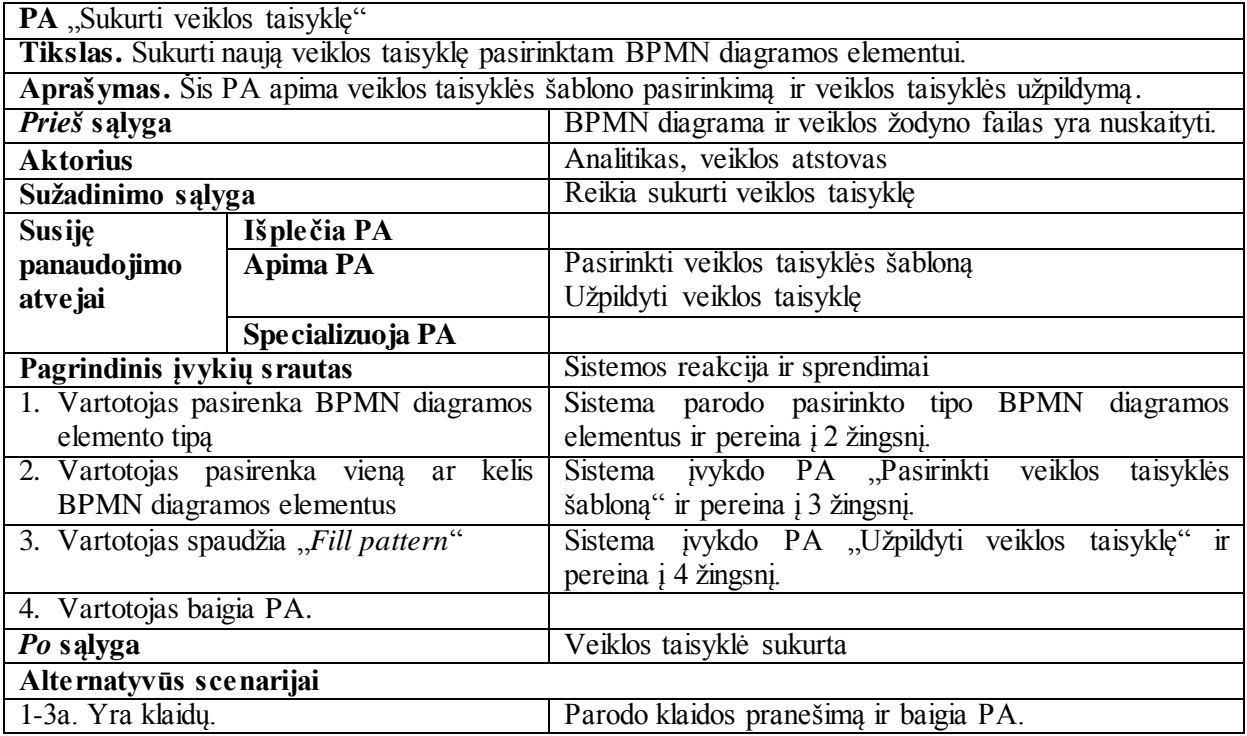

#### **20 lentelė. Panaudojimo atvejo "Pasirinkti veiklos taisyklės šabloną" specifikacija**

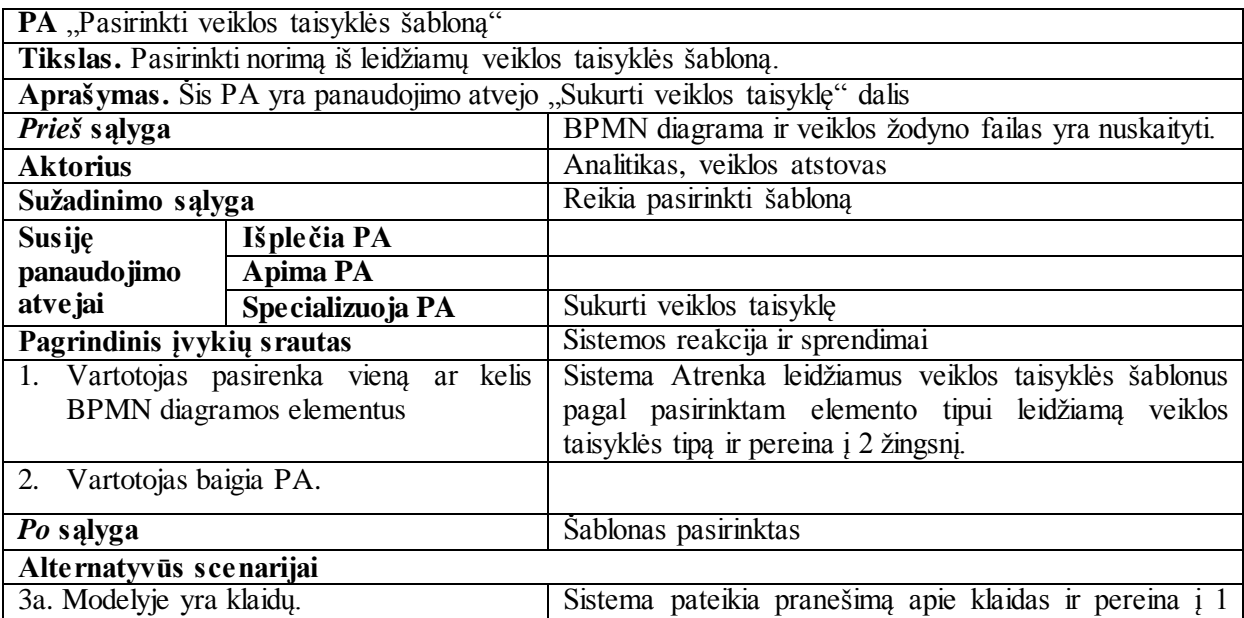

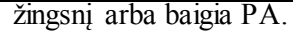

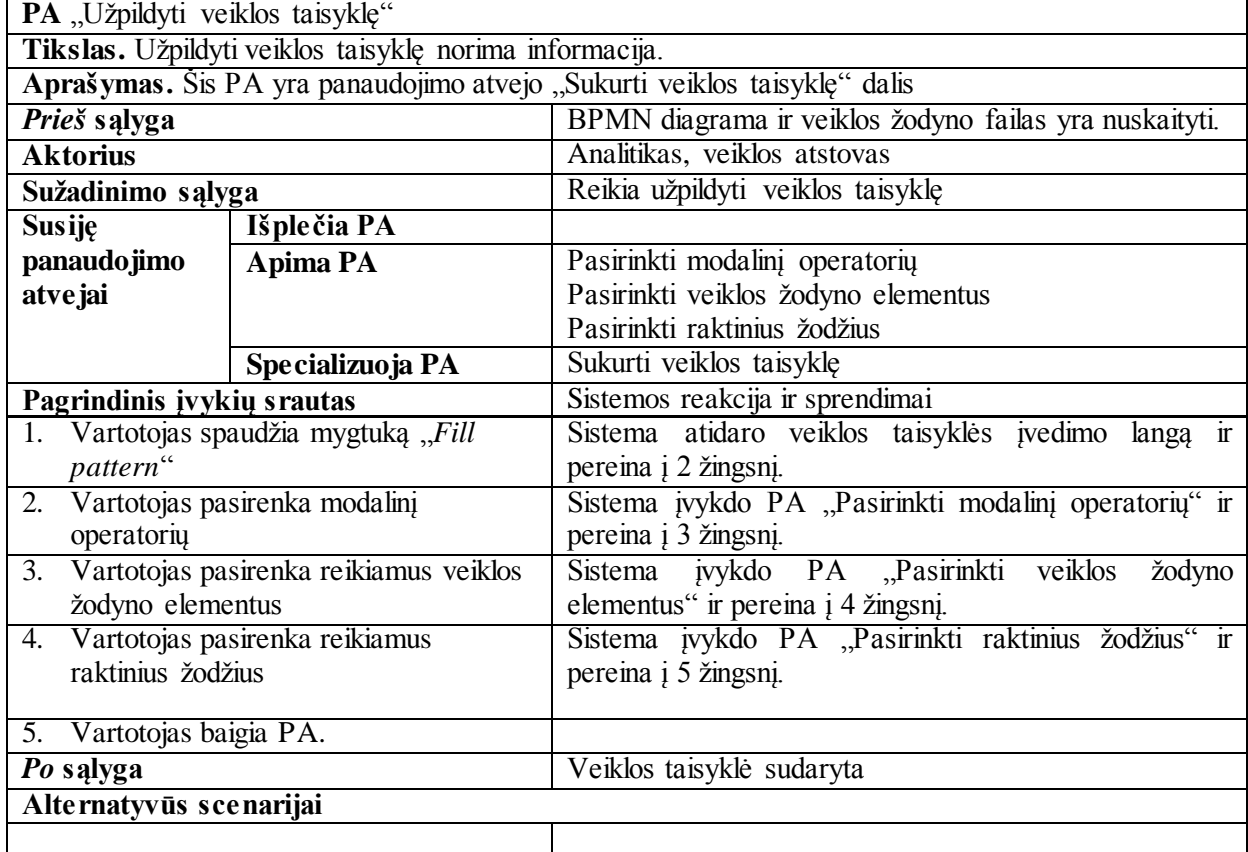

#### **21 lentelė. Panaudojimo atvejo "Užpildyti veiklos taisyklę" specifikacija**

### **22 lentelė. Panaudojimo atvejo "Pasirinkti modalinį operatorių" specifikacija**

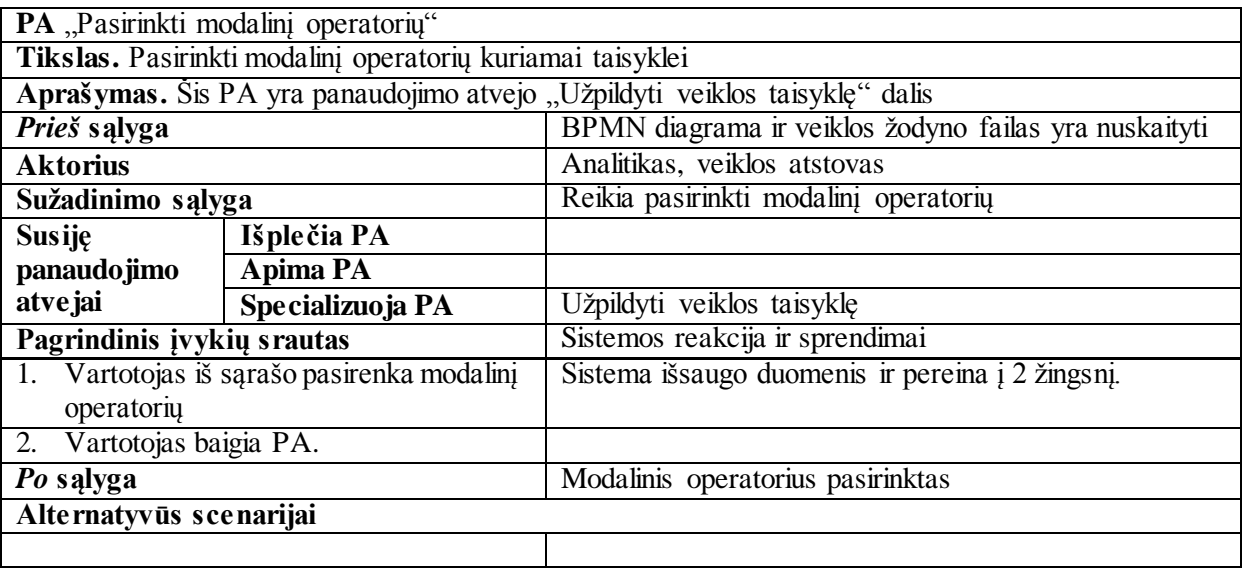

#### **23 lentelė. Panaudojimo atvejo "Pasirinkti veiklos žodyno elementus" specifikacija**

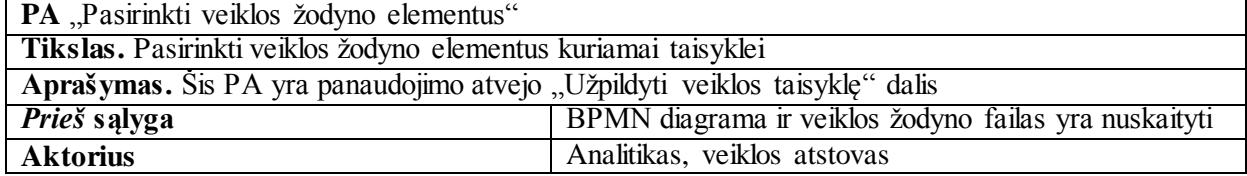

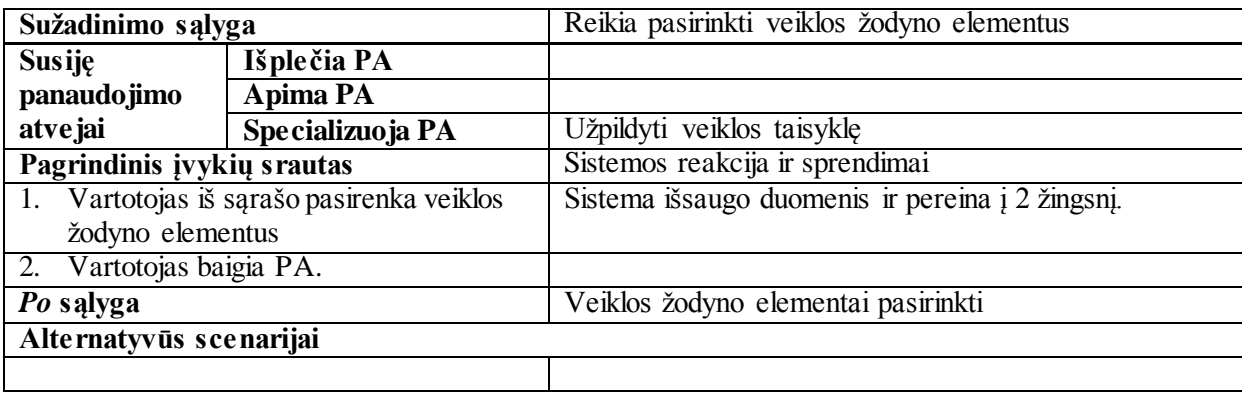

#### **24 lentelė. Panaudojimo atvejo "Pasirinkti raktinius žodžius" specifikacija**

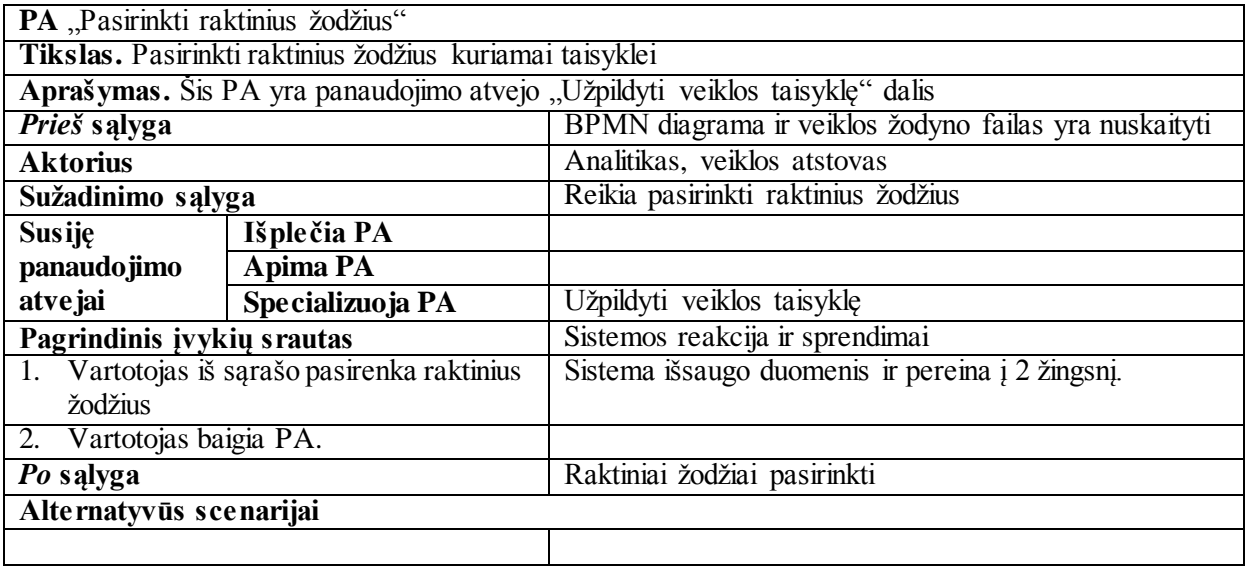

#### **25 lentelė. Panaudojimo atvejo "Veiklos taisyklę priskirti pasirinktam BPMN elementui" specifikacija**

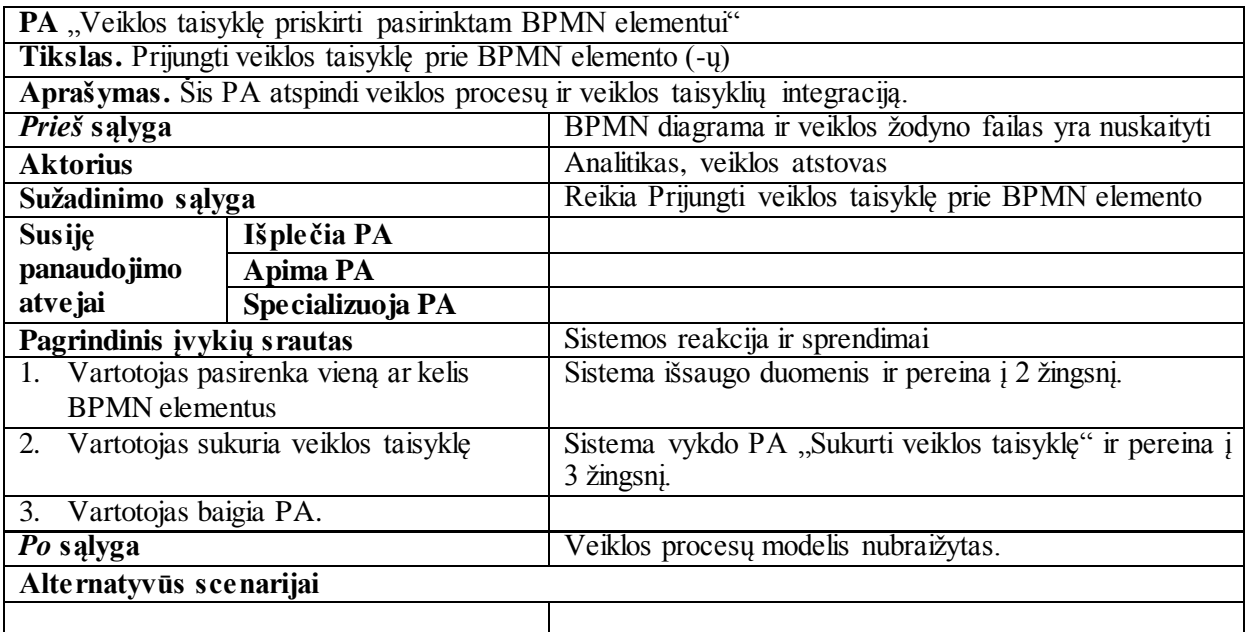

#### **26 lentelė. Panaudojimo atvejo "Suformuoti susietų BPMN elementų ir veiklos taisyklių sąrašą" specifikacija**

PA "Suformuoti susietų BPMN elementų ir veiklos taisyklių sąrašą"

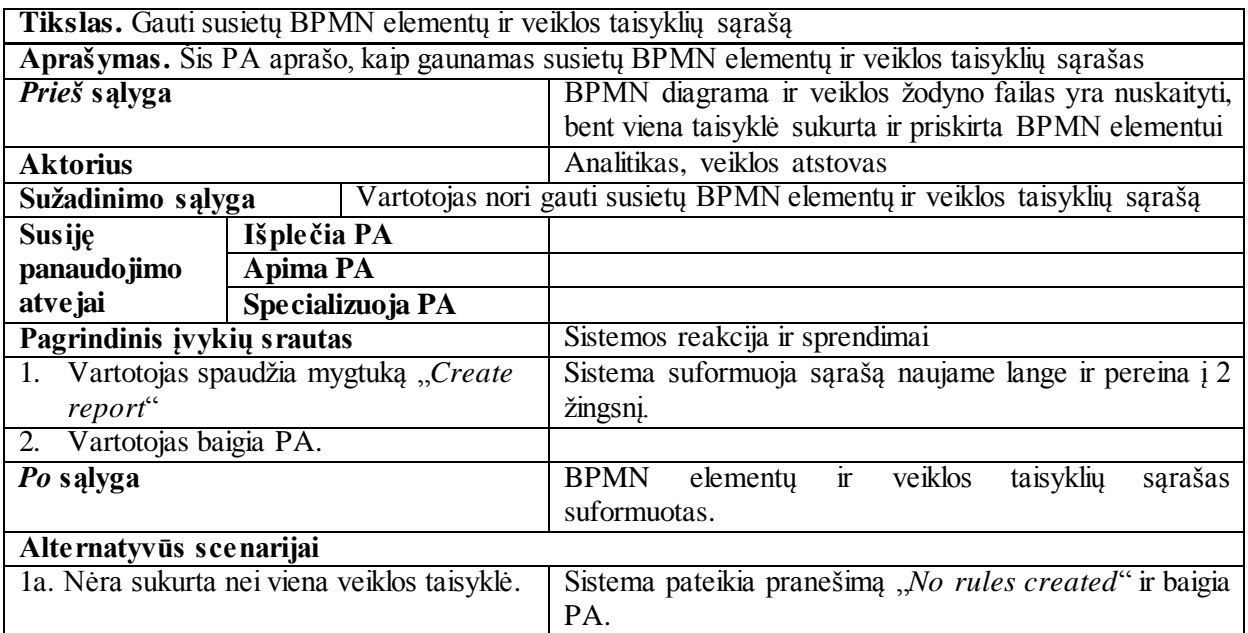

**27 lentelė. Panaudojimo atvejo "Išsaugoti susietų BPMN elementų ir veiklos taisyklių sąrašą faile" specifikacija**

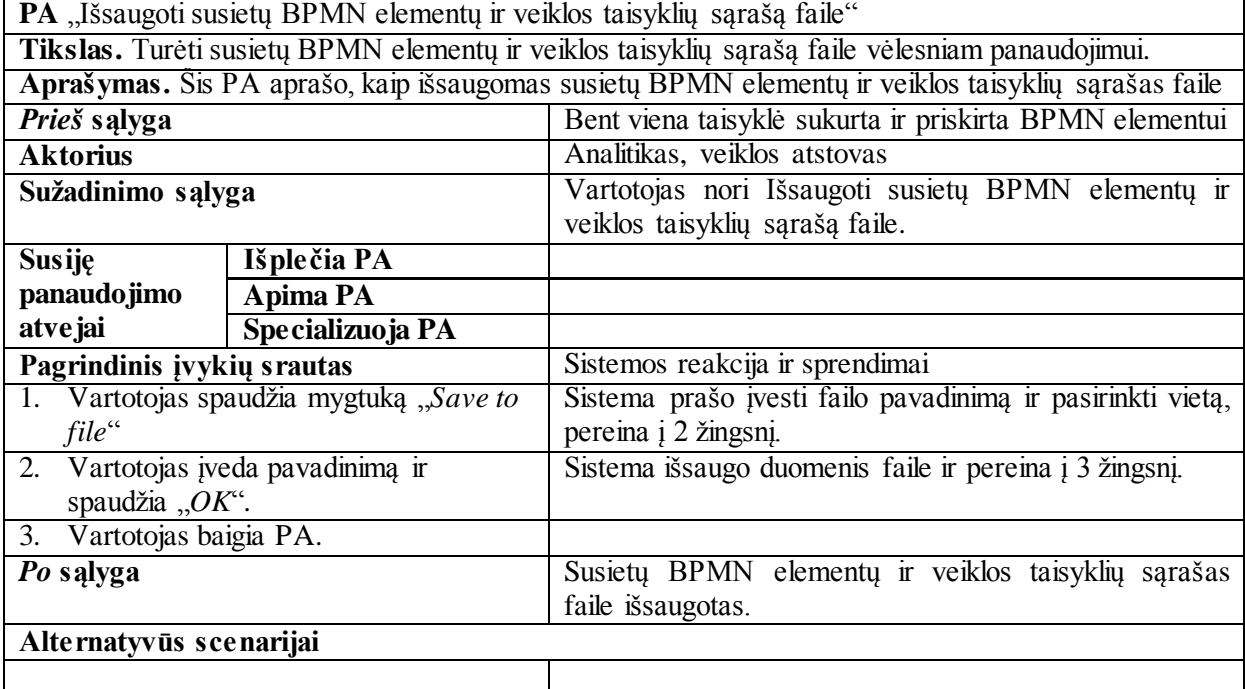

#### **7.4 BPMN diagramos pavyzdinis failas**

```
<?xml version="1.0" encoding="utf8" standalone="yes"?>
<Package Name="egzaminuSesijosVykdymas" 
Id="_17_0_1_daa0335_1321214119857_48734_7742" 
xmlns:ns2="http://www.wfmc.org/2002/XPDL1.0" 
xmlns="http://www.wfmc.org/2009/XPDL2.2">
     <PackageHeader>
         <XPDLVersion>2.2</XPDLVersion>
         <Vendor>Nomagic</Vendor>
         <Created>11-10-13T21:55:00</Created>
         <ModificationDate>12-00-22T23:32:18</ModificationDate>
         <LayoutInfo PixelsPerMillimeter="2.8346457"/>
     </PackageHeader>
     <RedefinableHeader>
```

```
 <Author>Birute</Author>
         <Version>-1</Version>
         <Codepage>Cp1257</Codepage>
         <Countrykey>LT</Countrykey>
     </RedefinableHeader>
     <ConformanceClass BPMNModelPortabilityConformance="SIMPLE" 
GraphConformance="NON_BLOCKED"/>
     <Pages>
         <Page Width="585.0" Height="490.0" 
Id="_17_0_1_daa0335_1321214119856_910473_7741" 
Name="egzaminuSesijosVykdymas"/>
     </Pages>
     <DataStores>
         <DataStore IsUnlimited="false" Name="Results of students semester 
projects" Id="_17_0_1_daa0335_1321214326816_186357_7817"/>
     </DataStores>
    <Pools>
         <Pool MainPool="true" BoundaryVisible="false" 
Process=" 17 0 1 813026c 1327267950376 935942 8419"
Orientation="HORIZONTAL" Name="egzaminuSesijosVykdymas" 
Id="_17_0_1_813026c_1327267950383_497010_8420">
             <NodeGraphicsInfos>
                 <NodeGraphicsInfo FillColor="#FFCC33" Width="585.0" 
Height="490.0" PageId=" 17 0 1 daa0335 1321214119856 910473 7741"
IsVisible="true" ToolId="CBM">
                      <Coordinates YCoordinate="43.0" XCoordinate="33.0"/>
                  </NodeGraphicsInfo>
             </NodeGraphicsInfos>
        \langle/Pool>
     </Pools>
     <WorkflowProcesses>
         <WorkflowProcess 
Name=" 17 0 1 813026c 1327267950376 935942 8419 wf"
Id="_17_0_1_813026c_1327267950376_935942_8419">
             <ProcessHeader>
                  <Created>11-10-13T21:55:00</Created>
             </ProcessHeader>
             <Activities>
                  <Activity Name="End" 
Id="_17_0_1_daa0335_1321214782961_305603_8103">
                      <Event>
                          <EndEvent Implementation="Unspecified" 
Result="None"/>
                      </Event>
                     <NodeGraphicsInfos>
                          <NodeGraphicsInfo FillColor="#FFFFFF" Width="25.0" 
Height="25.0" PageId=" 17 0 1 daa0335 1321214119856 910473 7741"
IsVisible="true" ToolId="CBM">
                              <Coordinates YCoordinate="508.0" 
XCoordinate="520.0"/>
                          </NodeGraphicsInfo>
                      </NodeGraphicsInfos>
                  </Activity>
                  <Activity CompletionQuantity="1" StartQuantity="1" 
Name="Re-take an exam with a debt leaflet" IsForCompensation="false" 
Id="_17_0_1_daa0335_1321214698025_286838_8062">
                      <Implementation>
                         <Task> <TaskUser Implementation="Other"/>
                         \langleTask\rangle </Implementation>
                     <NodeGraphicsInfos>
```

```
 <NodeGraphicsInfo FillColor="#FEEFA5" Width="120.0" 
Height="50.0" PageId=" 17 0 1 daa0335 1321214119856 910473 7741"
IsVisible="true" ToolId="CBM">
                              <Coordinates YCoordinate="412.0" 
XCoordinate="269.0"/>
                          </NodeGraphicsInfo>
                      </NodeGraphicsInfos>
                 </Activity>
                  <Activity Name="Semester project settled" 
Id="_17_0_1_daa0335_1321214442786_14602_7906">
                      <Event>
                          <IntermediateEvent Trigger="None"/>
                      </Event>
                     <NodeGraphicsInfos>
                          <NodeGraphicsInfo FillColor="#E1E1C3" Width="163.0" 
Height="40.0" PageId=" 17 0 1 daa0335 1321214119856_910473_7741"
IsVisible="true" ToolId="CBM">
                              <Coordinates YCoordinate="151.0" 
XCoordinate="451.0"/>
                          </NodeGraphicsInfo>
                      </NodeGraphicsInfos>
                 </Activity>
                <Activity Name="Semester project settlement" 
Id="_17_0_1_daa0335_1321214356325_285482_7846">
                      <Route GatewayDirection="Unspecified" 
MarkerVisible="false" ExclusiveType="Data" GatewayType="Exclusive"/>
                      <NodeGraphicsInfos>
                          <NodeGraphicsInfo FillColor="#D5D5D5" Width="40.0" 
Height="40.0" PageId=" 17 0 1 daa0335 1321214119856 910473 7741"
IsVisible="true" ToolId="CBM">
                              <Coordinates YCoordinate="66.0" 
XCoordinate="333.0"/>
                          </NodeGraphicsInfo>
                      </NodeGraphicsInfos>
                 </Activity>
                  <Activity CompletionQuantity="1" StartQuantity="1" 
Name="Create exams schedule" IsForCompensation="false" 
Id="_17_0_1_daa0335_1321214221433_82481_7785">
                      <Implementation>
                         <No/ </Implementation>
                     <NodeGraphicsInfos>
                          <NodeGraphicsInfo FillColor="#FEEFA5" Width="120.0" 
Height="50.0" PageId=" 17 0 1 daa0335 1321214119856 910473 7741"
IsVisible="true" ToolId="CBM">
                              <Coordinates YCoordinate="61.0" 
XCoordinate="185.0"/>
                          </NodeGraphicsInfo>
                      </NodeGraphicsInfos>
                 </Activity>
                  <Activity Name="Permission to take an exam given" 
Id="_17_0_1_daa0335_1321214467830_764520_7930">
                      <Event>
                          <IntermediateEvent Trigger="Message">
                              <TriggerResultMessage CatchThrow="THROW"/>
                          </IntermediateEvent>
                      </Event>
                     <NodeGraphicsInfos>
                          <NodeGraphicsInfo FillColor="#E1E1C3" Width="171.0" 
Height="40.0" PageId=" 17 0 1 daa0335 1321214119856 910473 7741"
IsVisible="true" ToolId="CBM">
                              <Coordinates YCoordinate="228.0" 
XCoordinate="447.0"/>
                          </NodeGraphicsInfo>
```

```
 </NodeGraphicsInfos>
                  </Activity>
                 <Activity Name="Exam paased / failed" 
Id="_17_0_1_daa0335_1321214687369_38823_8035">
                      <Route GatewayDirection="Unspecified" 
MarkerVisible="false" ExclusiveType="Data" GatewayType="Exclusive"/>
                      <NodeGraphicsInfos>
                          <NodeGraphicsInfo FillColor="#D5D5D5" Width="40.0" 
Height="40.0" PageId=" 17 0 1 daa0335 1321214119856 910473 7741"
IsVisible="true" ToolId="CBM">
                              <Coordinates YCoordinate="417.0" 
XCoordinate="512.0"/>
                          </NodeGraphicsInfo>
                      </NodeGraphicsInfos>
                 </Activity>
                 <Activity CompletionQuantity="1" StartQuantity="1" 
Name="Settle the semester project" IsForCompensation="false" 
Id="_17_0_1_daa0335_1321214367167_317458_7873">
                      <Implementation>
                         <Task> <TaskUser Implementation="Other"/>
                         \langleTask> </Implementation>
                     <NodeGraphicsInfos>
                          <NodeGraphicsInfo FillColor="#FEEFA5" Width="120.0" 
Height="50.0" PageId="_17_0_1_daa0335_1321214119856_910473_7741" 
IsVisible="true" ToolId="CBM">
                              <Coordinates YCoordinate="61.0" 
XCoordinate="472.0"/>
                          </NodeGraphicsInfo>
                      </NodeGraphicsInfos>
                 </Activity>
                  <Activity Name="Every semester" 
Id="_17_0_1_daa0335_1321215623435_232020_8645">
                      <Event>
                          <StartEvent Interrupting="true" 
Implementation="Unspecified" Trigger="Timer">
                              <TriggerTimer>
                                  <TimeCycle>0</TimeCycle>
                              </TriggerTimer>
                          </StartEvent>
                      </Event>
                     <NodeGraphicsInfos>
                          <NodeGraphicsInfo FillColor="#FFCC33" Width="25.0" 
Height="25.0" PageId=" 17 0 1 daa0335 1321214119856 910473 7741"
IsVisible="true" ToolId="CBM">
                              <Coordinates YCoordinate="74.0" 
XCoordinate="33.0"/>
                          </NodeGraphicsInfo>
                      </NodeGraphicsInfos>
                  </Activity>
                  <Activity CompletionQuantity="1" StartQuantity="1" 
Name="Take an exam" IsForCompensation="false" 
Id="_17_0_1_daa0335_1321214491392_459265_7963">
                      <Implementation>
                         <Task> <TaskUser Implementation="Other"/>
                         \langleTask> </Implementation>
                     <NodeGraphicsInfos>
                          <NodeGraphicsInfo FillColor="#FEEFA5" Width="120.0" 
Height="50.0" PageId=" 17 0 1 daa0335 1321214119856 910473 7741"
IsVisible="true" ToolId="CBM">
```
 <Coordinates YCoordinate="319.0" XCoordinate="472.0"/> </NodeGraphicsInfo> </NodeGraphicsInfos> </Activity> </Activities> <DataStoreReferences> <DataStoreReference Name="Results of students semester projects" Id="\_17\_0\_1\_daa0335\_1321214325690\_449279\_7816" DataStoreRef="\_17\_0\_1\_daa0335\_1321214326816\_186357\_7817"> <NodeGraphicsInfos> <NodeGraphicsInfo FillColor="#E1E1C3" Width="229.0" Height="55.0" PageId=" 17 0 1 daa0335 1321214119856 910473 7741" IsVisible="true" ToolId="CBM"> <Coordinates YCoordinate="221.0" XCoordinate="134.0"/> </NodeGraphicsInfo> </NodeGraphicsInfos> </DataStoreReference> </DataStoreReferences> <Transitions> <Transition Name="" To="\_17\_0\_1\_daa0335\_1321214356325\_285482\_7846" From=" $17^{-0}$ 1 daa0335 1321214221433 82481 7785" Id=" 17 0 1 daa0335 1321214360911 950724 7858"> <ConnectorGraphicsInfos> <ConnectorGraphicsInfo PageId=" 17\_0\_1\_daa0335\_1321214119856\_910473\_7741" IsVisible="true" ToolId="CBM"> <Coordinates YCoordinate="86.0" XCoordinate="305.0"/> <Coordinates YCoordinate="86.0" XCoordinate="333.0"/> </ConnectorGraphicsInfo> </ConnectorGraphicsInfos> </Transition> <Transition Name="" To="\_17\_0\_1\_daa0335\_1321214442786\_14602\_7906" From=" 17 0 1 daa0335 1321214367167 317458 7873" Id=" 17 0 1 daa0335 1321214461239 334310 7923"> <ConnectorGraphicsInfos> <ConnectorGraphicsInfo PageId="\_17\_0\_1\_daa0335\_1321214119856\_910473\_7741" IsVisible="true" ToolId="CBM"> <Coordinates YCoordinate="111.0" XCoordinate="532.0"/> <Coordinates YCoordinate="151.0" XCoordinate="532.0"/> </ConnectorGraphicsInfo> </ConnectorGraphicsInfos> </Transition> <Transition Name="" To="\_17\_0\_1\_daa0335\_1321214221433\_82481\_7785" From="\_17\_0\_1\_daa0335\_1321215623435\_232020\_8645" Id=" 17 0 1 daa0335 1321216131129 695633 8659"> <ConnectorGraphicsInfos> <ConnectorGraphicsInfo PageId="\_17\_0\_1\_daa0335\_1321214119856\_910473\_7741" IsVisible="true" ToolId="CBM"> <Coordinates YCoordinate="86.0" XCoordinate="58.0"/> <Coordinates YCoordinate="86.0" XCoordinate="185.0"/> </ConnectorGraphicsInfo>

 </ConnectorGraphicsInfos> </Transition> <Transition Name="Exam passed" To="\_17\_0\_1\_daa0335\_1321214782961\_305603\_8103" From="\_17\_0\_1\_daa0335\_1321214687369\_38823\_8035" Id=" 17 0 1 daa0335 1321214788543 573923 8113"> <ConnectorGraphicsInfos> <ConnectorGraphicsInfo PageId="\_17\_0\_1\_daa0335\_1321214119856\_910473\_7741" IsVisible="true" ToolId="CBM"> <Coordinates YCoordinate="457.0" XCoordinate="532.0"/> <Coordinates YCoordinate="508.0" XCoordinate="532.0"/> </ConnectorGraphicsInfo> </ConnectorGraphicsInfos> </Transition> <Transition Name="" To="\_17\_0\_1\_daa0335\_1321214491392\_459265\_7963" From=" 17 0 1 daa0335 1321214467830 764520 7930" Id="\_17\_0\_1\_daa0335\_1321214666399\_545283\_8026"> <ConnectorGraphicsInfos> <ConnectorGraphicsInfo PageId=" 17 0 1 daa0335 1321214119856 910473 7741" IsVisible="true" ToolId="CBM"> <Coordinates YCoordinate="265.0" XCoordinate="532.0"/> <Coordinates YCoordinate="319.0" XCoordinate="532.0"/> </ConnectorGraphicsInfo> </ConnectorGraphicsInfos> </Transition> <Transition Name="Semester project not settled yet" To="\_17\_0\_1\_daa0335\_1321214367167\_317458\_7873" From=" $1701$  daa0335 1321214356325 285482 7846" Id="\_17\_0\_1\_daa0335\_1321214387439\_115663\_7898"> <ConnectorGraphicsInfos> <ConnectorGraphicsInfo PageId="\_17\_0\_1\_daa0335\_1321214119856\_910473\_7741" IsVisible="true" ToolId="CBM"> <Coordinates YCoordinate="66.0" XCoordinate="353.0"/> <Coordinates YCoordinate="43.0" XCoordinate="353.0"/> <Coordinates YCoordinate="43.0" XCoordinate="539.0"/> <Coordinates YCoordinate="61.0" XCoordinate="539.0"/> </ConnectorGraphicsInfo> </ConnectorGraphicsInfos> </Transition> <Transition Name="" To="\_17\_0\_1\_daa0335\_1321214687369\_38823\_8035" From="\_17\_0\_1\_daa0335\_1321214491392\_459265\_7963"  $Id = " 17 0 10a$ aa0335 1321214692207 617770 8047"> <ConnectorGraphicsInfos> <ConnectorGraphicsInfo PageId=" 17\_0\_1\_daa0335\_1321214119856\_910473\_7741" IsVisible="true" ToolId="CBM"> <Coordinates YCoordinate="369.0" XCoordinate="532.0"/> <Coordinates YCoordinate="417.0" XCoordinate="532.0"/> </ConnectorGraphicsInfo>

 </ConnectorGraphicsInfos> </Transition> <Transition Name="Exam failed" To="\_17\_0\_1\_daa0335\_1321214698025\_286838\_8062" From="\_17\_0\_1\_daa0335\_1321214687369\_38823\_8035" Id=" 17 0 1 daa0335 1321214715551 829091 8086"> <ConnectorGraphicsInfos> <ConnectorGraphicsInfo PageId="\_17\_0\_1\_daa0335\_1321214119856\_910473\_7741" IsVisible="true" ToolId="CBM"> <Coordinates YCoordinate="437.0" XCoordinate="512.0"/> <Coordinates YCoordinate="437.0" XCoordinate="389.0"/> </ConnectorGraphicsInfo> </ConnectorGraphicsInfos> </Transition> <Transition Name="" To="\_17\_0\_1\_daa0335\_1321214467830\_764520\_7930" From=" 17\_0\_1\_daa0335\_1321214442786\_14602\_7906" Id="\_17\_0\_1\_daa0335\_1321214485584\_198412\_7948"> <ConnectorGraphicsInfos> <ConnectorGraphicsInfo PageId=" 17 0 1 daa0335 1321214119856 910473 7741" IsVisible="true" ToolId="CBM"> <Coordinates YCoordinate="188.0" XCoordinate="532.0"/> <Coordinates YCoordinate="228.0" XCoordinate="532.0"/> </ConnectorGraphicsInfo> </ConnectorGraphicsInfos> </Transition> <Transition Name="" To="\_17\_0\_1\_daa0335\_1321214491392\_459265\_7963" From=" $\overline{17}$ 0<sup>-1</sup> daa0335 1321214698025 286838 8062"  $Id = "1701}]$ daa0335 1321214731167 211275 8096"> <ConnectorGraphicsInfos> <ConnectorGraphicsInfo PageId=" 17 0 1 daa0335 1321214119856 910473 7741" IsVisible="true" ToolId="CBM"> <Coordinates YCoordinate="412.0" XCoordinate="346.0"/> <Coordinates YCoordinate="344.0" XCoordinate="346.0"/> <Coordinates YCoordinate="344.0" XCoordinate="472.0"/> </ConnectorGraphicsInfo> </ConnectorGraphicsInfos> </Transition> <Transition Name="Semester project already settled" To="\_17\_0\_1\_daa0335\_1321214467830\_764520\_7930"  $From = "1701_daa0335_1321214356325_285482_7846"$ Id=" 17 0 1 daa0335 1321214648567 65766 8016"> <ConnectorGraphicsInfos> <ConnectorGraphicsInfo PageId="\_17\_0\_1\_daa0335\_1321214119856\_910473\_7741" IsVisible="true" ToolId="CBM"> <Coordinates YCoordinate="86.0" XCoordinate="373.0"/> <Coordinates YCoordinate="86.0" XCoordinate="409.0"/> <Coordinates YCoordinate="242.0" XCoordinate="409.0"/>

```
 <Coordinates YCoordinate="242.0" 
XCoordinate="520.0"/>
                          </ConnectorGraphicsInfo>
                      </ConnectorGraphicsInfos>
                  </Transition>
             </Transitions>
             <DataAssociations>
                  <DataAssociation 
To="_17_0_1_daa0335_1321214221433_82481_7785" 
From=" 17 0 1 daa0335 1321214325690 449279 7816" Name=""
Id = "17_0^-1^-_ddaa0335_1321214352425_649095_7838">
                      <ConnectorGraphicsInfos>
                          <ConnectorGraphicsInfo 
PageId=" 17 0 1 daa0335 1321214119856 910473 7741" IsVisible="true"
ToolId="CBM">
                              <Coordinates YCoordinate="224.0" 
XCoordinate="245.0"/>
                              <Coordinates YCoordinate="111.0" 
XCoordinate="245.0"/>
                          </ConnectorGraphicsInfo>
                      </ConnectorGraphicsInfos>
                  </DataAssociation>
             </DataAssociations>
         </WorkflowProcess>
     </WorkflowProcesses>
</Package>
```
#### **7.5 Veiklos žodyno pavyzdinis failas**

```
semester
student
lecturer
project
semester_project
result
student_result
exam
schedule
exam_schedule
permission
debt
leaflet
Birute
Jonas
student takes exam
lecturer gives permission to take exam
lecturer creates exam schedule
student settles semester project
student passes exam
student fails exam
```
#### **7.6 Rezultatų pavyzdinis failas**

```
<BPMN> <element>
      <type>EVENT</type>
```

```
 <name>End</name>
      <rules/>
    </element>
    <element>
       <type>EVENT</type>
       <name>Semester project settled</name>
      <rules/>
    </element>
    <element>
       <type>EVENT</type>
       <name>Permission to take an exam given</name>
       <rules>
          <rule> It is permitted that lecturer gives permission to_take exam 
only if semester project is settled</rule>
       </rules>
    </element>
    <element>
       <type>EVENT</type>
       <name>Every semester</name>
       <rules>
          <rule> It is obligatory that lecturer creates exam schedule each 
semester</rule>
       </rules>
    </element>
    <element>
       <type>DATAOBJECT</type>
       <name>Results of students semester projects</name>
       <rules/>
    </element>
    <element>
       <type>GATEWAY</type>
       <name>Semester project settlement</name>
       <rules/>
    </element>
    <element>
       <type>GATEWAY</type>
       <name>Exam passed / failed</name>
       <rules/>
    </element>
    <element>
       <type>TASK</type>
       <name>Re-take an exam with a debt leaflet</name>
       <rules/>
    </element>
    <element>
       <type>TASK</type>
       <name>Settle the semester project</name>
       <rules>
          <rule> It is necessary the semester project is_settled until 
exam</rule>
       </rules>
    </element>
    <element>
       <type>TASK</type>
       <name>Take an exam</name>
       <rules>
          <rule> It is permitted that lecturer gives permission to_take exam 
only if semester project is settled</rule>
          <rule> It is necessary that semester project is_settled until 
student takes exam</rule>
       </rules>
    </element>
</BPMN>
```